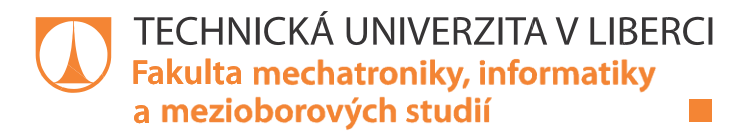

# **NÁVRH SOFTWARE PRO ŘÍDICÍ SYSTÉM ŘEZACÍHO STROJE**

## **Diplomová práce**

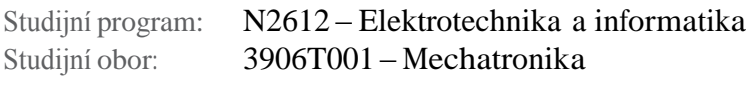

Autor práce: **Bc. Ondřej Mazura** Vedoucí práce: Ing. Martin Diblík, Ph.D.

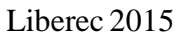

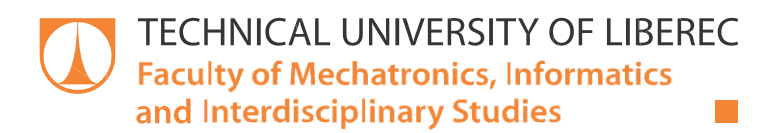

# **DESIGN OF CUTTING MACHINE CONTROL SOFTWARE**

## **Diploma thesis**

Study programme: N2612 – Electrical Engineering and Informatics Study branch: 3906T001 – Mechatronics

Author: **Bc. Ondřej Mazura** Supervisor: Ing. Martin Diblík, Ph.D.

#### TECHNICKÁ UNIVERZITA V LIBERCI Fakulta mechatroniky, informatiky a mezioborových studií Akademický rok: 2014/2015

## ZADÁNÍ DIPLOMOVÉ PRÁCE

(PROJEKTU, UMĚLECKÉHO DÍLA, UMĚLECKÉHO VÝKONU)

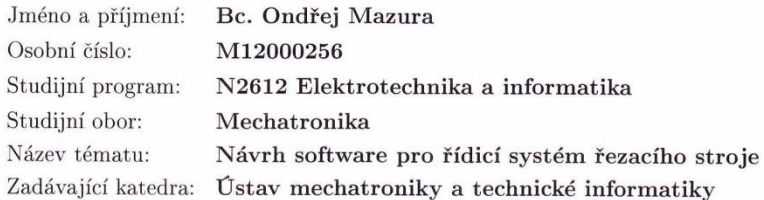

#### Zásady pro vypracování:

- 1. Na základě informací a požadavků od zadavatele a vlastního sledování definujte vlastnosti řídicího systému řezacího stroje s ohledem na požadovaný technologický postup a způsob ovládání.
- 2. Navrhněte architekturu software a vhodné datové struktury dle požadavků z předcházejícího bodu.
- 3. Navrhněte algoritmus řídicího systému pro požadované pracovní režimy stroje.
- 4. Navrhněte a vytvořte vzhled a vlastnosti operátorského rozhraní ve formě vizualizace na dotykovém panelu. Naprogramujte nezbytný software pro funkcionalitu vizualizace.

Rozsah grafických prací: Rozsah pracovní zprávy:

dle potřeby dokumentace  $40 - 50$  stran

Forma zpracování diplomové práce: tištěná/elektronická

Seznam odborné literatury:

- [1] JOHN, Karl-Heinz; TIEGELKAMP, Michael. IEC 61131-3: programming industrial automation systems: Concepts and Programming Languages. Requirements for Programming Systems, Decision-Making Aids. 2nd ed. New York: Springer, 2010. 390 s. ISBN 978-3-642-12014-5.
- [2] Dostupná technická dokumentace stroje Hydrosag.
- [3] B+R Automatizace. Automation Training Materials, 2009.
- [4] MAZURA, O. Analýza řídicího systému stroje Hydrosag, semestrální projekt, TU Liberec, 2013.

Vedoucí diplomové práce: Ing. Martin Diblík, Ph.D. Ústav mechatroniky a technické informatiky Konzultant diplomové práce: Ing. Josef Černohorský, Ph.D. Ústav mechatroniky a technické informatiky Ostatní konzultanti: Ing. Jana Hörbová LIGRANIT a.s., Liberec Datum zadání diplomové práce: 10. října 2014

Termín odevzdání diplomové práce: 15. května 2015

prof. Ing. Václav Kopecký, CSc

děkan

V Liberci dne 10. října 2014

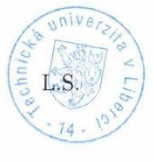

 $166$ doc. Ing. Milan Kolář, CSc. vedoucí ústavu

#### Prohlášení

Byl jsem seznámen s tím, že na mou diplomovou práci se plně vztahuje zákon č. 121/2000 Sb., o právu autorském, zejména § 60 – školní dílo.

Beru na vědomí, že Technická univerzita v Liberci (TUL) nezasahuje do mých autorských práv užitím mé diplomové práce pro vnitřní potřebu TUL.

Užiji-li diplomovou práci nebo poskytnu-li licenci k jejímu využití, jsem si vědom povinnosti informovat o této skutečnosti TUL; v tomto případě má TUL právo ode mne požadovat úhradu nákladů, které vynaložila na vytvoření díla, až do jejich skutečné výše.

Diplomovou práci jsem vypracoval samostatně s použitím uvedené literatury a na základě konzultací s vedoucím mé diplomové práce a konzultantem.

Současně čestně prohlašují, že tištěná verze práce se shoduje s elektronickou verzí, vloženou do IS STAG.

 $\frac{1}{2}$ 

Datum: 13.5.2015

Podpis: Marara

## **Poděkování**

Tímto bych rád poděkoval Ing. Martinu Diblíkovi, Ph.D. a Ing. Josefu Černohorskému, Ph.D. za účinné a metodické vedení celé práce, za cenné rady, připomínky a ochotu při konzultacích.

Dále bych rád poděkoval svojí rodině, za podporu při psaní diplomové práce a za podporu při studiu.

### **Abstrakt**

Hlavním úkolem této práce je definovat potřebné vlastnosti stroje HYDRO-SAG dle požadavků od zadavatele a vlastního pozorování. Na základě zjištěných technologických postupů a způsobů ovládání byly vytvořeny potřebné datové struktury a algoritmy pro požadované režimy stroje. V poslední části práce byla navržena a vytvořena vizualizace pro dotykový panel stroje.

První část práce je věnována definici funkce stroje, která byla převážně zachována. Je zde popsán samotný stroj a jeho možnosti pohybu v zavedeném souřadném systému. Ovládání stroje je řízeno pomocí pohyblivého ovládacího panelu, který je v této kapitole též popsán.

V druhé části byly popsány úlohové třídy a datové struktury nezbytné pro vytvoření řídicího algoritmu pro stroj HYDRO-SAG.

Třetí část popisuje vytvoření řídicího algoritmu pro požadované pracovní režimy stroje, které jsou: manuální režim, automatický režim, který má 4 možnosti chodu, ale využívají se pouze dva, z důvodu absence čidel na pracovní desce stroje.

Čtvrtá a poslední kapitola popisuje vytvořenou vizualizaci pro dotykový panel stroje, který byl v rámci inovace implementován do ovládacího panelu. Vizualizace obsahuje několik obrazovek, které umožňují zadávání parametrů řezů, parametrů stroje a další. Hlavní obrazovka byla z důvodu požadavků od obsluhy vytvořena co nejjednodušší a poskytuje základní informace o chodu stroje.

#### **Klíčová slova:**

Řídicí systém, PLC, stavový diagram, Automation Studio, strukturovaný text, vizualizace.

#### **Abstract**

The main goal of this work is to define the necessary properties machines HYDRO-SAG according to the requirements of the contracting authority and its own observations. On the basis of established processes and control methods of creating the necessary data structures and algorithms required for modes of the machine. The last part was designed and created renderings for a touch panel of the machine.

The first part is devoted to the definition of the function of the machine, which was largely maintained. Here is described the machine itself and its possibilities for movement in a given coordinate system. Operation of the machine is controlled by moving the control panel, which is also described in this chapter.

The second part was creating the task classes and data structure necessary for the creation of a management algorithm for the machine HYDRO-SAG.

The third section describes the creation of the control algorithm for the desired operating modes machines, which are: manual mode, error status and automatic mode, which has 4 options running, but they are only two, because of the absence of sensors on the countertop machine.

The fourth and final chapter describes how to create visualization for touch panel machine, which was within the innovations implemented in the control panel. Visualization contains several screens that allow you to enter the parameters of cuts, machine parameters and more. The main screen was due to requirements from the operator made as simple as possible and provides basic information about the operation of the machine.

#### **Key words:**

Control system, PLC, status diagram, Automation Studio, structured text, visualization.

## Obsah

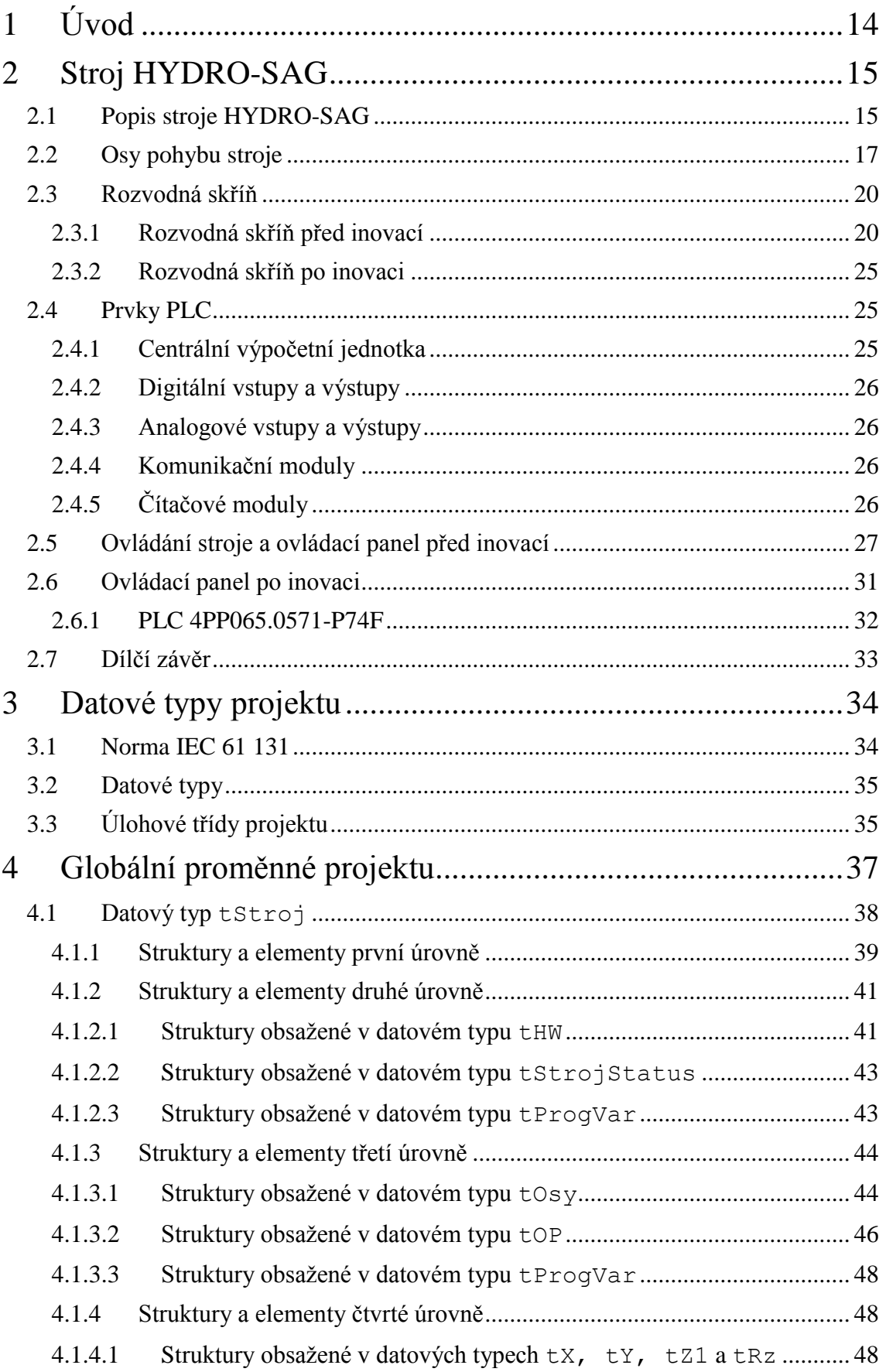

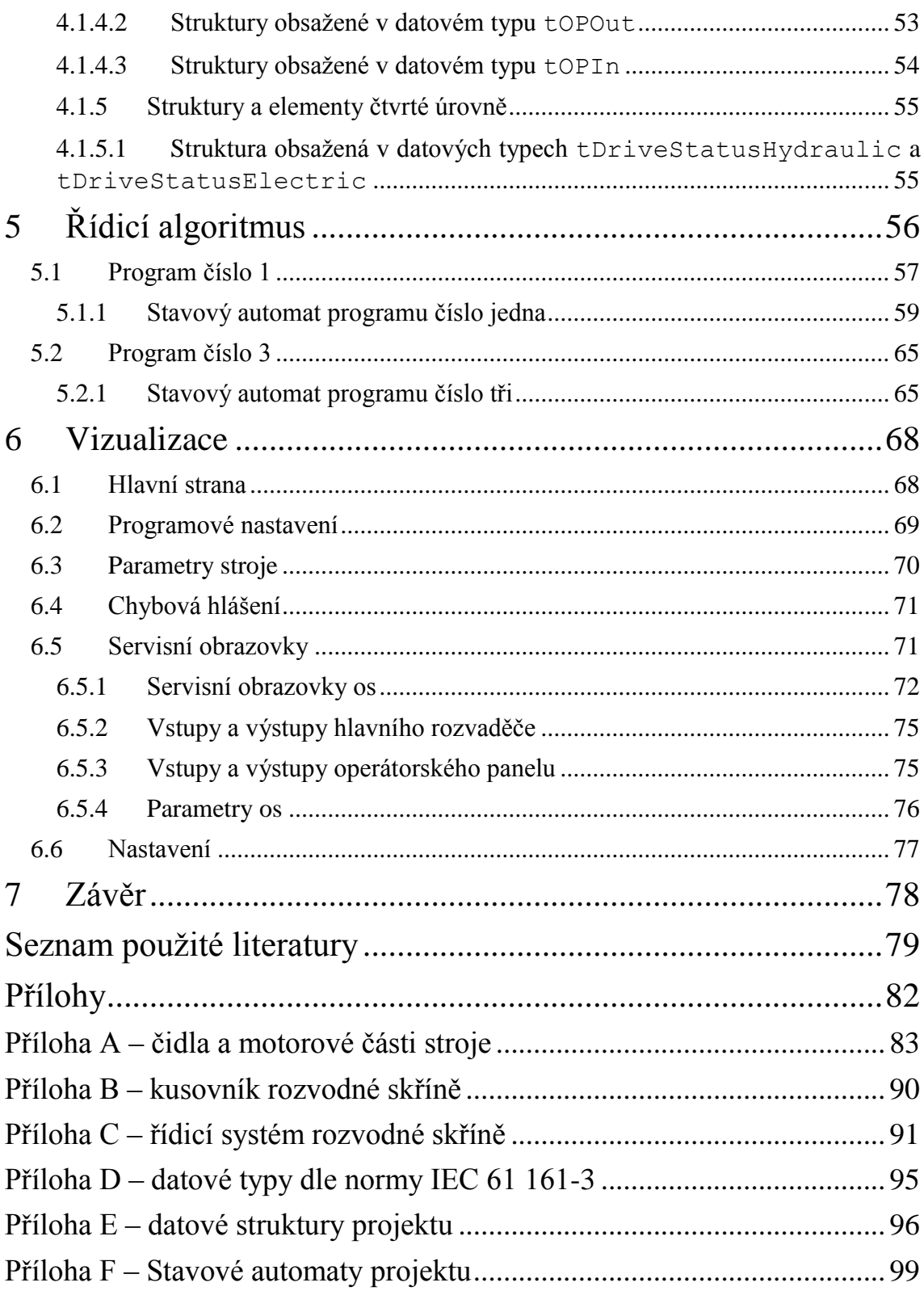

# Seznam použitých obrázků

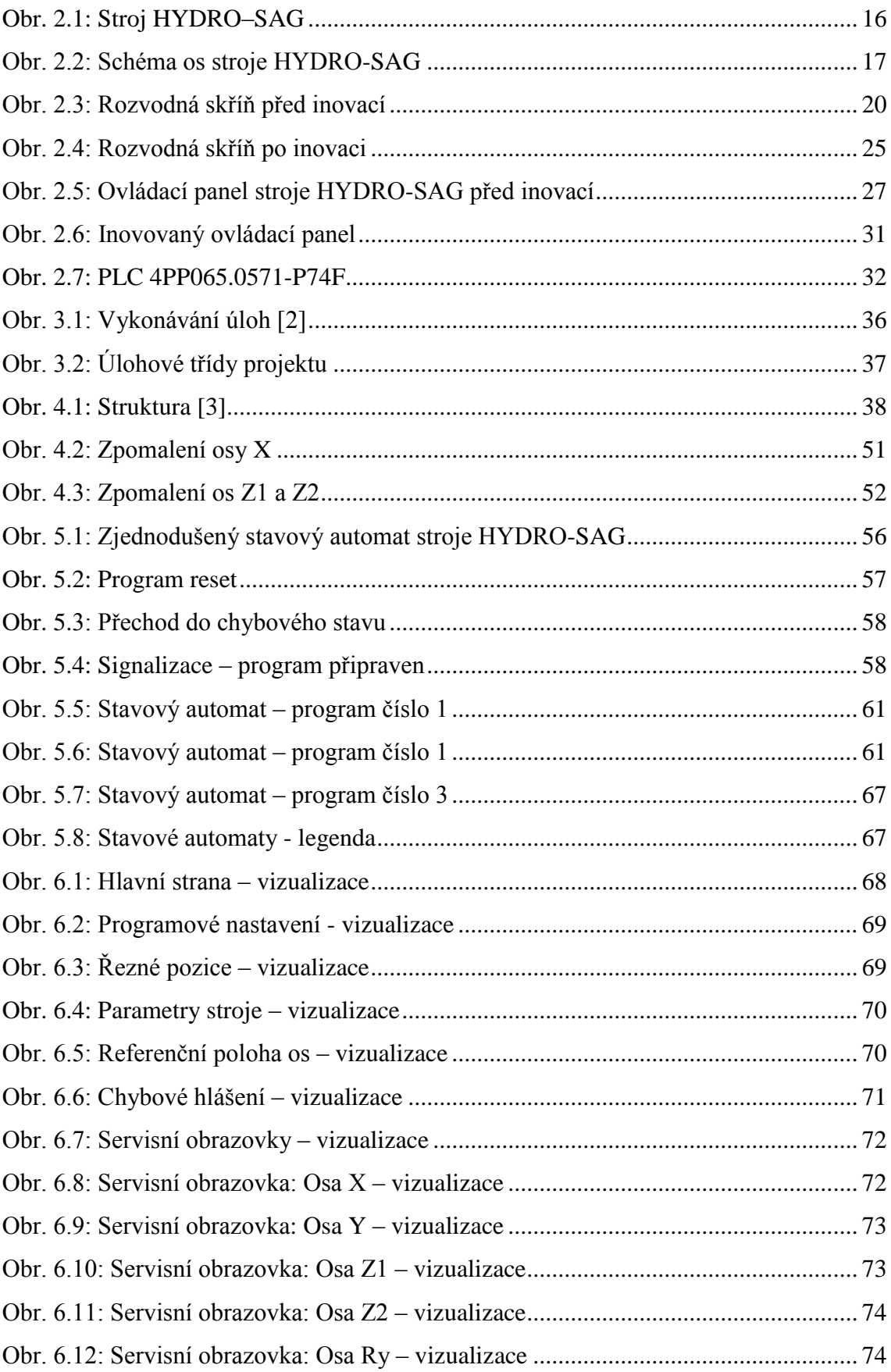

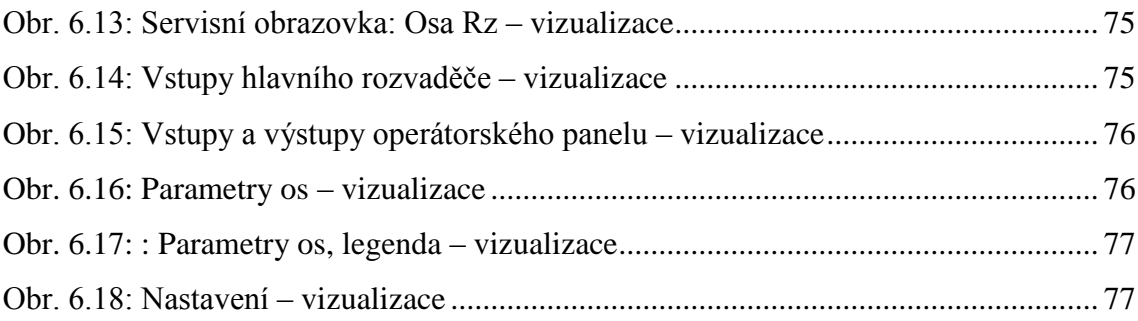

# **Seznam použitých tabulek**

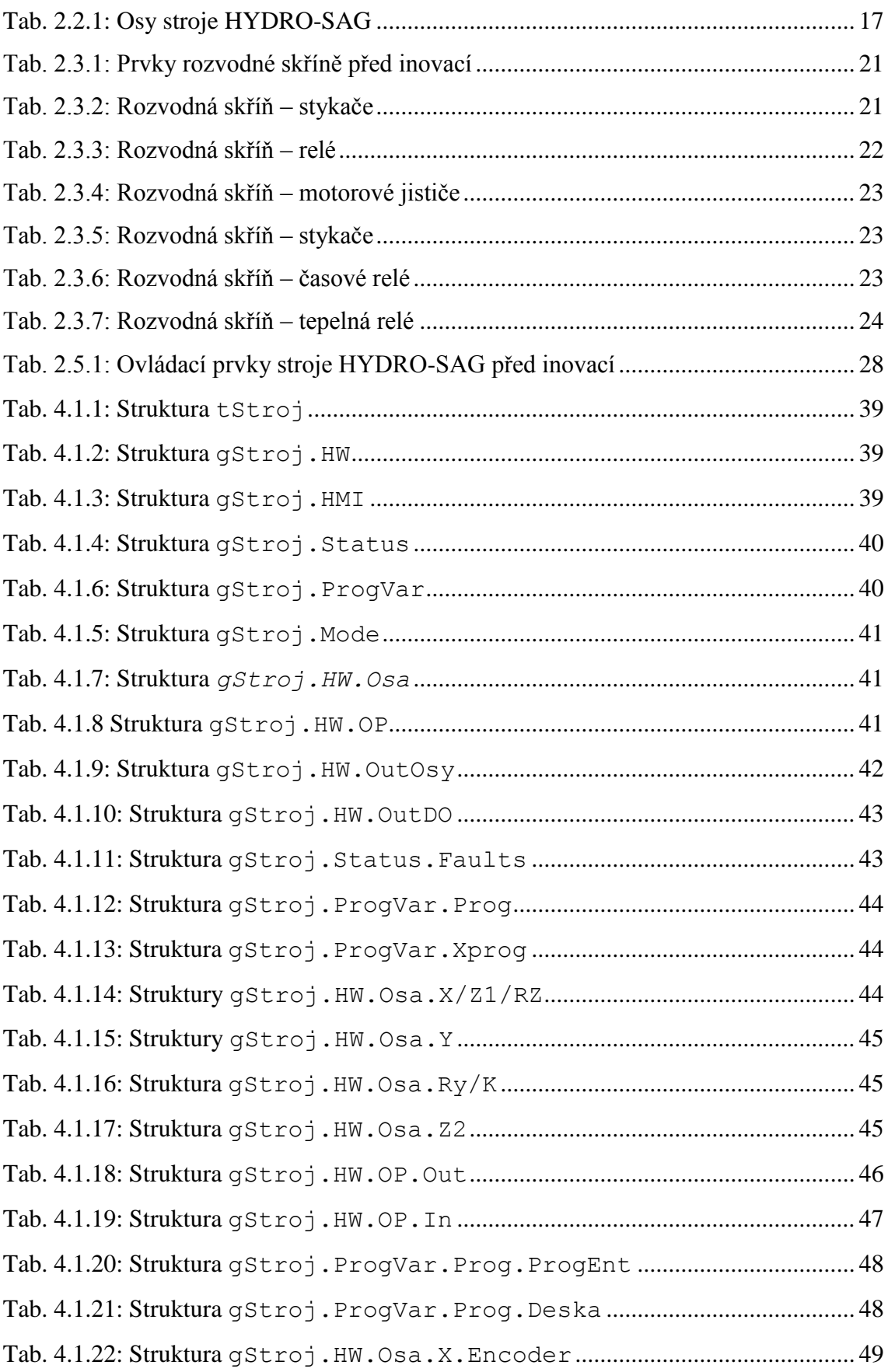

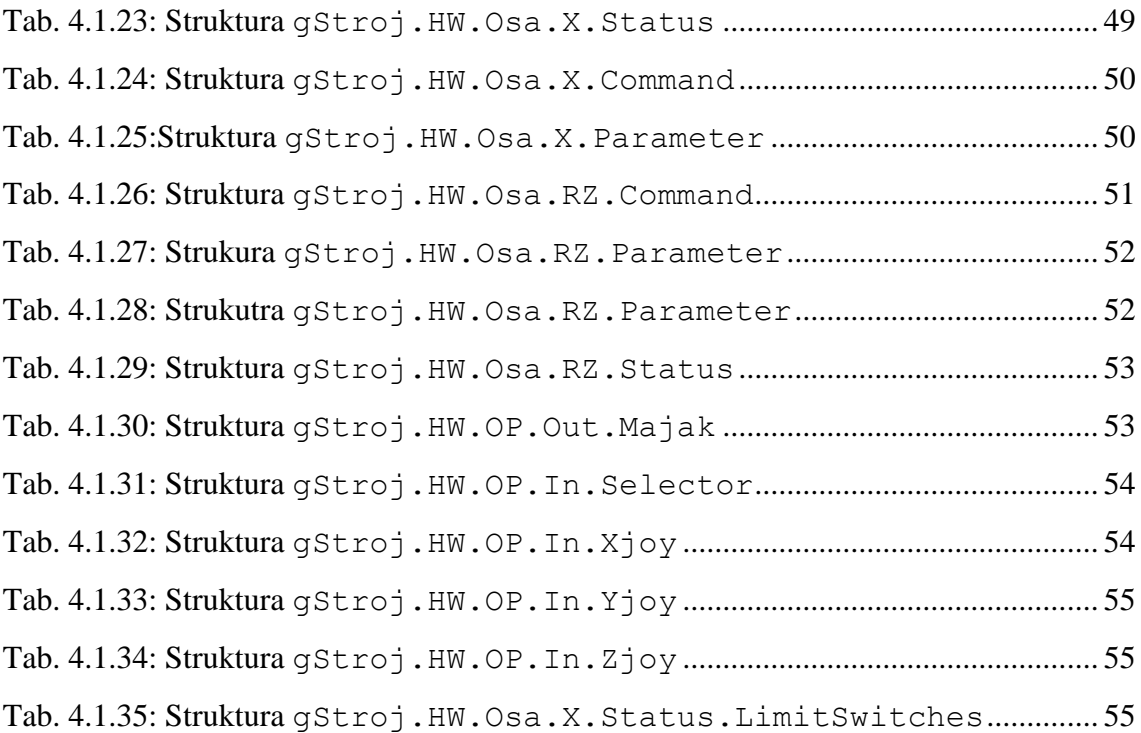

## <span id="page-14-0"></span>**1 Úvod**

Účelem práce byla pomoc při inovaci stroje HYDRO-SAG, který je určen na řezání kamene ve firmě Ligranit a.s., která se zabývá kamenickou prací. Hlavním důvodem inovace byla špatná provozní spolehlivost stroje. Inovace stroje byla řešena výměnou programovatelného automatu, kde stávající PLC od firmy Siemens bylo vyměněno za novější od firmy B&R Automation a též byl inovován i ovládací panel stroje. Inovace ovládacího panelu byla vyřešená pomocí kombo PLC, které obsahuje PLC a dotykový TFT display, který je integrován do ovládacího panelu. Staré ovládací prvky byly z velké míry zachovány.

Celý proces inovace s sebou přináší řadu technických problémů, které jsou postupně řešeny v této práci. Jedním z počátečních kroků byla analýza stroje a definování řídicího systému stroje. Definování těchto vlastností vycházelo z pozorování chodu stroje a z konzultací s obsluhou stroje. Na základě definování vlastností stroje a pozorování chodu došlo k vytvoření stavových automatů pro jednotlivé režimy stroje a k navržení vhodných datových struktur potřebných pro naprogramování stroje. Vytvoření programu pro jednotlivé části stroje bylo provedeno vedoucími této práce, neboť já sám bych nebyl schopen bez jakýchkoli zkušeností naprogramovat celý stroj s tak velkou spolehlivostí v takto krátkém čase. V poslední části práce byla vytvořena vizualizace pro dotykový panel. Vizualizace a programování stroje probíhalo ve vývojovém prostředí Automation Studio od firmy B&R Automation, ve kterém jsem se musel v rámci této práce naučit pracovat.

Výsledkem celé práce je podrobná analýza stroje, ze které vnikly vhodné datové struktury a stavové automaty popisující pracovní režimy stroje. Závěr práce je věnován vizualizaci dotykového panelu.

## <span id="page-15-0"></span>**2 Stroj HYDRO-SAG**

Modernizace stroje HYDRO-SAG byla jedním z hlavních důvodů, proč byla tato diplomová práce napsána. Před modernizací stroje byly definovány vlastnosti řídicího systému s ohledem na požadovaný technologický postup a způsob ovládání. Analýza stroje byla obtížnější, protože technická dokumentace ke stroji nebyla kompletní, neboť za více jak 20 let užívání stroje došlo k její postupné ztrátě či znehodnocení. Z tohoto důvodu k analýze stroje došlo na základě měření, pozorování a odečtení štítkových hodnot z motorů a snímačů, některé hodnoty nebylo možné bohužel odečíst, neboť štítky s hodnotami byly dosti poškozeny.

## <span id="page-15-1"></span>**2.1 Popis stroje HYDRO-SAG**

Stroj HYDRO-SAG je určen k řezání kamene o délkových rozměrech několika metrů a nachází se ve firmě Ligranit a.s. Kameny o rozměrech několika metrů jsou ke stroji dopravovány pomocí portálového jeřábu, který umožňuje přepravu i z venkovních prostor. Manipulaci s kamen na pracovním stole si obsluha stroje provádí sama, pomocí vlastních sil nebo s pomocí portálového jeřábu.

Stroj byl vyroben v roce 1994 a můžeme ho rozdělit na dvě části. První částí je ústrojí pily, které zajišťuje provedení řezu pomocí řezného kotouče a umožňuje nám několik druhů pohybů, včetně rotace okolo jedné z os. Druhou částí je pracovní deska stroje, která slouží k umístění kamene pro řezání a též umožňuje několik druhů pohybů, včetně rotace. Jak celý stroj vypadá, můžeme vidět na [Obr. 2.1](#page-16-0) na následující stránce.

Pohyb po jednotlivých osách je řízen pomocí ovládacího panelu, který je umístěn na pohyblivé konstrukci, tak aby s ním obsluha mohla pohodlně manipulovat při práci v okolí stroje. Ovládací panel je podrobně popsán v kapitole 2.5. Ovládací prvky z tohoto panelu jsou propojeny s hlavním rozvaděčem stroje, který se nachází v pravé část [Obr. 2.1.](#page-16-0) Detailnější pohled hlavního rozvaděče můžeme vidět na [Obr. 2.3,](#page-20-2) který zobrazuje rozvodnou skříň před inovací, a na [Obr.](#page-25-3) 2.4, který zobrazuje rozvodnou skříň po inovaci.

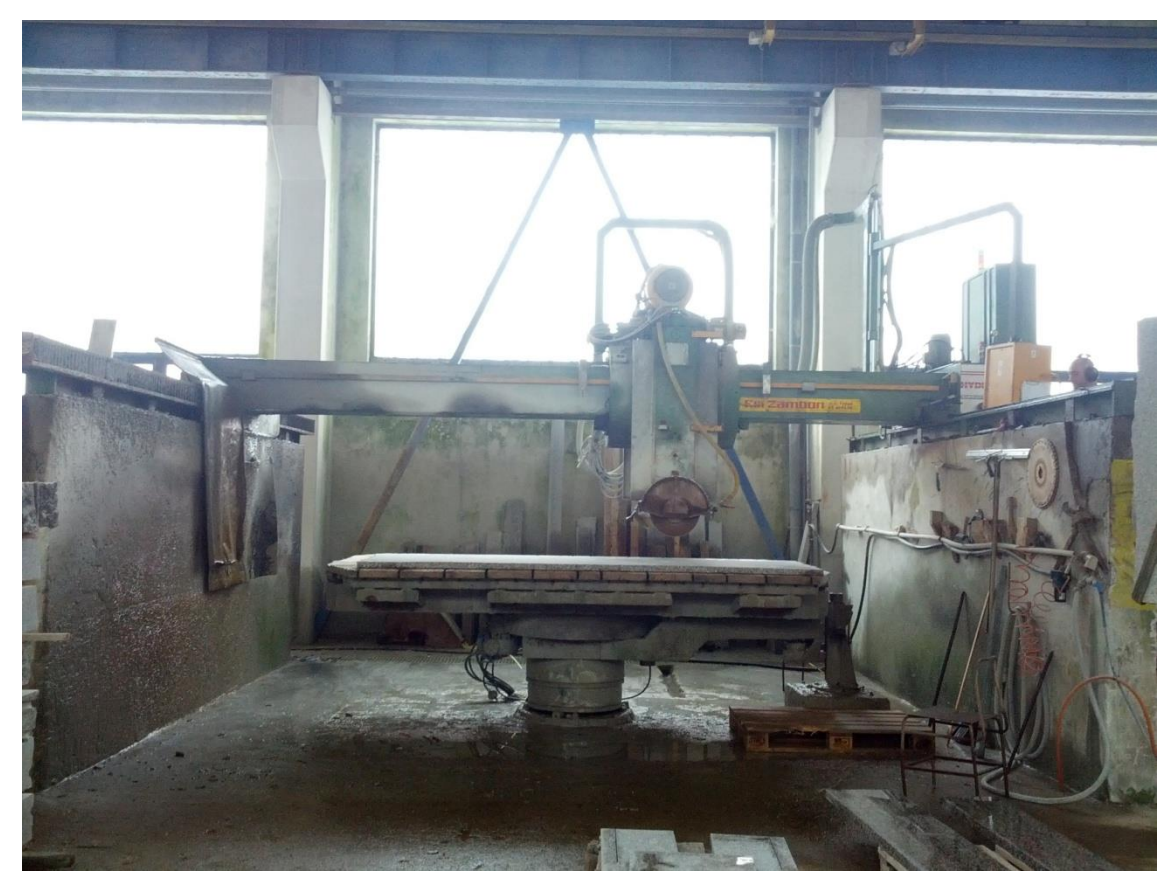

**Obr. 2.1: Stroj HYDRO–SAG**

<span id="page-16-0"></span>Osy pohybu stroje jsou situovány ve třech směrech kartézského systému, viz [Obr.](#page-17-2)  [2.2.](#page-17-2) Osa Z je vertikální osa, která slouží k nastavení výšky kotouče pily a určení třísky řezu. Osa Y je horizontální osa, která slouží k pohybu mezi nosnou konstrukcí stroje, a osa X slouží k horizontálnímu pohybu po nosné konstrukci.

Pohyb pracovní desky stroje je realizován pomocí hydraulických pohonů. Ústrojí pily je poháněno částečně hydraulicky a částečně elektricky. Přehled os a jejich druh pohonu je zobrazen v [Tab. 2.2.1.](#page-17-1) Všechny pohyby může obsluha řídit z ovládacího panelu stroje. Rotace v ose Ry se může řídit z ovládacího panelu a z ústrojí pily, kde jsou umístěna 2 tlačítka pro rotaci. Před uskutečněním rotace musí obsluha vyjmout pojistný kolík, který je umístěn na ústrojí pily vedle tlačítek rotace. Pro zjištění úhlu natočení je na ústrojí pily umístěna analogová stupnice. Obsluha pro rotaci v ose Ry využívá pouze tlačítka umístěná na ústrojí pily, protože musí osu odjistit a následně zajistit, a na ústrojí pily vidí úhel natočení osy, na ovládacím panelu tuto možnost nemá.

## <span id="page-17-0"></span>**2.2 Osy pohybu stroje**

Stroj umožňuje celkem 7 druhů pohybu, proto byl každý pohyb pojmenován podle zavedeného kartézského systému. Z obrázku je vidět možnost pohybu každé osy. Každá osa má svůj omezený pracovní rozsah a svoji rychlost pohybu. Parametry pohybu jednotlivých os jsou popsány na následující straně.

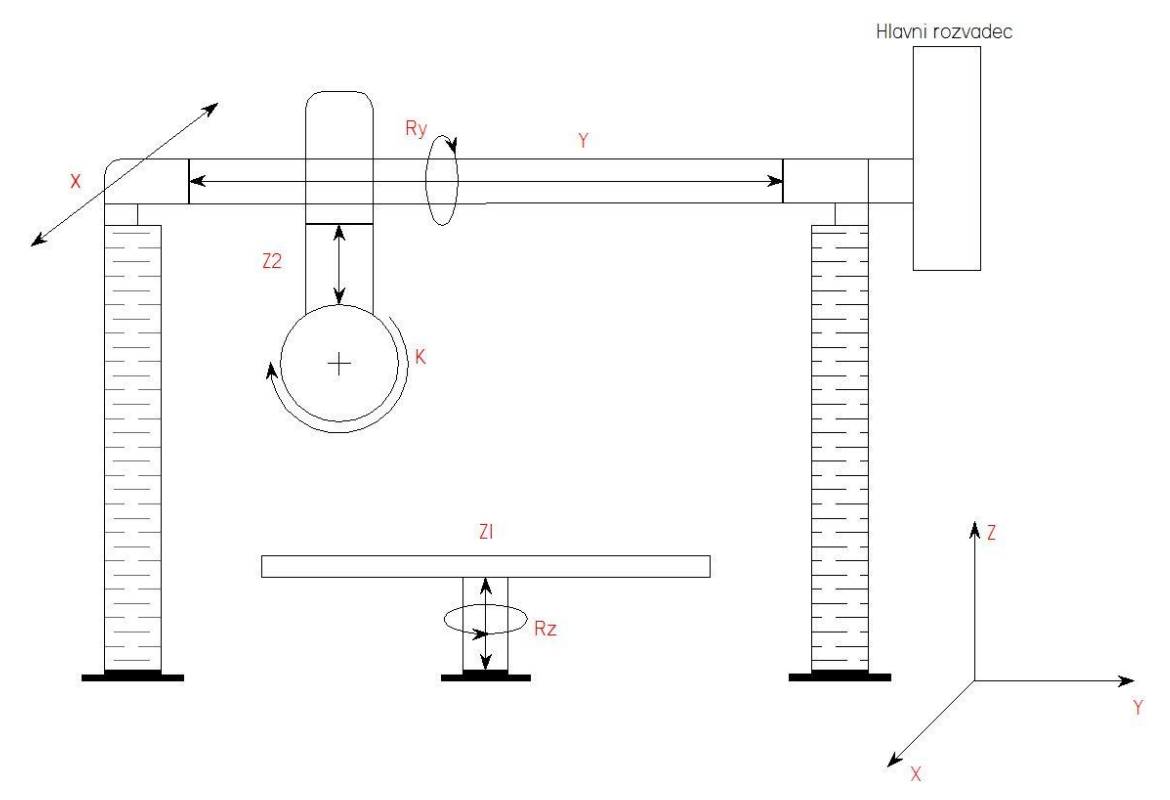

**Obr. 2.2: Schéma os stroje HYDRO-SAG**

<span id="page-17-2"></span>Pro přehlednost byla vytvořena tabulka s přehledem pohonů os a druhem vykonávaných pohybů.

<span id="page-17-1"></span>

| Osa            | Druh pohybu                       | Pohon os    |
|----------------|-----------------------------------|-------------|
| X              | Horizontální pohyb ve směru osy X | Hydraulický |
| Y              | Horizontální pohyb ve směru osy Y | Hydraulický |
| Ry             | Rotační pohyb okolo osy Y         | Elektrický  |
| Z <sub>2</sub> | Vertikální pohyb ve směru osy Z   | Elektrický  |
| K              | Rotační pohyb, řez kotoučem       | Elektrický  |
| Z1             | Vertikální pohyb ve směru osy Z   | Hydraulický |
| Rz             | Rotační pohyb okolo osy Z         | Hydraulický |

**Tab. 2.2.1: Osy stroje HYDRO-SAG**

#### **Osa X**

Osa X slouží k pohybu v horizontálním směru. Pracovní rozsah v tomto směru je přibližně 5,5 metru, pohyb v této ose je realizován pomocí hydraulických pohonů a umožňuje dvě rychlosti pohybu. Moment síly je přenášen na ozubené kolo, které se pohybuje po ozubeném hřebenu, umístěném na každé straně. Údaj o poloze na této ose je snímán pomocí inkrementálního čidla. Na ústrojí pily v této ose jsou umístěny koncové spínače, které zabraňují přejetí mimo pracovní rozsah a jsou ještě jištěny pomocí bezpečnostních mechanických zakončení ozubených hřebenů.

#### **Osa Y**

Pohyb v této ose je hlavní pohyb pro řezání kamene, kdy ústrojí pily přejíždí nad pracovní deskou a uskutečňuje řez. Pracovní rozsah v tomto směru je opět přibližně 5,5 metrů a pohyb v této ose je realizován pomocí hydraulických pohonů, rychlost si obsluha volí podle tvrdosti kamene. Pracovní rozsah si může obsluha řídit pomocí elektromagnetů, kterými může posunout koncové dorazy do požadovaného rozsahu a určí tak stroji v jakém pracovním rozsahu má pracovat. Informaci o najetí na koncový doraz nám poskytuje indukční senzor, který je umístěn pod elektromagnetem. Často jsem viděl obsluhu upravovat pracovní rozsah ručně pomocí klacku. Jakým způsobem obsluha sepne elektromagnety určené k posuvu koncových dorazů, je popsáno v kapitole o ovládacím panelu.

Pokud dochází k řezu, tak je na tuto osu kladen požadavek, že poslední řez musí být uskutečněn z levé strany směrem do pravé strany podle [Obr. 2.1,](#page-16-0) aby nedošlo k odlomení kamene, protože osa K rotuje po směru hodinových ručiček. Toto muselo být ošetřeno v programu pro automatický režim, v manuálním režimu si to obsluha hlídá sama.

#### **Osa Ry**

Rotační pohyb okolo osy Y je zajišťován pomocí elektromotoru umístěného na ústrojí pily. Parametry motoru se bohužel nepodařilo zjistit, neboť štítek umístěný na motoru je již značně poškozen a parametry nebylo možno identifikovat a zachovány nebyly ani v elektrodokumentaci. Umístění motoru zajišťujícího rotaci můžeme vidět v příloze práce, kde je motor vyfocen.

#### **Osa Z2**

Vertikální pohyb pily je realizován pomocí elektromotoru, který je umístěn na ústrojí pily. Pracovní rozsah v této ose je přibližně 70 cm. Hloubka posledního řezu je odlišná od hloubky počátečních řezů a nastavuje se ve vytvořené vizualizaci.

#### **Osa K**

Osa K je osa kotouče pily. Pohyb je realizován pomocí elektromotoru, který je též umístěn na ústrojí pily. Štítkové hodnoty motoru nebyly bohužel opět zachovány. Moment síly elektromotoru je přenášen přes klínové řemeny na ústrojí kotouče a roztáčí řezný kotouč. Obsluha si může zvolit ze dvou rychlostí otáček kotouče pomocí tlačítka 16 a 18 na ovládacím panelu.

#### **Osa Z1**

Pohyb v této ose je realizován pomocí hydraulických pohonů. Pracovní rozsah mezi ústrojím pily a pracovní deskou stroje je přibližně 1,3 metru, závisí na velikosti řezného kotouče. Na této ose není umístěno žádné čidlo, které by poskytovalo informace o poloze.

#### **Osa Rz**

Rotační pohyb pracovní desky stroje okolo osy Z je opět realizován pomocí hydraulického pohonu. Obsluha tak může natočit kámen na pracovní desce do ideální polohy pro uskutečnění řezu. Tato osa také neobsahuje žádné čidlo, které by poskytovalo informaci o natočení osy.

## <span id="page-20-0"></span>**2.3 Rozvodná skříň**

Rozvodná skříň se skládá z několika pojistných a ovládacích prvků. Elektrodokumentace, která byla k přístroji k dispozici, není bohužel kompletní a mnoho věcí nelze přesně určit, neboť je přes 20 let stará a neobsahuje všechny údaje. Z toho důvodu byla vedoucím práce vytvořena nová, která zahrnuje inovaci stroje.

### <span id="page-20-1"></span>*2.3.1 Rozvodná skříň před inovací*

Hlavním cílem inovace byla výměna stávajícího PLC od firmy Siemens za novější PLC od firmy B&R. Jednotlivé prvky, které byly použity pro inovaci stroje, jsou popsány v příloze práce.

<span id="page-20-2"></span>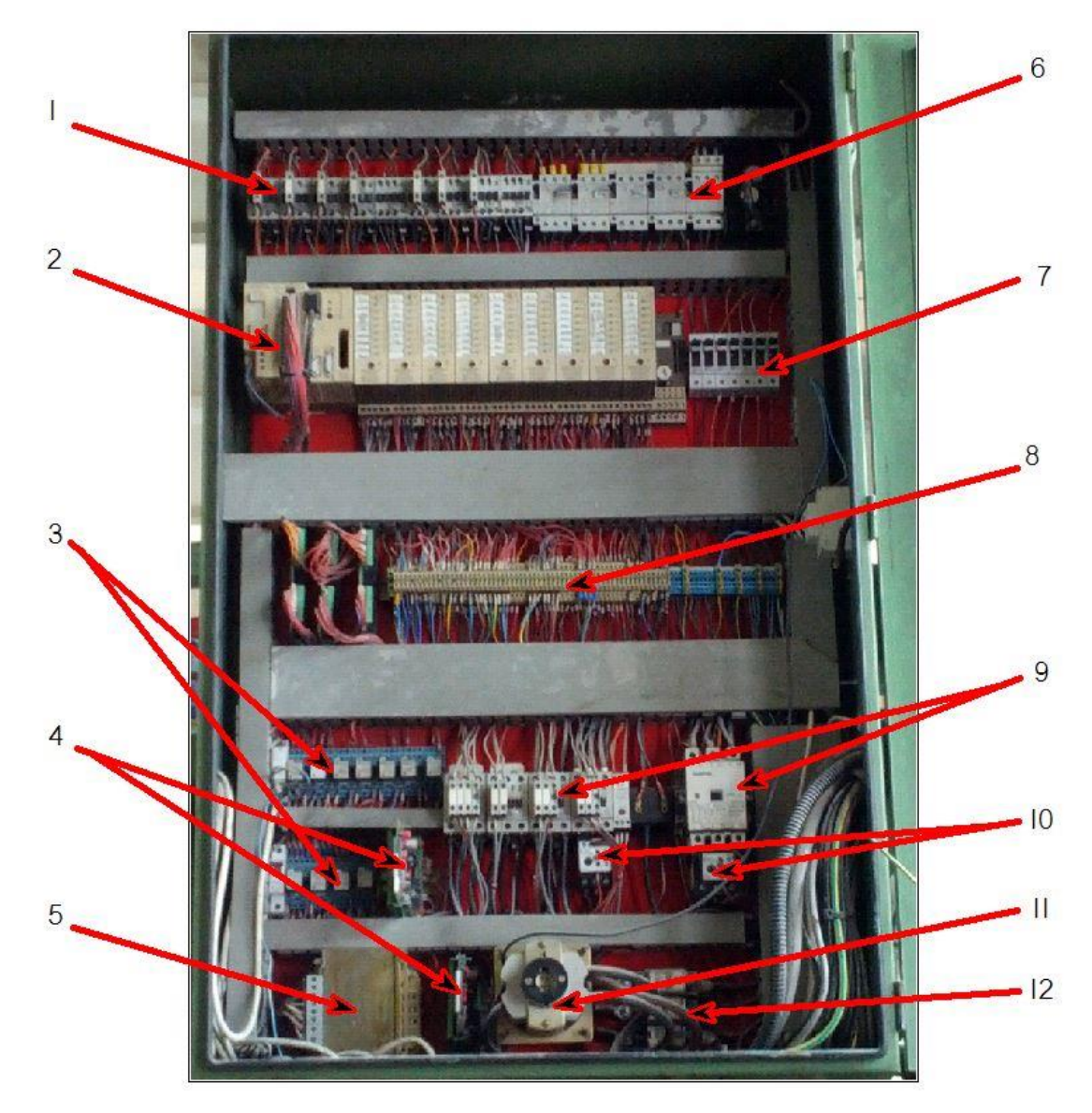

**Obr. 2.3: Rozvodná skříň před inovací**

<span id="page-21-0"></span>

| Označení prvku | Prvek                |
|----------------|----------------------|
| 1              | Stykače              |
| 2              | <b>PLC Siemens</b>   |
| 3              | Relé                 |
| 4              | Karty SLITTA a BANCO |
| 5              | Transformátor        |
| 6              | Motorové jističe     |
| 7              | Jističe              |
| 8              | Svorkovnice          |
| 9              | Stykače              |
| 10             | Tepelná relé         |
| 11             | Hlavní vypínač       |
| 12             | Nožové pojistky      |

**Tab. 2.3.1: Prvky rozvodné skříně před inovací**

### **1) Stykače**

V levé horní části se nacházejí stykače od firmy Siemens, jak můžeme vidět v následující tabulce, kde jsou vypsána jednotlivá označení stykačů a popsány jejich funkce.

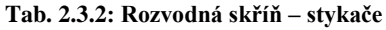

<span id="page-21-1"></span>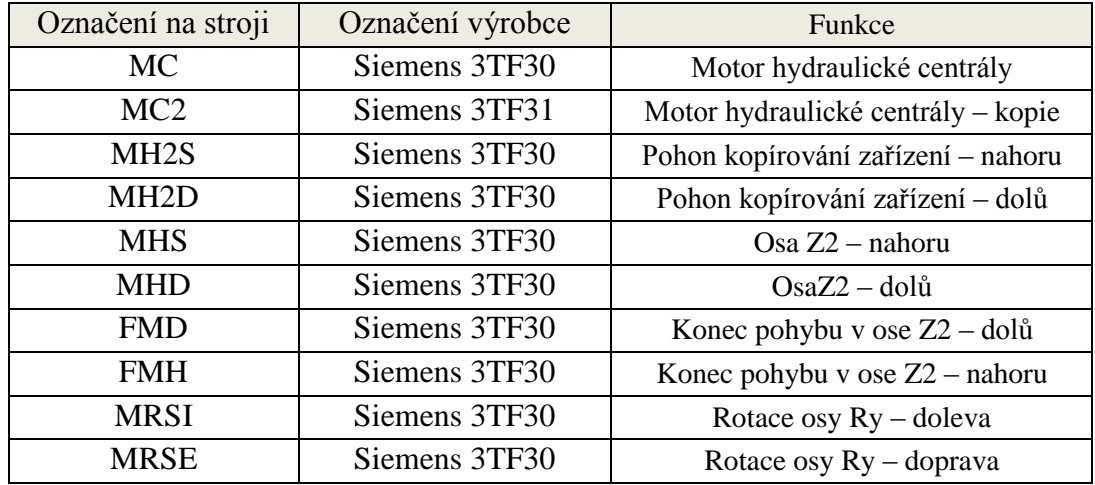

#### **2) PLC**

V druhé řadě rozvodné skříně se nacházelo PLC od firmy Siemens, které bylo nahrazeno novějším modelem od firmy B&R. PLC od firmy Siemens bylo typu Simatic S5-95U a bylo doplněno několika I/O moduly.

#### **3) Relé**

Relé se nacházejí v levé spodní části nad transformátorem a mají následující označení a funkci.

<span id="page-22-0"></span>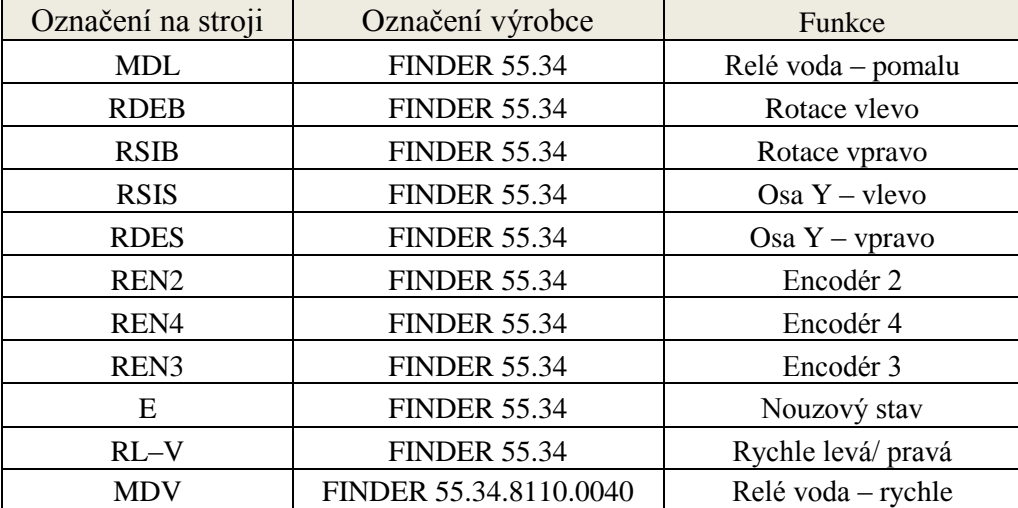

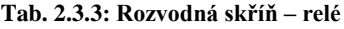

#### **4) Proporcionální karty ventilů**

Karta s označením SLITTA se ovládá pomocí prvků číslo 24 a 25. Funkce těchto prvků je popsána v další kapitole a slouží k pohybu v ose Y. Karta s označením BANCO je ovládána pomocí prvku číslo 29, které slouží k regulaci rychlosti otáčení v ose Rz.

#### **5) Transformátor**

V dolní levé části se nachází transformátor, který zajišťuje transformaci ze síťového napětí 230 V/AC na hodnotu napětí 110 V/AC, které je zapotřebí pro ovládání stykačů.

Výrobce: CIRCI ANTONI & C.

#### **6) Motorové jističe**

V horní části vpravo vedle stykačů se nacházejí motorové jističe. Funkce a označení je opět popsáno v tabulce, kterou najdete na následující stránce.

<span id="page-23-0"></span>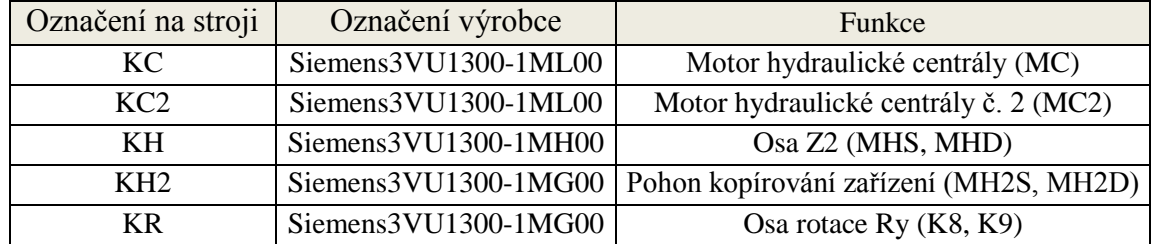

#### **Tab. 2.3.4: Rozvodná skříň – motorové jističe**

#### **7) Jističe**

Vedle PLC se nachází ještě řada sedmi jističů, každý pro jmenovitý proud 32 A a jmenovité střídavé napětí 380 V.

#### **9) Stykače**

Stykače umístěné v pravé části vedle relé jsou určeny k pohonu kotouče pily. Označení L značí pomalejší rychlost z italského slova lenta a V značí rychlejší rychlost z italského slova veloce. Motor pro pohon kotouče pily obsahuje 2 vinutí. Rychlost otáček se mění přepnutím počtu pólpáru a rychlost se tak mění skokově. V obou dvou případech se uplatňuje přepnutí hvězda – trojúhelník, kvůli omezení záběrného proudu.

**Tab. 2.3.5: Rozvodná skříň – stykače**

<span id="page-23-1"></span>

| Označení na stroji | Označení výrobce | Funkce                    |
|--------------------|------------------|---------------------------|
| MDL1               | 3TF3500          | Kotouč pomalu             |
| MDL <sub>2</sub>   | 3TF48            | Kotouč rychle             |
| MDD1               | 3TF3500          | Pohon kotouče – pomalu    |
| MDY1               | 3TF3500          | Pohon kotouče – rychle    |
| MDY <sub>2</sub>   | 3TF3500          | Pomocný pro aktivaci MDY1 |

<span id="page-23-2"></span>Mezi těmito stykači se nachází časové relé TD od firmy Siemens, které slouží ke zpožděnému sepnutí. Aktivací TD se odpojí MDY1 a zároveň aktivuje MDD1. Čas pro zpožděné sepnutí je nastaven přibližně na 5 sekund.

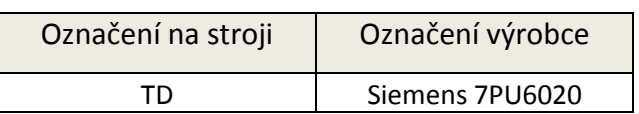

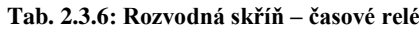

#### **10) Tepelná relé**

<span id="page-24-0"></span>Pod těmito stykači jsou umístěna dvě tepelná relé.

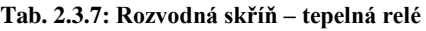

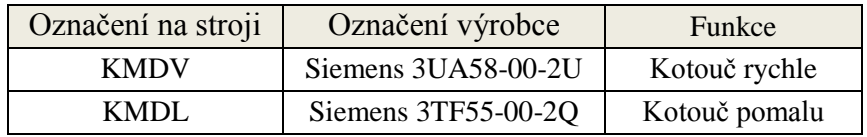

#### **11) Hlavní vypínač**

Vedle transformátoru vpravo se nachází hlavní vypínač, kterým se vypíná celá rozvodná skříň. Uvedený model se již nevyrábí a odkaz, který je literatuře, se vztahuje pouze na současné výrobky firmy Bremas. Hlavní vypínač má následující parametry.

- Výrobce: Bremas
- Série: A100.03

#### **12) Nožové pojistky**

Úplně poslední částí jsou nožové pojistky, umístěné v pravé spodní části, s následujícími parametry.

- Výrobce: Weber
- Jmenovitý proud: 80 A
- Jmenovité napětí: 660 V

### <span id="page-25-0"></span>*2.3.2 Rozvodná skříň po inovaci*

Jak jsem již psal výše, hlavní inovace v rozvodné skříni se týkala výměny PLC, kde stávající PLC od firmy Siemens bylo nahrazeno PLC od firmy B&R. To se nachází v ovládacím panelu a jedná se o tzv. kombo PLC, kdy PLC obsahuje i dotykový panel.

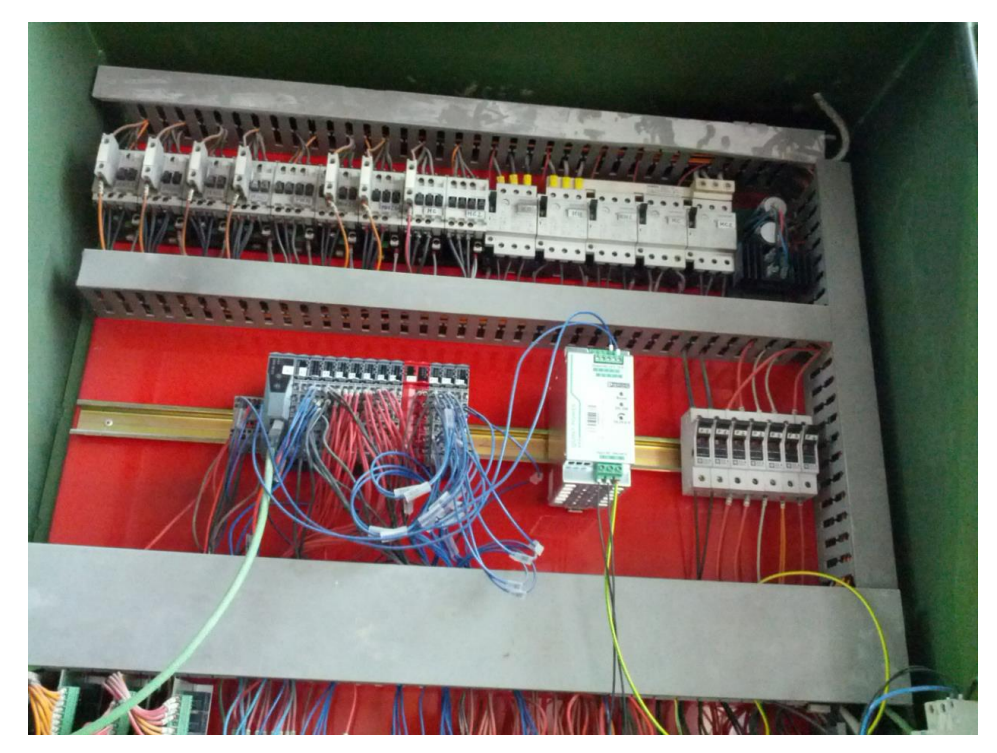

**Obr. 2.4: Rozvodná skříň po inovaci**

## <span id="page-25-3"></span><span id="page-25-1"></span>**2.4 Prvky PLC**

Vnitřní uspořádání PLC se skládá z centrální výpočetní jednotky (CPU), systémové paměti (RAM), uživatelské paměti (ROM), binárních vstupů a výstupů, analogových vstupů a výstupů a dalších přídavných modulů.

### <span id="page-25-2"></span>*2.4.1 Centrální výpočetní jednotka*

CPU je základním prvkem PLC a udává nám parametry o jeho výkonnosti. Realizuje soubor instrukcí, systémových služeb a zajišťuje komunikaci s vlastními nebo vzdálenými moduly. Některé dnešní moderní CPU automaty obsahují také www server. Součástí jsou dva druhy operační paměti. První část typu RAM slouží pro uložení uživatelského programu a hodnot vstupních a výstupních pomocných proměnných. Druhá část typu ROM obsahuje systémové programy pro činnost automatu, do kterých uživatel nemůže zasahovat.[1].

#### <span id="page-26-0"></span>*2.4.2 Digitální vstupy a výstupy*

Vstupy slouží k připojení tlačítek, koncových spínačů a dalších prvků, které mají dvouhodnotový charakter (např. stav 0 pro vypnuto a stav 1 pro zapnuto). Výstupy slouží k buzení cívek, relé, stykačů, elektromagnetických spojek, pneumatických a hydraulických převodníků, k ovládání signálek, ale i ke stupňovitému řízení pohonů a frekvenčních měničů [1].

### <span id="page-26-1"></span>*2.4.3 Analogové vstupy a výstupy*

Analogové vstupní a výstupní moduly zprostředkují kontakt programovatelného automatu se spojitým prostředím. Analogové vstupy slouží k připojení snímačů teploty (obvykle odporové, polovodičové nebo termočlánky), snímačů tlaku, vlhkosti, výšky hladiny, ale i většiny inteligentních přístrojů s analogovými výstupy. Pomocí analogových výstupů lze ovládat spojité servomotory a frekvenční měniče, ale třeba i ručkové měřicí přístroje a jiné spojitě ovládané akční členy [1].

#### <span id="page-26-2"></span>*2.4.4 Komunikační moduly*

Nejvíce využívané komunikační protokoly jsou dnes Ethernet, Powerlink a RS 232. Komunikační moduly využívají komunikaci po této sběrnici se vzdálenými moduly a umožňují komunikaci s operátorským panelem, se vstupy a výstupy, se souřadnými i nadřazenými systémy [2].

## <span id="page-26-3"></span>*2.4.5 Čítačové moduly*

Slouží k čítání pulsů o periodě kratší nebo podobné, jako je smyčka programu v PLC. Slouží pro připojení univerzálních signálů, inkrementálních nebo absolutních snímačů, ovládají se binárním signálem. V případech, kdy není zapotřebí použít čítačový modul, lze využít softwarový čítač, který obsahují všechny programovatelné automaty [3].

## <span id="page-27-0"></span>**2.5 Ovládání stroje a ovládací panel před inovací**

Ovládací panel stroje můžeme vidět na [Obr. 2.5.](#page-27-1) Z obrázku vidíme, že ovládací panel obsahuje množství ovládacích prvků a každý ovládací prvek je očíslovaný. V [Tab.](#page-28-0)  [2.5.1](#page-28-0) je uvedena funkce jednotlivých prvků. Prvky, které mají složitější funkci a nestačí pouze jejich stručné uvedení v tabulce, jsou vysvětleny v textu pod tabulkou.

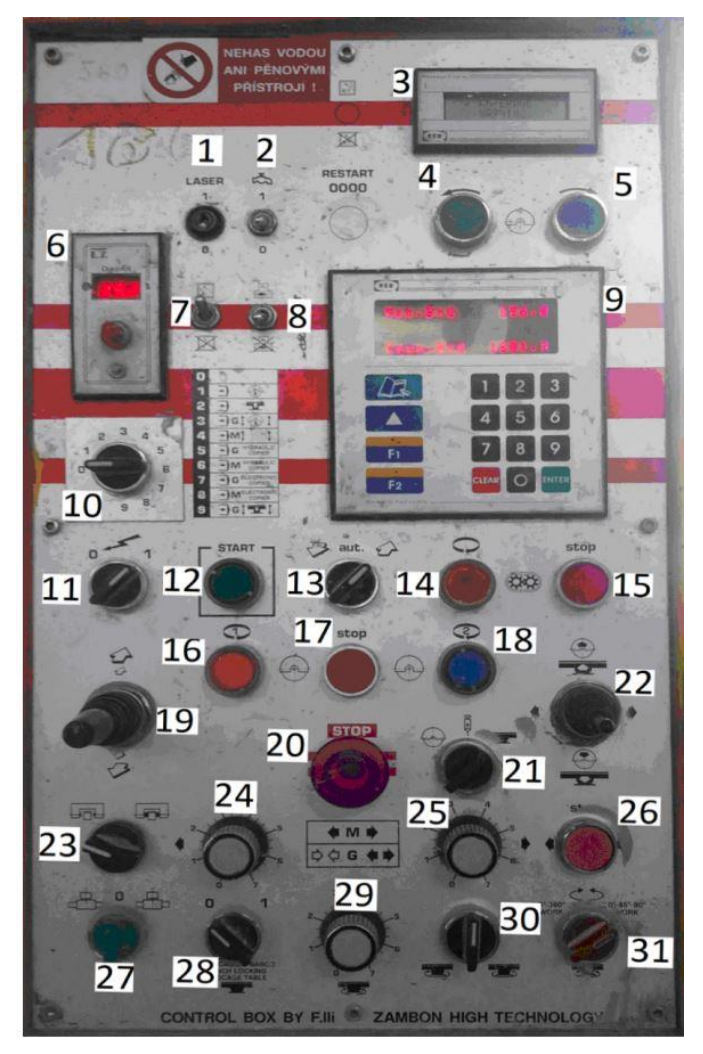

<span id="page-27-1"></span>**Obr. 2.5: Ovládací panel stroje HYDRO-SAG před inovací**

<span id="page-28-0"></span>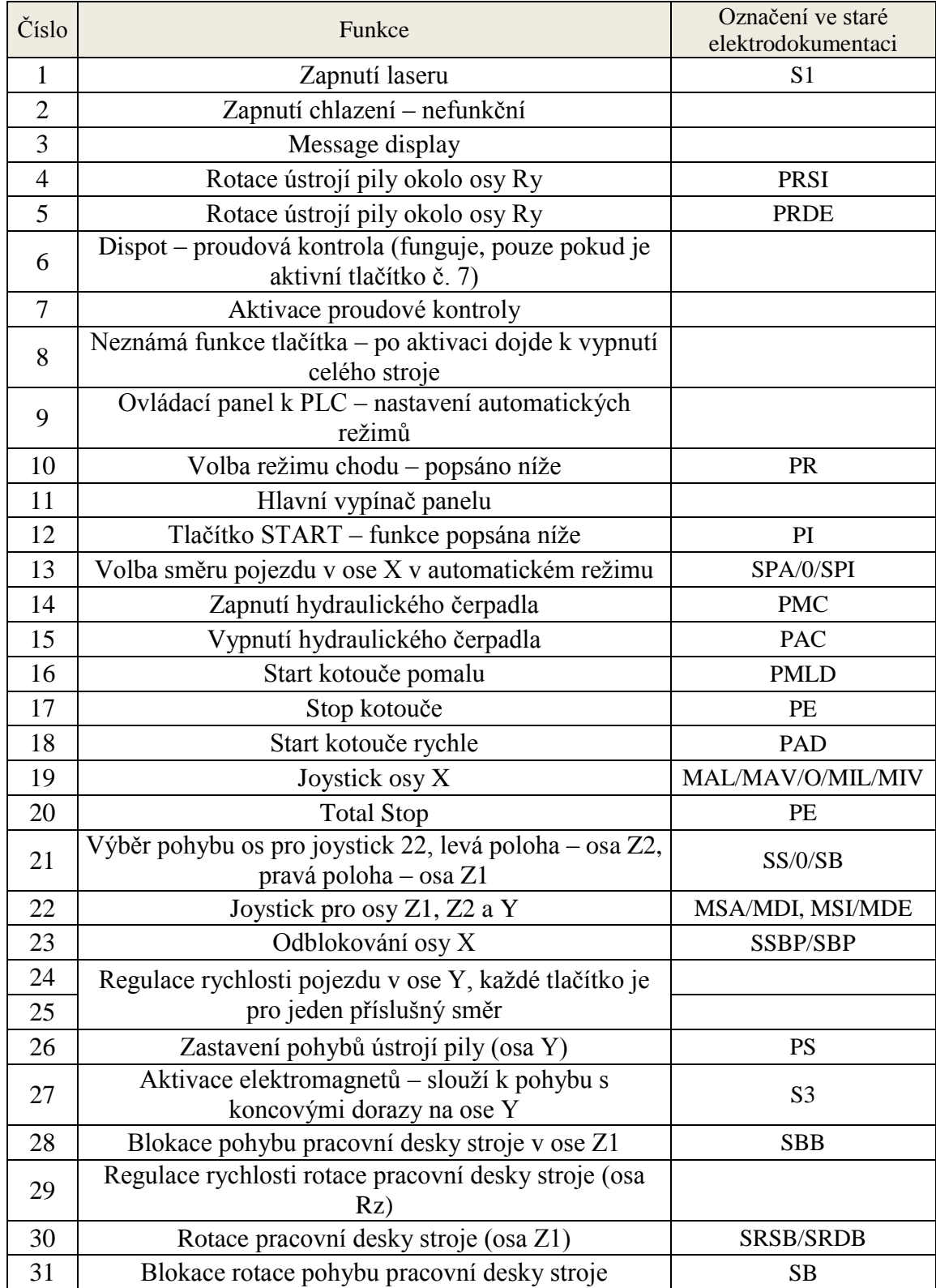

#### **Tab. 2.5.1: Ovládací prvky stroje HYDRO-SAG před inovací**

Tlačítko číslo 1 zapíná laser, který vytváří přímku osy myšleného řezu ve směru osy Y. Laser je umístěný nad kotoučem pily u rozvodné skříně a korekce se provádí ručně. Tlačítko číslo 2 původně zapínalo chlazení kotouče pily. V době před inovací je nefunkční a chlazení se zapíná pomocí ručního ventilu, který je umístěn v blízkosti kotouče pily. Prvek číslo 3 je "message display", který zobrazuje, v jakém stavu se stroj nachází a signalizuje případné chyby. Například pokud dojde k překročení stanoveného limitu odběru proudu, než byl zadaný maximální odběr, tak se na display objeví varovná zpráva. Tlačítka číslo 4 a 5 umožňují rotaci kolem osy Y, nutno dodat, že tlačítka se stejnou funkcí se nacházejí i na ústrojí pily, kde je umístěna i stupnice udávající úhel natočení. Ovládací panel k PLC pod číslem 9 slouží k zadávání hodnot v automatickém režimu. Zadávají se zde parametry, jako je hloubka třísky řezu (osa Z2), počet řezů (pohybů v ose Y) se má provést s tím, že poslední řez je veden odlišnou rychlostí než předchozí a musí byt veden z levé části do pravé.

Tlačítko 12 je tlačítko START, slouží k nastavení referenční polohy osy X a zahájí pohyb v této ose. Jakým směrem se provede pohyb v automatickém režimu v ose X se určuje pomocí tlačítka 13.

Tlačítka číslo 24 a 25 slouží k regulaci rychlosti pohybu v ose Y. Regulátor číslo 24 slouží k regulaci pohybu z levé strany do pravé. Regulátor 25 slouží k regulaci v opačném směru pohybu, tedy k pohybu zprava doleva. V automatickém režimu regulátor 24 určuje rychlost pojezdu všech řezů kromě posledního. Rychlost posledního řezu se určuje regulátorem 25 a poslední řez musí být veden zprava doleva.

Hlavním bodem práce byl automatický režim, který musel být naprogramován. Funkce automatického režimu se odvíjí od polohy přepínače číslo 10, kde obsluha využívá pouze polohy 0 až 4. Funkci zbylých poloh (6 až 9) se mi nepodařilo od obsluhy zjistit a sama obsluha tyto funkce nevyužívá. Pokud je přepínač v poloze číslo 0, obsluha si funkci stroje řídí sama a stroj je v manuálním režimu. Tuto polohu obsluha využívá pro časově méně náročné procesy řezání kamene nebo pro nastavení přesné polohy před přechodem do automatického režimu, kdy kotouč pily musí být v potřebné poloze, aby byly dodrženy výrobní přesnosti.

Automatický režim obsluha využívá, pokud provádí více řezů, které jsou časově náročnější. Než obsluha přejde do automatického režimu, najede v manuálním režimu do požadované polohy a provede kontrolu. Možnosti, které automatický režim stroje umožňuje, jsou:

#### **Poloha 0**

Přepínač v poloze 0 znamená manuální režim stroje, kdy si chod stroje řídí obsluha.

#### **Poloha 1**

Pokud je přepínač v poloze číslo 1, tak se stroj pohybuje v ose Y, Z2 a je roztočený řezný kotouč (osa K). Obsluha zadává počet řezů v ose Y a o kolik se má osa Z2 snížit na dotykovém panelu PLC.

#### **Poloha 2**

Pokud je přepínač ve 2. poloze, je funkce automatického režimu podobná jako v režimu, kdy je přepínač v 1. poloze. Aktivní jsou osy Y, Z1 a také osa K. Pohyb v ose Z je realizován pracovní deskou stroje, a nikoliv ústrojím pily. Tento režim není z důvodu absence čidel na ose Z1 využíván. V minulosti byl využíván, ale vlivem neustálého působení vody došlo k rychlému zničení čidel.

#### **Poloha 3**

Poloha přepínače v poloze 3 aktivuje osy Y, Z2, K a X. Rozdíl a výhoda tohoto režimu spočívá v aktivaci osy X, která se aktivuje po dokončení pohybu v ose Y a Z2 a přejede o požadovanou vzdálenost a opět se aktivují osy Y a Z2. Osa K se během tohoto pohybu nevypíná. Tato poloha umožňuje řez několika plátků kamene, bez dohledu obsluhy, která zadá požadované hodnoty na dotykovém panelu PLC.

#### **Poloha 4**

Funkce stroje, pokud je přepínač v poloze číslo 4, je podobná funkci, jako když je přepínač v poloze číslo 3, pouze není aktivována osa Z2, ale osa Z1. Pohyb v ose Z tedy vykonává pracovní deska stroje, na které není žádné čidlo, které by poskytovalo informaci o poloze, a proto tento režim není stejně jako režim dva využíván.

## <span id="page-31-0"></span>**2.6 Ovládací panel po inovaci**

Ovládací panel po inovaci zobrazuje [Obr. 2.6.](#page-31-1) Z ovládacího panelu byl odstraněn "messenger display" a "Dispot" (proudová kontrola), tyto funkce nyní zastupuje kombo PLC. Zrušena byla tlačítka číslo 6 a 7, kde tlačítko 6 zapínalo kontrolu proudu a tlačítko číslo 7 nemělo žádnou funkci. Tlačítko číslo 2 pro zapínání chlazení bylo opraveno.

<span id="page-31-1"></span>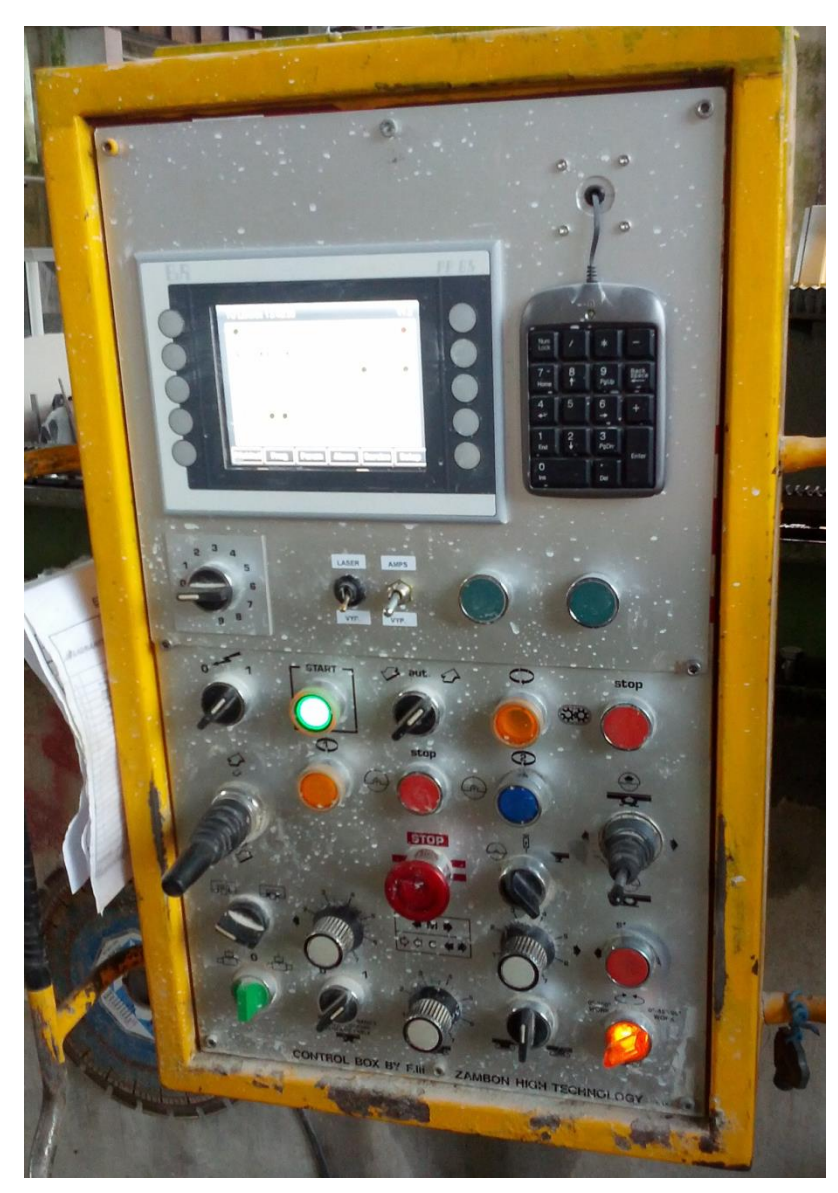

**Obr. 2.6: Inovovaný ovládací panel**

#### <span id="page-32-0"></span>*2.6.1 PLC 4PP065.0571-P74F*

Jedná se o tzv. kombo, kdy PLC obsahuje i dotykový TFT display. Dotykový QVGA displejem má úhlopříčku 5.7" a rozlišení 320 × 240 px. PLC má procesor s taktem 500 MHz a 128 MB RAM paměti Pro komunikaci je možné vyžít 2x USB, 1x Ethernet nebo POWERLINK. Přední plocha obsahuje krytí IP 65 a 10 tlačítek [4].

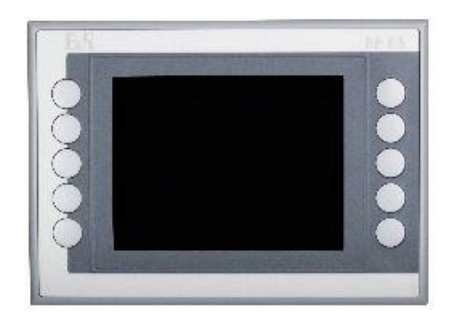

**Obr. 2.7: PLC 4PP065.0571-P74F**

Výhoda komunikace po POWERLINKU je v tom, že vychází ze standardu Ethernet a využívá komunikaci producent/konzument. POWERLINK nepotřebuje žádný dodatečný hardware a lze využít všechny čipy a systémy vytvořené po Ethernet. POWERLINK je cyklický protokol a lze pro něj nastavit dobu cyklu. Stanice na síti mohou vysílat dlouhé rámce dat a v každém cyklu sběrnice je místo i pro asynchronní datový rámec B&R Automation Net (a tedy i TCP/IP). Všichni účastníci, kteří jsou připojení k této síti, mohou být synchronizováni. Velkou výhodou protokolu Ethernet Powerlink je možnost nastavovat parametry komunikace tak, že si je uživatel může přizpůsobit svým požadavkům [4] [5] [6].

### <span id="page-33-0"></span>**2.7 Dílčí závěr**

V rámci inovace došlo k některým úpravám na základě mého pozorování a doporučení. Byla odstraněna nebo opravena některá tlačítka, která neměla žádnou funkci nebo byla rozbitá. Problémem stále zůstává řezání pod určitým úhlem, pokud má dojít k rotaci ústrojí pily v ose Ry, kdy obsluha musí pracovat z pracovní desky stolu, aby viděla na analogovou stupnici a mohla vyjmout pojistný kolík, který aretuje ústrojí. V rámci inovace bohužel nebylo možné tento menší nedostatek opravit. Nejlepším řešením tohoto nedostatku by bylo přidání inkrementálního rotačního čidla, které by zobrazovalo na ovládacím panelu úhel natočení okolo osy Y. Pokud by se měl stroj ještě někdy v budoucnu dále inovovat, tak další věc, která by mohla pomoci při práci, by bylo umístění laseru na ústrojí pily, tak aby se laser natáčel s ústrojím pily v ose Ry a vytvářel tak osu myšleného řezu, i pokud by došlo k rotaci. Nyní to bohužel není možné.

Další věcí, která v rámci inovace nebyla možná, bylo umístění inkrementálního čidla na osy Z1 a Rz. Obsluha tak může využívat pouze automatické režimy číslo 1 a 3. Umístění čidel na osy Z1 a Rz bylo v minulosti několikrát zkoušeno, vždy ale byla čidla po relativně krátké době zničena neustálým působením vody.

Z celé této kapitoly vidíme, v jakém stavu se stroj nacházel dříve a v jakém stavu se nachází po inovaci, a vidíme, jaké prvky byly nahrazeny nebo odstraněny. Celá tato kapitola byla poměrné obtížná na dohledání příslušných informací k jednotlivým součástkám a identifikování parametrů stroje. Součástky daný výrobce z velké části již nevyráběl nebo vyráběl inovované součástky pod jiným názvem. Na přiloženém CD se nacházejí dohledané katalogové listy jednotlivých prvků stroje.

## <span id="page-34-0"></span>**3 Datové typy projektu**

Na základě definování vlastností stroje mohlo dojít k vytvoření potřebných datových typů, které jsou potřebné k vytvoření programu stroje. Na úvod kapitoly jsem uvedl malé množství teorie a následně jsem se věnoval dané problematice této kapitoly.

### <span id="page-34-1"></span>**3.1 Norma IEC 61 131**

Norma IEC 61 131 pro programovatelné řídicí systémy má sedm základních částí a představuje souhrn požadavků na moderní řídicí systémy. Je nezávislá na konkrétní organizaci či firmě a má širokou mezinárodní podporu. Jednotlivé části normy jsou věnovány jak technickému, tak programovému vybavení těchto systémů.

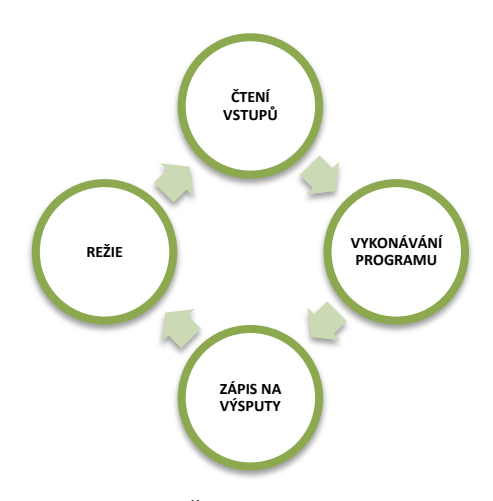

**Obr. 3.1.1: Činnost PLC**

V ČR byly přijaty jednotlivé části této normy pod následujícími čísly a názvy:

- *ČSN EN 61 131-1* Programovatelné řídicí jednotky Část 1: Všeobecné informace
- *ČSN EN 61 131-2* Programovatelné řídicí jednotky Část 2: Požadavky na zařízení a zkoušky
- *ČSN EN 61 131-3* Programovatelné řídicí jednotky Část 3: Programovací jazyky
- *ČSN EN 61 131-4* Programovatelné řídicí jednotky Část 4: Podpora uživatelů
- *ČSN EN 61 131-5* Programovatelné řídicí jednotky Část 5: Komunikace
- *ČSN EN 61 131-7* Programovatelné řídicí jednotky Část 7: Programování fuzzy řízení

V Evropské unii jsou tyto normy přijaty pod číslem EN IEC 61 131 [7]

## <span id="page-35-0"></span>**3.2 Datové typy**

Pro programování v některém z jazyků podle normy IEC 61 131-3 jsou definovány tzv. *elementární*, předdefinované datové typy, dále jsou definovány *rodové* datové typy pro příbuzné skupiny datových typů. A konečně je k dispozici mechanizmus, kterým může uživatel vytvářet vlastní odvozené (uživatelské) datové typy. Přehled *elementárních* datových typů je v příloze práce [8].

Podle oblasti použití rozlišujeme dva typy proměnných, a to globální a lokální. Globální proměnné působí v celém projektu, jejich deklarace není součástí žádné programové organizační jednotky, neboť se deklarují samostatně. Lokální proměnné jsou omezeny pouze na tu programovou organizační jednotku, kde byla deklarována Proměnné mohou být přiřazeny explicitně k hardwarovým adresám (např. vstupům, výstupům) pouze v konfiguracích, zdrojích nebo programech (viz struktura programu). Tímto způsobem je dosaženo vysokého stupně hardwarové nezávislosti a možnosti opakovaného využití softwaru na různých hardwarových platformách.[7].

## <span id="page-35-1"></span>**3.3 Úlohové třídy projektu**

Úlohová třída je plánovací nástroj, který se spouští periodicky v daném intervalu nebo podle změny stavu nějaké proměnné. Úlohy jsou asociovány s určitým zdrojem, který řídí vykonávání a dovoluje přiřadit označené funkční bloky a programy určité úloze. Obvykle mohou být vykonávány v intervalech závislých na požadované odezvě systému a na potřebě optimalizovat využití výpočetní kapacity PLC.

Programy pro ovládání jednotlivých os, odečet polohy a další nezbytné části byly rozděleny do několika úlohových tříd, jak můžeme vidět na [Obr. 3.2.](#page-37-1) Automation Studio nabízí 8 základních úlohových tříd, které se liší svou rychlostí cyklu (rychlejší úlohové třídy jsou náročnější na procesor). Do úlohové třídy s intervalem spouštění 10 ms byl přiřazen program pro určování polohy. Program s označením Encoders zpracovává signály z encodérů umístěných na osách.

Do druhé úlohové třídy s intervalem 20 ms byly umístěny programy pro chod jednotlivých os včetně programu Faults, který monitoruje jednotlivé chyby, které mohou nastat během chodu stroje. V třetí úlohové třídě s intervalem spouštění 50 ms se nachází program s názvem PrgEVAL, který slouží k výpočtu poloh ve všech osách pro automatický režim. Třetí úlohová třída obsahuje program pro chod automatického režimu s označením číslo 1, kdy je přepínač číslo 10 v poloze číslo 1 a
stroj vykonává automatický chod v osách Y, Z2 a K. Čtvrtá úlohová třída s intervalem obnovení 100 ms obsahuje program pro automatický režim s číslem 3, kdy je přepínač číslo 10 v poloze 3. Stroj vykonává pohyb v osách X, Y, Z2 a K. Složka ManualCTRL obsahuje program pro chod stroje v manuálním režimu. Poslední využívaná úlohová třída s intervalem obnovení 200 ms obsahuje program pro vizualizaci.

Rozložení programů do jednotlivých úlohových tříd je rozdělené dle důležitosti chodu programu. Z logiky věci je jasné, že údaj o poloze na jednotlivých osách bude nejdůležitější a program pro vizualizaci nebude potřebovat takovou obnovovací frekvenci.

Každá úlohová třída má nějaký cyklus volání – "cycle time". Podmínkou je to, aby se úlohy "Task1 a Task2" vykonaly v době označované jako "cycle time". Z Obr. [3.1j](#page-36-0)e vidět, že úlohy by neměly vyplňovat veškerý čas "cycle time" a měl by zde zbýt ideálně i nějaký zbytkový čas označovaný jako "Idletime". V tomto čase probíhá např. komunikace s PC apod. Tento čas by neměl být úlohami "Task1 a Task2" překročen. Proto ještě existuje za "cycle time" jistá tolerance, avšak jestli úlohy překročí i tuto toleranci, automat přejde do stopu a bude v režimu DIAGNOSTIC [4].

<span id="page-36-0"></span>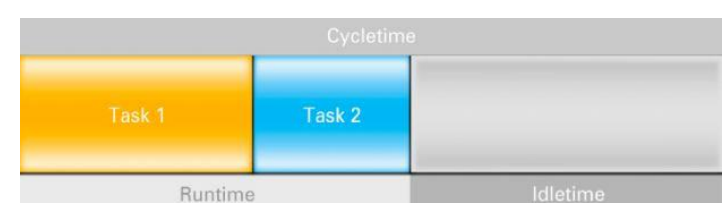

**Obr. 3.1: Vykonávání úloh [2]**

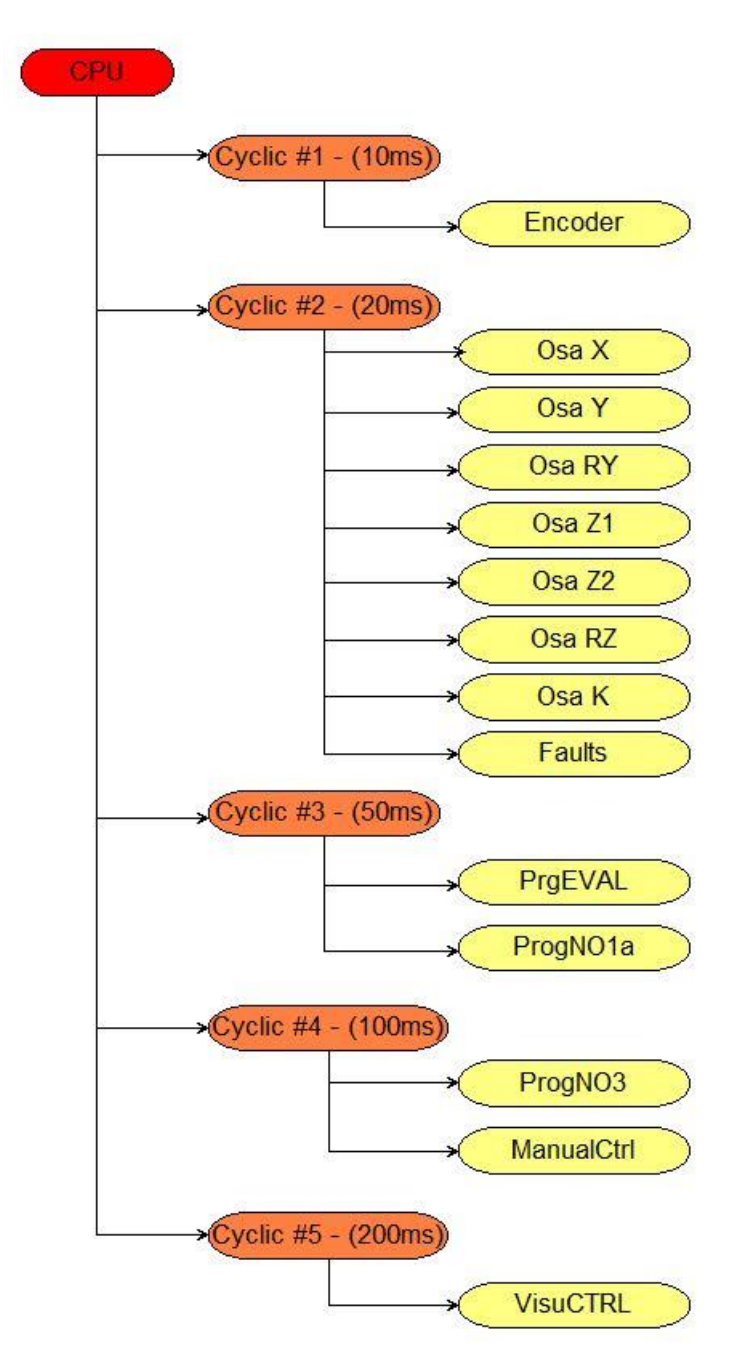

**Obr. 3.2: Úlohové třídy projektu**

# **4 Globální proměnné projektu**

Globální proměnné projektu byly rozděleny do jednotlivých struktur, protože to usnadňuje přehlednost projektu. Struktury jsou datové typy, které obsahují podobně jako pole více prvků (položek). Avšak na rozdíl od polí nemusí být všechny prvky ve struktuře stejného datového typu. Strukturu lze odvodit jak z elementárních, tak z odvozených datových typů. Struktura může být vybudovaná hierarchicky, což znamená, že prvkem struktury může být již definovaná struktura. Situaci popisuje následující obrázek.

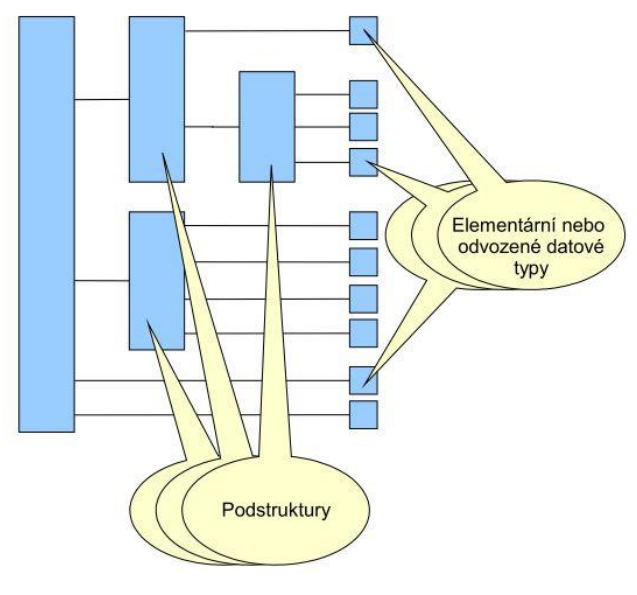

**Obr. 4.1: Struktura [3]**

V příloze se nachází grafická struktura zobrazující datové typy struktury **tStroj**, která stroj rozdělila na jednotlivé úrovně, podle kterých jsou číslovány tyto kapitoly. Tato kapitola slouží k popsání účelu vytvořených struktur a jejich datových typů, které jsou rozděleny do jednotlivých úrovní. V popisu dané struktury nebo u jednotlivých proměnných je popsána jejich funkce, zda se jedná o parametr nebo stavovou informaci nebo povel či příznak, někdy je význam patrný z názvu proměnné nebo dané struktury.

Některé elementy datových typů nebyly nakonec ve vytvořeném programu použity, protože jich nebylo potřeba, ale zůstaly zachovány pro budoucí využití. Například struktura **gStroj.Status.HydOn** nebyla použita, ale zůstala zachována, pokud by v budoucnu bylo potřeba zobrazovat informaci o stavu hydraulického pohonu stroje. Elementy, které nebyly použity, jsou v popisu funkce označeny jako nepoužité.

# **4.1 Datový typ tStroj**

Stroj HYDRO-SAG byl postupně rozdělen do několika na sebe navazujících struktur. Nejvýše v této hierarchii je datový typ **tStroj (STRUCT)**, který v sobě obsahuje veškeré globální datové typy projektu.

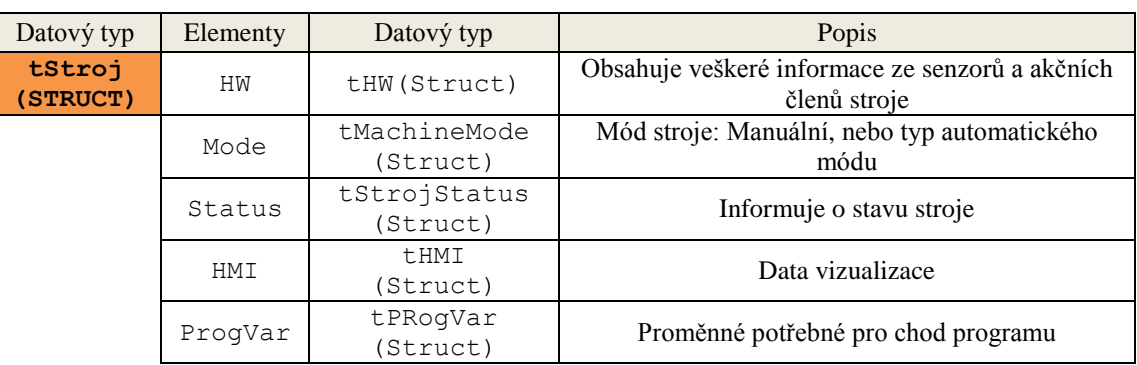

#### **Tab. 4.1.1: Struktura tStroj**

# *4.1.1 Struktury a elementy první úrovně*

### **Struktura tHW**

Struktura **gStroj.HW** obsahuje elementy, které jsou vidět v [Tab. 4.1.2.](#page-39-0) Obsahuje všechny hardwarové části stroje, které jsou rozděleny do čtyř dalších struktur.

<span id="page-39-0"></span>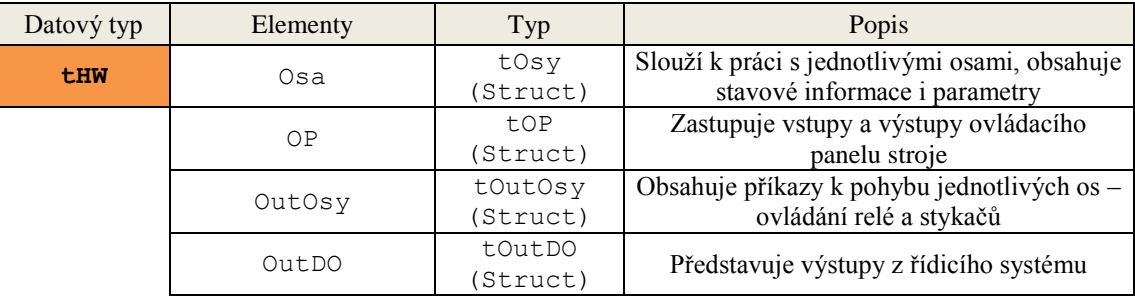

#### **Tab. 4.1.2: Struktura gStroj.HW**

### **Struktura tHMI**

Strukturu **gStroj.HMI** představuje pouze elementární datové typy, které slouží k práci s vizualizací.

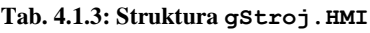

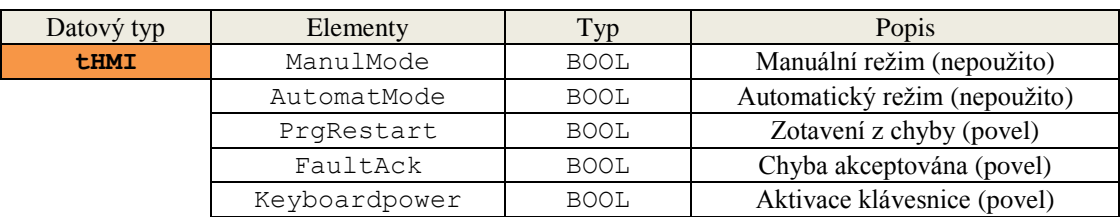

### **Struktura tStrojStatus**

Struktura **gStroj.Status** obsahuje 3 elementární datové typy a jeden odvozený datový typ **tFaults (STRUCT),** který obsahuje elementární datové typy, které slouží pro uložení jednotlivých chyb. Struktura **tFaults** je popsána v druhé úrovni projektu.

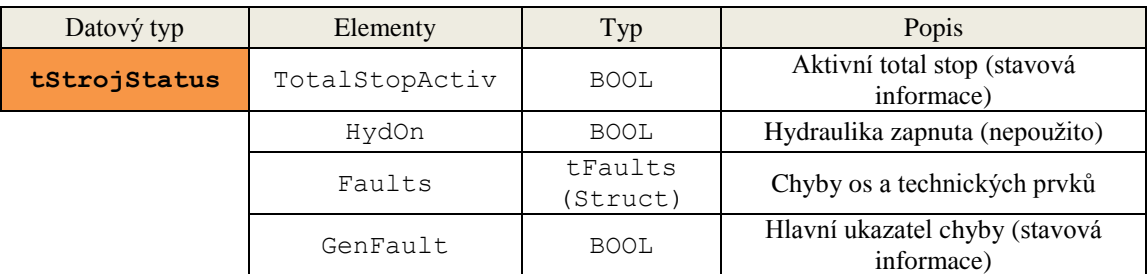

#### **Tab. 4.1.4: Struktura gStroj.Status**

### **Struktura tProgVar**

Struktura **gStroj.ProgVar** obsahuje datové typy, které jsou z velké části elementárního datového typu, kromě dvou odvozených datových typů **tProg (STRUCT)** a **tXProgParams (STRUCT)***.* Elementy ve struktuře **tProgVar** nepředstavují fyzické prvky stroje, ale byly vytvořeny pro naprogramování stroje, žádná z proměnných nemá fyzickou adresu. Hodnotu těchto proměnných určuje programátor.

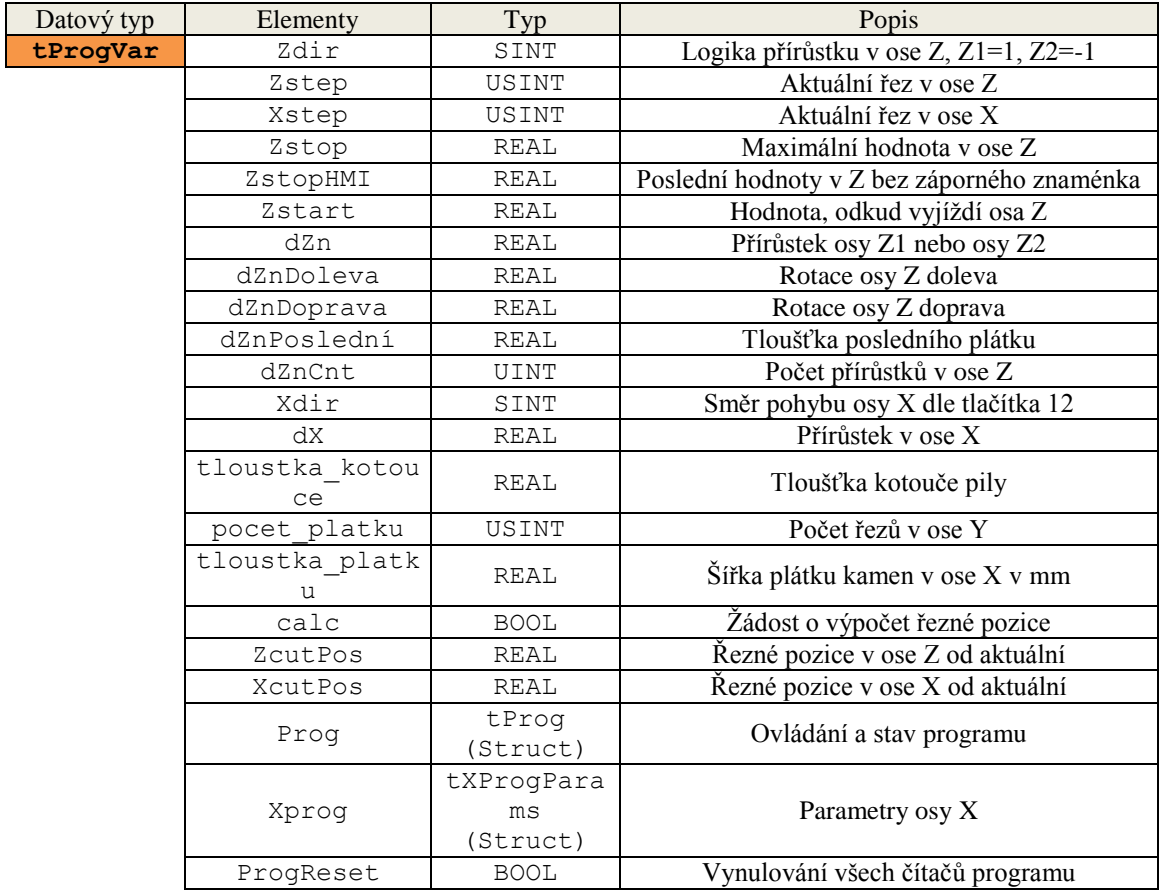

#### **Tab. 4.1.5: Struktura gStroj.ProgVar**

### **Struktura tMachineMode**

Struktura **gStroj.Mode** obsahuje elementární datové typy. Proměnné, které tabulka obsahuje a jejich funkci vidíme v následující tabulce.

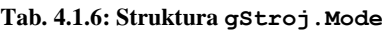

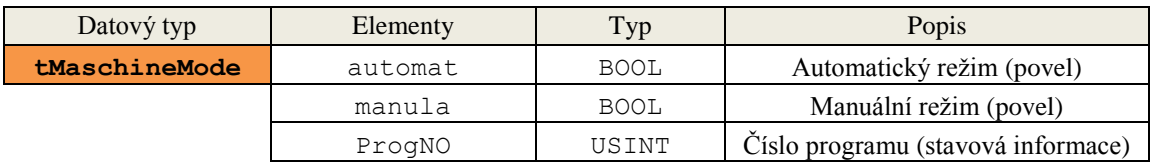

## *4.1.2 Struktury a elementy druhé úrovně*

### **4.1.2.1 Struktury obsažené v datovém typu tHW**

### **Struktura tOsy**

Struktura **gStroj.HW.Osa** je datového typu **tOSy (STRUCT)** a představuje proměnné pro jednotlivé osy stroje. Obsahuje v sobě další odvozené datové typy, které můžeme vidět v následující tabulce.

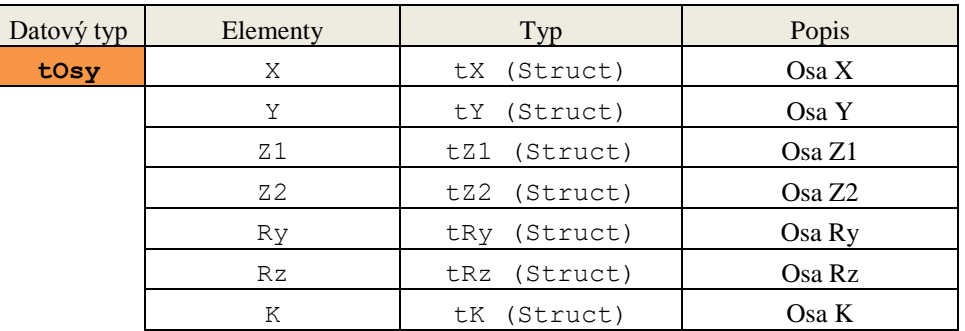

#### **Tab. 4.1.7: Struktura** *gStroj.HW.Osa*

### **Struktura tOP**

Struktura **gStroj.HW.OP** datového typu **tOP (STRUCT)** obsahuje další odvozené datové typy, dle [Tab. 4.1.8,](#page-41-0) které představují vstupy a výstupy ovládacího panelu stroje.

<span id="page-41-0"></span>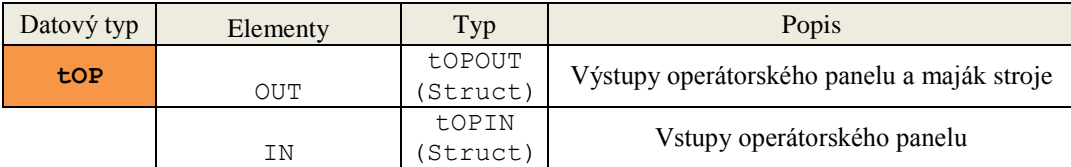

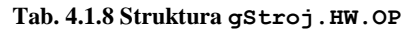

### **Struktura tOutOsy**

Struktura **gStroj.HW.OutOsy** obsahuje pouze elementární datové typy, které slouží k zápisu hodnot pro ovládání relé a stykačů. Těmto proměnným jsou přiřazeny fyzické adresy v modulu X20DO8322, který slouží pouze pro digitální signály.

Pro ovládání rychlosti se využívá analogový signál, a proto proměnné **Yvel1,Yvel2** a **Rzvel1** mají své fyzické adresy v analogovém modulu X20AO4622.

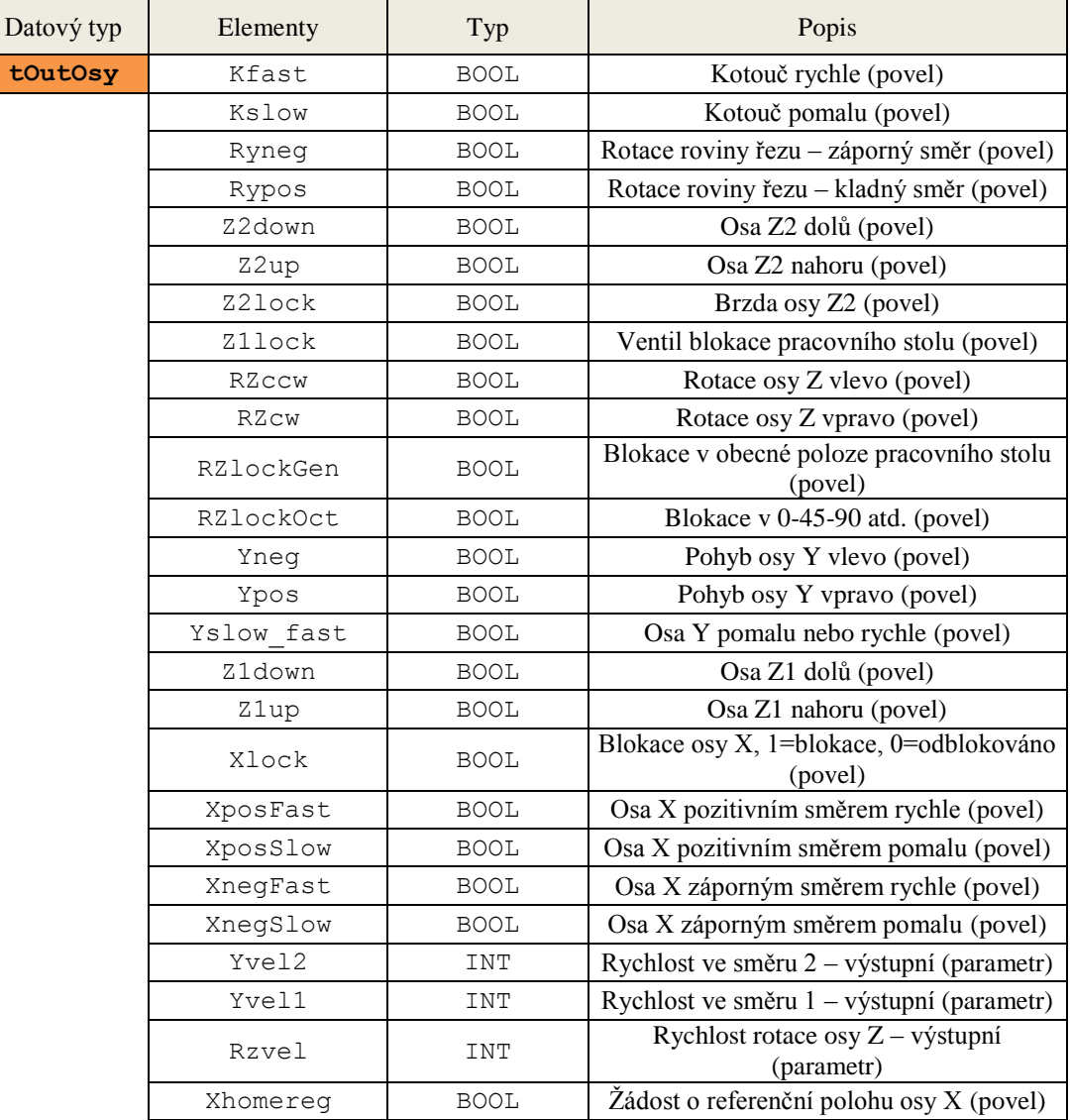

#### **Tab. 4.1.9: Struktura gStroj.HW.OutOsy**

#### **Struktura tOutDO**

Struktura **gStroj.HW.OutDO** obsahuje elementární datové typy **BOOL**. Ty představují výstupy z řídicího systému, funkce proměnných je popsána v [Tab.](#page-43-0)  [4.1.10.](#page-43-0) Proměnná **HydOnKopie** nebyla z hardwarových důvodů využita, protože motor a čidla sloužící jako hydraulická kopírka nejsou funkční.

<span id="page-43-0"></span>

| Datový typ | Elementy   | Typ         | Popis                                              |
|------------|------------|-------------|----------------------------------------------------|
| tOutDO     | Emergency  | <b>BOOL</b> | Nouzové relé, 1=OK, 0=totalstop aktivní<br>(povel) |
|            | HydOn      | <b>BOOL</b> | Hydraulická centrála zapnutá (povel)               |
|            | HydOnKopie | <b>BOOL</b> | Kopie hydraulické centrály (nepoužito)             |

**Tab. 4.1.10: Struktura gStroj.HW.OutDO**

### **4.1.2.2 Struktury obsažené v datovém typu tStrojStatus**

### **Struktura tFaults**

Struktura **gStroj.Status.Faults** slouží k zápisu chyby na jednotlivých osách. Pokud je proměnná hodnoty **True**, znamená to chybu. Proměnné s popisem funkcí jsou vidět v [Tab. 4.1.11.](#page-43-1)

<span id="page-43-1"></span>

| Datový typ | Elementy   | Typ         | Popis                                                                      |
|------------|------------|-------------|----------------------------------------------------------------------------|
| tFaults    | OsaK       | <b>BOOL</b> | Nadproud (příznak)                                                         |
|            | OsaRy      | <b>BOOL</b> | Chyba osy Ry – příčina dle ErrorID ve struktuře Osa<br>(příznak)           |
|            | OsARz      | <b>BOOL</b> | Chyba osy Rz – příčina dle ErrorID ve struktuře Osa<br>(příznak)           |
|            | OsaZ2      | <b>BOOL</b> | Chyba osy Z2 – příčina dle ErrorID ve struktuře Osa<br>(příznak)           |
|            | OsaZ1      | <b>BOOL</b> | Chyba osy Z1 – příčina dle ErrorID ve struktuře Osa<br>(příznak)           |
|            | OsaY       | <b>BOOL</b> | Chyba osy Y – příčina dle ErrorID ve struktuře Osa<br>(příznak)            |
|            | OsaX       | <b>BOOL</b> | Chyba osy $X - p\tilde{r}$ ičina dle ErrorID ve struktuře Osa<br>(příznak) |
|            | FaultImage | <b>BOOL</b> | Zobrazení chyby (příznak)                                                  |

**Tab. 4.1.11: Struktura gStroj.Status.Faults**

### **4.1.2.3 Struktury obsažené v datovém typu tProgVar**

### **Struktura tProg**

Struktura **gStroj.ProgVar.Prog** byla vytvořena pro jednotlivé automatické režimy stroje, jak je vidět z [Tab. 4.1.12.](#page-44-0)

<span id="page-44-0"></span>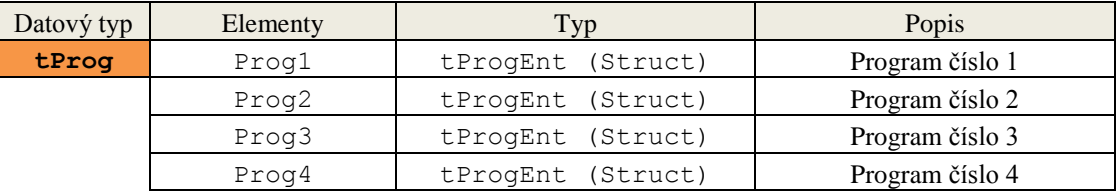

#### **Tab. 4.1.12: Struktura gStroj.ProgVar.Prog**

#### **Struktura tXProgParams**

Struktura **gStroj.ProgVar.Xprog** obsahuje další odvozený datový typ typu **tDeska(STRUCT)***,* který slouží pro práci s pracovní deskou stroje.

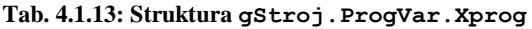

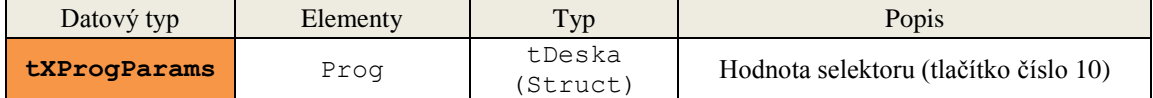

## *4.1.3 Struktury a elementy třetí úrovně*

### **4.1.3.1 Struktury obsažené v datovém typu tOsy**

Osy stroje jsou ovládány pomocí hydrauliky, nebo elektřiny, z toho důvodu obsahují hydraulicky poháněné osy jiné elementy datových proměnných než osy, které jsou poháněny elektricky. Osy se od sebe liší v přítomnosti encoderu, z toho důvodu jsou struktury některých os stejné, a proto je zde již neuvádím.

### **Struktura tX, tZ1 a tRZ**

Struktura **gStroj.HW.Osa.X** slouží pro uložení informací o poloze, stavu, parametrech a příkazech dané osy. Struktura **tZ1 (STRUCT)** a **tRZ (STRUCT)** je totožná, proto je [Tab. 4.1.14.](#page-44-1) společná pro všechny 3 struktury.

<span id="page-44-1"></span>

| Datový typ | Elementy | Typ                               | Popis                               |
|------------|----------|-----------------------------------|-------------------------------------|
| <b>tx</b>  | Encoder  | tEncoderCard (Struct)             | Informace o poloze                  |
|            | Status   | tDriveStatusHydraulic<br>(Struct) | Informace o stavu osy               |
|            | Command  | tCommandHydraulic<br>(Struct)     | Řídicí příkazy pro hydraulickou osu |
|            | Parametr | tParametrHydraulic<br>(Struct)    | Parametry osy                       |

**Tab. 4.1.14: Struktury gStroj.HW.Osa.X/Z1/RZ**

### **Struktura tY**

Struktura **gStroj.HW.Osa.Y** obsahuje strukturované datové typy, stejně jako struktura **tX (STRUCT),** ale neobsahuje strukturu **tEncoderCard (STRUCT)**, která slouží pro uložení informací o poloze příslušné osy. Osa Y encoder neobsahuje a pohybuje se mezi koncovými spínači.

| Datový typ | Elementy | Typ                               | Popis                               |
|------------|----------|-----------------------------------|-------------------------------------|
| <b>tY</b>  | Status   | tDriveStatusHydraulic<br>(Struct) | Informace o stavu osy               |
|            | Command  | tCommandHydraulic<br>(Struct)     | Řídicí příkazy pro hydraulickou osu |
|            | Parametr | tParametrHydraulic<br>(Struct)    | Parametry osy                       |

**Tab. 4.1.15: Struktury gStroj.HW.Osa.Y**

#### **Struktura tRy a tK**

Struktura **gStroj.HW.Osa.RY** obsahuje strukturované datové typy pro elektricky poháněné osy, které nemají encoder, stejně jako osa **tK (STRUCT)***.*

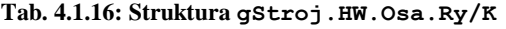

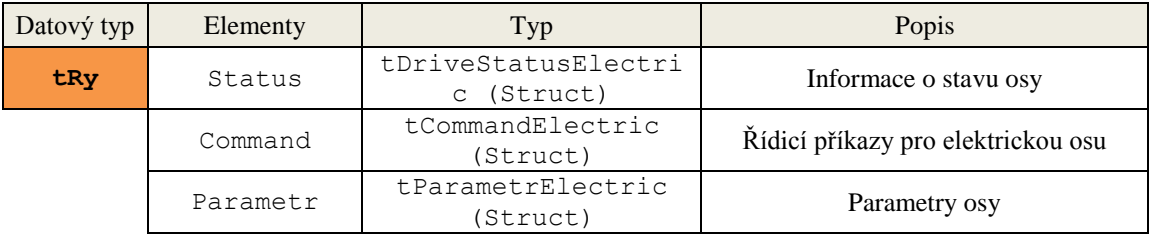

### **Struktura tZ2**

Struktura **gStroj.HW.Osa.Z2** obsahuje strukturované datové typy pro elektrickou osu Z2, včetně datového typu pro encoder, jak je vidět v [Tab. 4.1.17.](#page-45-0)

<span id="page-45-0"></span>

| Datový typ | Elementy | Typ                              | Popis                              |
|------------|----------|----------------------------------|------------------------------------|
| tZ2        | Encoder  | tEncoderCard (Struct)            | Informace o poloze                 |
|            | Status   | tDriveStatusElectric<br>(Struct) | Informace o stavu osy              |
|            | Command  | tCommandElectric<br>(Struct)     | Řídicí příkazy pro elektrickou osu |
|            | Parametr | tParametrElectric<br>(Struct)    | Parametry osy                      |

**Tab. 4.1.17: Struktura gStroj.HW.Osa.Z2**

### **4.1.3.2 Struktury obsažené v datovém typu tOP**

### **Struktura tOPOut**

Struktura **gStroj.HW.OP.Out** obsahuje jeden strukturovaný datový typ a zbytek jsou elementární datové typy, které slouží jako příkazy k signalizaci různých režimů stroje na operátorském panelu. Všechny tyto proměnné jsou fyzicky adresovány v modulu X20DO8322.

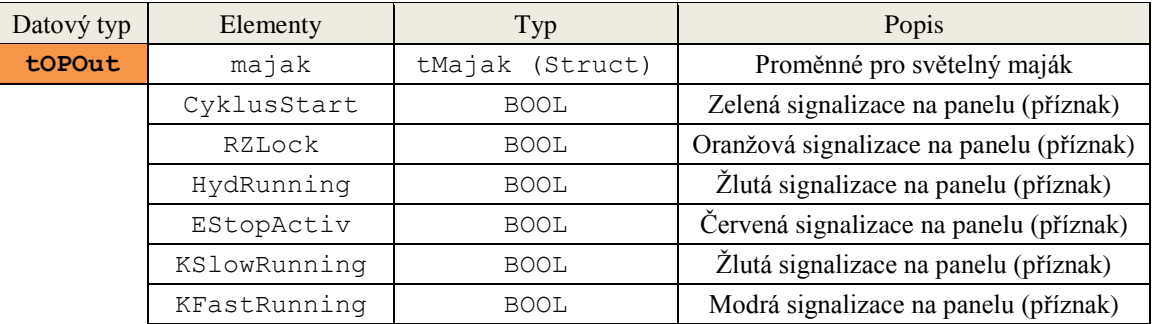

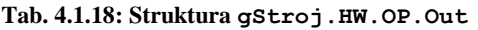

#### **Struktura tOPIn**

Struktura **gStroj.HW.OP.In** obsahuje převážně elementární datové typy, které představují všechny vstupy z ovládacího panelu stroje. Všechny tyto vstupní prvky jsou fyzicky adresovány v modulech X20DI9371. Všechny proměnné datového typu **tOPIn (STRUCT)** jsou uvedeny v [Tab. 4.1.19.](#page-47-0)

<span id="page-47-0"></span>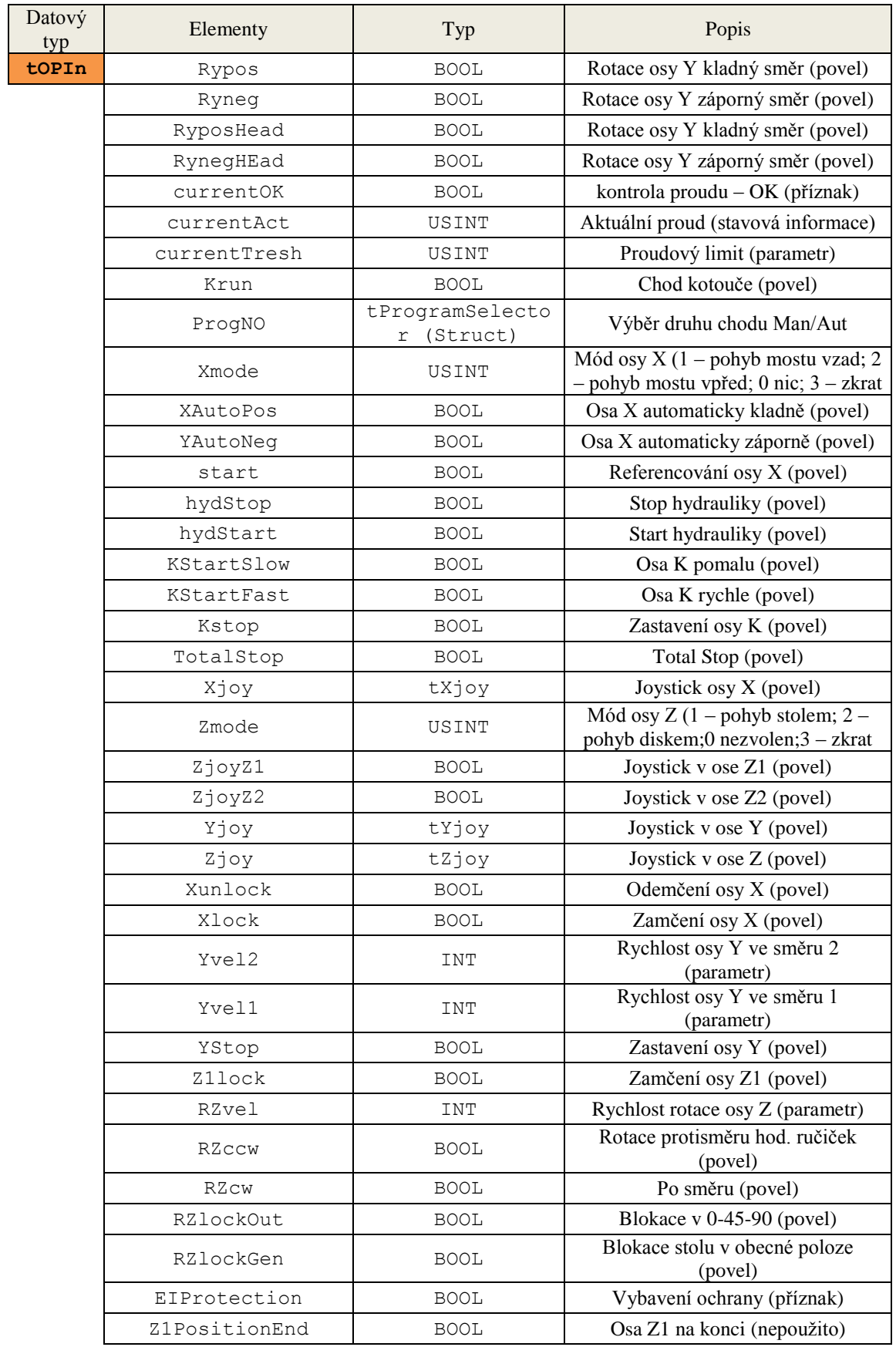

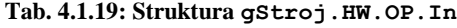

### **4.1.3.3 Struktury obsažené v datovém typu tProgVar**

#### **Struktura tProgEnt**

Struktura **gStroj.ProgVar.Prog.ProgEnt** obsahuje elementární datové typy, které slouží pro zápis hodnot o spouštění programu a dalších informací, které jsou popsány v [Tab. 4.1.20.](#page-48-0)

<span id="page-48-0"></span>

| Datový typ | Elementy | Typ         | Popis                                 |
|------------|----------|-------------|---------------------------------------|
| tProgEnt   | Execute  | <b>BOOL</b> | Spuštění programu (stavová informace) |
|            | Running  | <b>BOOL</b> | Chod programu (stavová informace)     |
|            | Done     | <b>BOOL</b> | Program dokončen (stavová informace)  |
|            | Error    | <b>BOOL</b> | Chyba (stavová informace)             |
|            | ErrorNo  | SINT        | Číslo chyby (stavová informace)       |
|            | FaultAck | <b>BOOL</b> | Akceptace chyby (stavová informace)   |

**Tab. 4.1.20: Struktura gStroj.ProgVar.Prog.ProgEnt**

#### **Struktura tDeska**

Struktura **gStroj.ProgVar.Prog.Deska** obsahuje elementární datové typy, které slouží pro obsluhu pohybu pracovní desky stroje, dle [Tab. 4.1.21.](#page-48-1)

**Tab. 4.1.21: Struktura gStroj.ProgVar.Prog.Deska**

<span id="page-48-1"></span>

| Datový typ | Elementy | $T_{VD}$ | Popis                       |
|------------|----------|----------|-----------------------------|
| tDeska     | sirka    | REAL     | Šířka desky v mm (parametr) |
|            | počet    | USINT    | Počet řezů (parametr)       |

## *4.1.4 Struktury a elementy čtvrté úrovně*

# **4.1.4.1 Struktury obsažené v datových typech tX, tY, tZ1 a tRz Struktura tEncoderCard**

Struktura **gStroj.HW.Osa.X.Encoder** slouží k obsluze encoderu na osách X, Rz, Z1 a Z2. Výčet a popis funkcí jednotlivých proměnných obsažených v datovém typu **tEncoderCard (STRUCT)** je vidět v [Tab. 4.1.22.](#page-49-0) Aktuální poloha v milimetrech se provádí výpočtem, dle vzorce (1). Hodnoty GearNom a GearDenom byly zjištěny na základě předchozího programu a zkušebního provozu. Hodnota těchto proměnných se pro každou osu liší. Tyto hodnoty jsou uloženy v programu Encoders.

$$
ValueMM = Value - RefPos \times \frac{GearNom}{GearDenom}
$$
 (1)

<span id="page-49-0"></span>

| Datový typ   | Elementy   | Typ         | Popis                                            |
|--------------|------------|-------------|--------------------------------------------------|
| tEncoderCard | HomeReg    | <b>BOOL</b> | Digitální vstup z encoderu                       |
|              | ValueMM    | REAL        | Vypočtená hodnota encoderu v mm                  |
|              | Value      | DINT        | Aktuální počet pulzů (inkrementů) encoderu       |
|              | HomingOK   | USINT       | Informace o průběhu referencování<br>(nepoužito) |
|              | HomingMode | USINT       | Referenční mód (nepoužito)                       |
|              | RefPosMM   | REAL        | Referenční pozice v mm (nepoužito)               |
|              | Refpos     | DINT        | Referenční pozice v inkrementech encoderu        |
|              | GearNom    | REAL        | Čitatel převodového poměru (parametr)            |
|              | GearDenom  | REAL        | Jmenovatel převodového poměru (parametr)         |

**Tab. 4.1.22: Struktura gStroj.HW.Osa.X.Encoder**

#### **Struktura tDriveStatusHydraulic**

Struktura **gStroj.HW.Osa.X.Status** sdružuje proměnné, které slouží k zápisu informací o stavu příslušných os. Většina proměnných je elementárního typu, kromě **tLimitSwitches (STRUCT).** Struktura **tLimitSwitches** je zobrazena v páté, poslední úrovni. [Tab. 4.1.23](#page-49-1) popisuje funkce jednotlivých proměnných obsažených v datovém typu **tDriveStatusHydraulic (STRUCT).**

<span id="page-49-1"></span>

| Datový typ                | Elementy      | Typ                        | Popis                                             |
|---------------------------|---------------|----------------------------|---------------------------------------------------|
| tDriveStatus<br>Hydraulic | LimitSwitches | tLimitSwitches<br>(Struct) | Limity osa                                        |
|                           | Homed         | <b>BOOL</b>                | Referenční poloha (stavová<br>informace)          |
|                           | InPos         | <b>BOOL</b>                | V zadané poloze (stavová<br>informace)            |
|                           | Enabled       | <b>BOOL</b>                | Zámky osy nejsou aktivní<br>(stavová informace)   |
|                           | Standstill    | <b>BOOL</b>                | Rychlost nižší než klidová<br>(stavová informace) |
|                           | Running       | <b>BOOL</b>                | Chod (stavová informace)                          |
|                           | MotionDOne    | <b>BOOL</b>                | Pohyb dokončen (Stavová<br>informace)             |
|                           | Eroor         | <b>BOOL</b>                | Příkaz chyby (stavová<br>informace)               |
|                           | ErrorId       | INT                        | Číslo chyby                                       |
|                           | Homing        | <b>BOOL</b>                | Probíhá referencování (stavová<br>informace)      |

**Tab. 4.1.23: Struktura gStroj.HW.Osa.X.Status**

#### **Struktura tCommandHydraulic**

Struktura **gStroj.HW.Osa.X.Command** obsahuje proměnné typu **BOOL**, které slouží jako příkazy pro osy, které jsou poháněny hydraulickými pohony, jak můžeme vidět z [Tab. 4.1.24.](#page-50-0)

<span id="page-50-0"></span>

| Datový typ            | Elementy | Typ         | Popis                        |
|-----------------------|----------|-------------|------------------------------|
| tCommand<br>Hydraulic | Power    | <b>BOOL</b> | Zapnutí hydrauliky (povel)   |
|                       | Home     | <b>BOOL</b> | Referenční poloha (povel)    |
|                       | MoveRef  | <b>BOOL</b> | Relativní polohování (povel) |
|                       | MoveAbs  | <b>BOOL</b> | Absolutní polohování (povel) |
|                       | Ack      | <b>BOOL</b> | Potvrzení chyby (povel)      |
|                       | Stop     | <b>BOOL</b> | Stop (povel)                 |
|                       | JogNeg   | <b>BOOL</b> | Joystick negativně (povel)   |
|                       | JogPos   | <b>BOOL</b> | Joystick pozitivně (povel)   |

**Tab. 4.1.24: Struktura gStroj.HW.Osa.X.Command**

#### **Struktura tParametrHydraulic**

Struktura **gStroj.HW.Osa.X.Parameter** obsahuje proměnné typu **REAL**. Tato struktura slouží k zadávání parametrů pohybu os, které jsou poháněny hydraulickými pohony.

| Datový typ             | Elementy     | Typ         | Popis                                                     |
|------------------------|--------------|-------------|-----------------------------------------------------------|
| tParametr<br>Hydraulic | Pos          | <b>REAL</b> | Poloha v mm                                               |
|                        | Dist         | REAL        | Poloha v mm (nepoužito)                                   |
|                        | Vel          | REAL        | Rychlost v mm                                             |
|                        | SWlimNeg     | REAL        | Hodnota SW limitu v záporném směru                        |
|                        | SWlimPos     | REAL        | Hodnota SW limitu v kladném směru                         |
|                        | SwitchDisNeg | <b>REAL</b> | Přepnutí z rychlého chodu do pomalého v<br>záporném směru |
|                        | SwitchDisPos | REAL        | Přepnutí z rychlého chodu do pomalého v<br>kladném směru  |
|                        | OffDisNeq    | <b>REAL</b> | Předstih vynutí osy v záporném směru                      |
|                        | OffDisPos    | REAL        | Předstih vynutí osy v kladném směru                       |

**Tab. 4.1.25:Struktura gStroj.HW.Osa.X.Parameter**

Přesné vysvětlení funkce proměnných pro osu X, z předcházející tabulky je zobrazeno na následujícím obrázku.

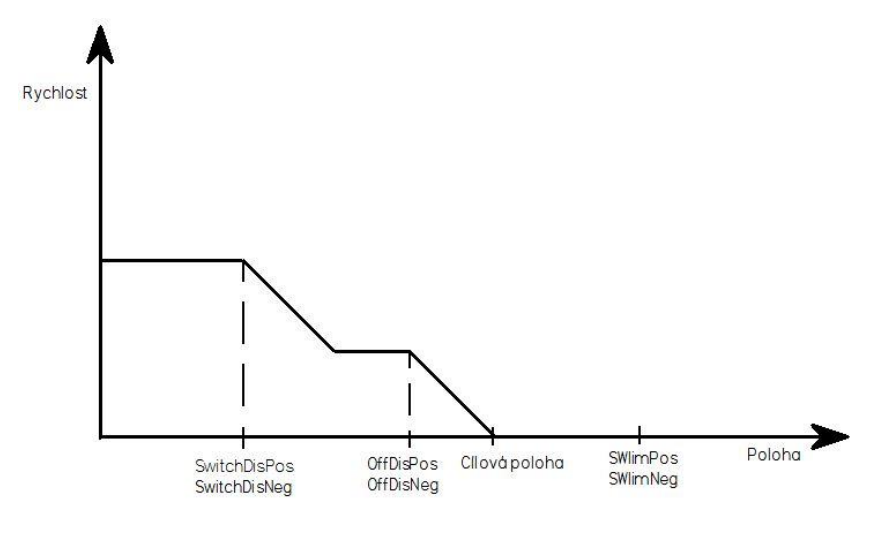

**Obr. 4.2: Zpomalení osy X**

#### **Struktura tCommandElectric**

Struktura **gStroj.HW.Osa.RZ.Command** obsahuje proměnné typu **BOOL**, které slouží jako příkazy pro osy, které jsou poháněny elektrickými pohony, jak můžeme vidět z [Tab. 4.1.26.](#page-51-0)

<span id="page-51-0"></span>

| Datový typ           | Elementy | Typ         | Popis                            |
|----------------------|----------|-------------|----------------------------------|
| tCommand<br>Electric | Power    | <b>BOOL</b> | Zapnutí elektřiny (povel)        |
|                      | Home     | <b>BOOL</b> | Referenční poloha (povel)        |
|                      | MoveRel  | <b>BOOL</b> | Relativní polohování (povel)     |
|                      | MoveAbs  | <b>BOOL</b> | Absolutní polohování (povel)     |
|                      | Ack      | <b>BOOL</b> | Potvrzení chyby (povel)          |
|                      | Stop     | <b>BOOL</b> | Stop (povel)                     |
|                      | MoveVel  | <b>BOOL</b> | Řízení rychlosti (povel)         |
|                      | JogNeg   | <b>BOOL</b> | Joystick záporným směrem (povel) |
|                      | JogPos   | <b>BOOL</b> | Joystick kladným směrem (povel)  |

**Tab. 4.1.26: Struktura gStroj.HW.Osa.RZ.Command**

### **Struktura tParametrElectric**

Struktura **gStroj.HW.Osa.RZ.Parameter** obsahuje proměnné typu **REAL**, Tato struktura slouží k zadávání parametrů pohybu os, které jsou poháněny elektrickými pohony. Proměnné této struktury jsou zobrazeny v [Tab. 4.1.27.](#page-52-0)

<span id="page-52-0"></span>

| Datový typ            | Elementy    | Typ                                   | Popis                                |  |
|-----------------------|-------------|---------------------------------------|--------------------------------------|--|
| tParametr<br>Electric | Pos<br>REAL |                                       | Poloha v mm                          |  |
|                       | Dist        | Poloha v mm, Nepoužito<br><b>REAL</b> |                                      |  |
| Vel                   |             | REAL                                  | Rychlost v mm/s                      |  |
| SWlimNeg              |             | REAL                                  | Hodnota SW limitu v záporném směru   |  |
| SWlimPos              |             | REAL                                  | Hodnota SW limitu v kladném směru    |  |
|                       | OffDisNeg   | REAL                                  | Předstih vinutí osy v záporném směru |  |
|                       | OffDisPos   | REAL                                  | Předstih vinutí osy v kladném směru  |  |

**Tab. 4.1.27: Strukura gStroj.HW.Osa.RZ.Parameter**

Pracovní cyklus os Z1 a Z2 se liší od osy X, protože osy Z1 a Z2 umožňují pouze jednu rychlost pohybu. Zobrazení zastavení pohybu v osách Z1 a Z2 je vidět na následujícím obrázku.

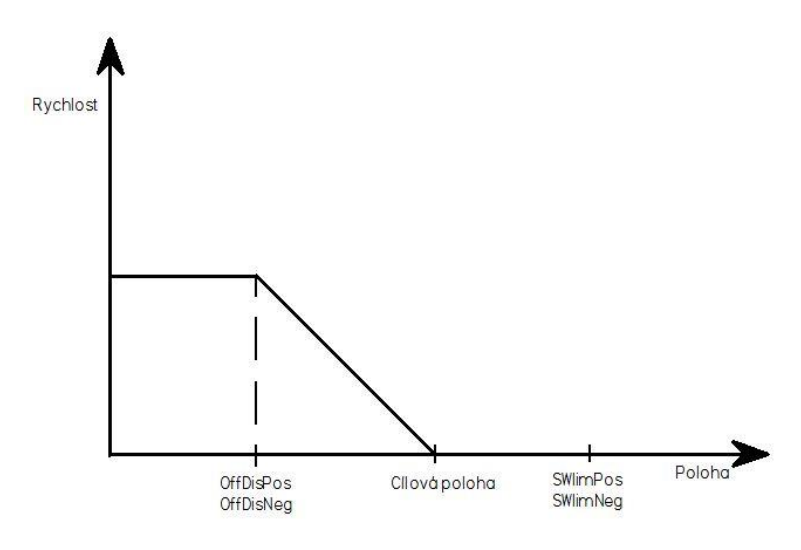

**Obr. 4.3: Zpomalení os Z1 a Z2**

#### **Struktura tParametrLimited**

Struktura **gStroj.HW.Osa.RZ.Parameter** obsahuje elementární datové typy typu **BOOL**, které slouží k uložení parametrů o pohybu daných os.

| Datový typ<br>Elementy |     | Typ         | Popis                                              |
|------------------------|-----|-------------|----------------------------------------------------|
| tParametr<br>Limited   | Dir | <b>BOOL</b> | $0$ – pozitivně, $1$ – negativně (povel)           |
|                        | Spd | <b>BOOL</b> | $\vert 0$ – pomalý chod, $1$ – rychlý chod (povel) |

**Tab. 4.1.28: Strukutra gStroj.HW.Osa.RZ.Parameter**

#### **Struktura tDriveStatusElectric**

Struktura **gStroj.HW.Osa.RZ.Status** sdružuje proměnné, které slouží k zápisu informací o stavu příslušných os. Většina proměnných je elementárního typu, kromě proměnné **LimitSwitches (STRUCT).** Struktura **tLimitSwitches** je zobrazena v páté, poslední úrovni.

| Datový typ               | Elementy                  | Typ            | Popis                                               |  |
|--------------------------|---------------------------|----------------|-----------------------------------------------------|--|
| tDriveStatus<br>Electric | LimitSwitches             | tLimitSwitches | Limity osy                                          |  |
|                          | Homed                     | <b>BOOL</b>    | Osa je v počáteční poloze (stavová informace)       |  |
|                          | InPos                     | <b>BOOL</b>    | V zadané poloze. Nepoužito                          |  |
|                          | Enabled                   | <b>BOOL</b>    | Zámky osy nejsou aktivní. Nepoužito                 |  |
|                          | Standstill<br><b>BOOL</b> |                | Rychlost nižší než klidová (stavová<br>informace)   |  |
| Running                  |                           | <b>BOOL</b>    | Chod (stavová informace)                            |  |
|                          | MotionDOne<br><b>BOOL</b> |                | Pohyb dokončen (stavová informace)                  |  |
| <b>BOOL</b><br>Eroor     |                           |                | Chybový stav (stavová informace)                    |  |
| ErrorId                  |                           | INT            | Číslo chyby                                         |  |
|                          | Homing                    | <b>BOOL</b>    | Osa jede do počáteční polohy (stavová<br>informace) |  |

**Tab. 4.1.29: Struktura gStroj.HW.Osa.RZ.Status**

### **4.1.4.2 Struktury obsažené v datovém typu tOPOut**

#### **Struktura tMajak**

Struktura **gStroj.HW.OP.Out.Majak** obsahuje elementární datové typy typu **BOOL**, které slouží k signalizaci provozu stroje. Každá barva majáku má svůj význam, podle [Tab. 4.1.30.](#page-53-0)

<span id="page-53-0"></span>

| Datový typ | Elementy | Tvp         | Popis                                     |
|------------|----------|-------------|-------------------------------------------|
| tMajak     | green    | <b>BOOL</b> | Program připraven, kotouč v klidu (povel) |
|            | red      | <b>BOOL</b> | Chyba, nouzový stop aktivní (povel)       |
|            | vellow   | <b>BOOL</b> | Program v chodu, kotouč v chodu (povel)   |
| white      |          | <b>BOOL</b> | Zapnuté napájení (povel)                  |

**Tab. 4.1.30: Struktura gStroj.HW.OP.Out.Majak**

### **4.1.4.3 Struktury obsažené v datovém typu tOPIn**

#### **Podstruktura tProgramSelector**

Struktura **gStroj.HW.OP.In.Selector** obsahuje elementární datové typy, které slouží k určení čísla programu dle polohy selektoru z ovládacího panelu.

| Datový typ           | Elementy | Typ         | Popis                                                            |
|----------------------|----------|-------------|------------------------------------------------------------------|
| tProgram<br>Selector | in0      | <b>BOOL</b> | Manuální režim (příznak)                                         |
|                      | in1      | <b>BOOL</b> | Automaticky režim – Prog1. Aktivní osy Z2,K<br>a Y (příznak)     |
|                      | in2      | <b>BOOL</b> | Automatický režim – Prog2. Aktivní osy Z1,<br>K a Y (příznak)    |
|                      | in3      | <b>BOOL</b> | Automatický režim – Prog3. Aktivní osy Z2,<br>K, Y a X (příznak) |

**Tab. 4.1.31: Struktura gStroj.HW.OP.In.Selector**

### **Struktury t***Xjoy, tYjoy* **a tZjoy**

Struktury **gStroj.HW.OP.In.Xjoy, gStroj.HW.OP.In.Yjoy** a **gStroj.HW.OP.In.Zjoy** obsahují proměnné, které slouží pro uložení informací o poloze joysticků. Joystick s označením 19 na ovládacím panelu slouží k pohybu v ose X, proto datový typ **tXjoy (STRUCT)**. Osa X umožňuje dvě rychlosti pohybu, z toho důvodu byly vytvořené proměnné pro pomalý a rychlý chod v kladném, nebo záporném směru.

Joystick s označením 22 umožňuje pohyb v ose Y a ose Z, ale pouze jednou rychlostí, proto datové typy **tZjoy (STRUCT)** a **tYjoy (STRUCT).** Obsahují pouze dvě proměnné, které jsou pro kladný, nebo záporný směr pohybu. Tabulky s popisem funkcí jednotlivých proměnných jsou zobrazeny níže.

| Datový typ | Elementy | Typ                                             | Popis                             |  |
|------------|----------|-------------------------------------------------|-----------------------------------|--|
| tXjoy      | posFast  | Osa X kladný směr rychle (povel)<br><b>BOOL</b> |                                   |  |
|            | posSlow  | <b>BOOL</b>                                     | Osa X kladný směr pomalu (povel)  |  |
|            | neqFast  | <b>BOOL</b>                                     | Osa X záporný směr rychle (povel) |  |
|            | negSlow  | <b>BOOL</b>                                     | Osa X záporný směr pomalu (povel) |  |

**Tab. 4.1.32: Struktura gStroj.HW.OP.In.Xjoy**

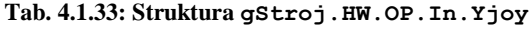

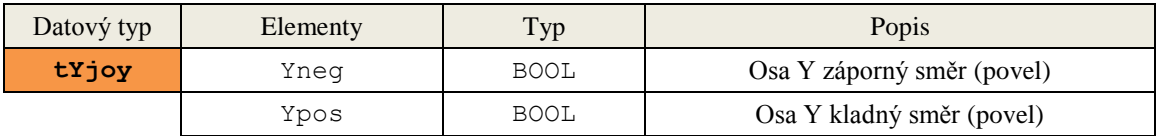

#### **Tab. 4.1.34: Struktura gStroj.HW.OP.In.Zjoy**

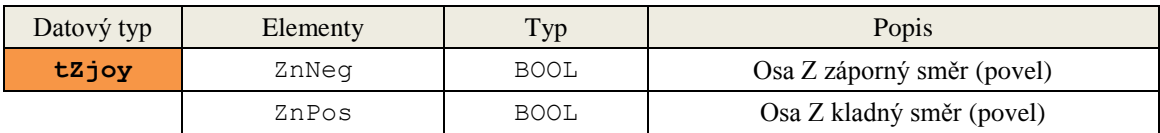

### *4.1.5 Struktury a elementy čtvrté úrovně*

# **4.1.5.1 Struktura obsažená v datových typech tDriveStatusHydraulic a tDriveStatusElectric**

#### **Struktura tLimitSwitches**

Struktura **gStroj.HW.Osa.X.Status.LimitSwitches** obsahuje elementární datové typy, které slouží pro uložení informací o programových a fyzických limitech, stroje.

| Datový typ         | Elementy    | Typ         | Popis                                                                                                    |  |
|--------------------|-------------|-------------|----------------------------------------------------------------------------------------------------|--|
| tLimitSwitche<br>s | NegSWLimit  | BOOL        | Softwarový limit v záporném směru<br>(nepoužito)                                                                                                    |  |
|                    | PosSWLimit  | <b>BOOL</b> | Softwarový limit v kladném směru<br>(nepoužito)                                                                                                    |  |
|                    | NegSwitch   | <b>BOOL</b> | Provozní koncový spínač v záporném směru<br>(stavová informace)<br>Provozní koncový spínač v kladném směru<br>(stavová informace)<br>Havarijní koncový spínač v záporném směru<br>(stavová informace)<br>Havarijní koncový spínač v kladném směru |  |
|                    | PosSwitch   | <b>BOOL</b> |                                                                                                    |  |
|                    | NegHWSwitch | <b>BOOL</b> |                                                                                                    |  |
|                    | PosHWSwitch | <b>BOOL</b> | (stavová informace)                                                                                                    |  |

**Tab. 4.1.35: Struktura gStroj.HW.Osa.X.Status.LimitSwitches**

Zjednodušené grafické znázornění vytvořených datových struktur je umístěné v příloze práce. Zobrazuje pouze základní datové struktury a slouží pouze pro zpřehlednění vytvořených datových struktur a jejich elementů. Kompletní seznam proměnných je ve vytvořeném projektu v Automation Studio.

# **5 Řídicí algoritmus**

Obrázek 5.1 znázorňuje zjednodušený systém algoritmu řízení celého stroje.

Po spuštění hlavního vypínače se stavový automat nachází v režimu STOP. Jakmile je PLC ve stavu RUN, přechází automat do IDLE. Uživatel může zvolit režim MANUAL nebo AUTOMATIC pomocí tlačítka č. 10 na ovládacím panelu.

Pro větší přehlednost jsou jednotlivé části rozděleny do menších a podrobně popsány. Programy, které byly vytvořeny, jsou založeny na stavových automatech, ale to neodpovídá přesné definici, protože některé programy se vykonávají paralelně a to odporuje definici stavových automatů, které mohou být pokaždé v jednom stavu. Toto je kompromis mezi přehledností a programovou funkčností.

Níže jsou uvedeny stavové automaty pro automatické režimy. Stavové automaty pro jednotlivé osy jsou uvedeny v příloze práce, včetně stavového automatu pro manuální chod stroje.

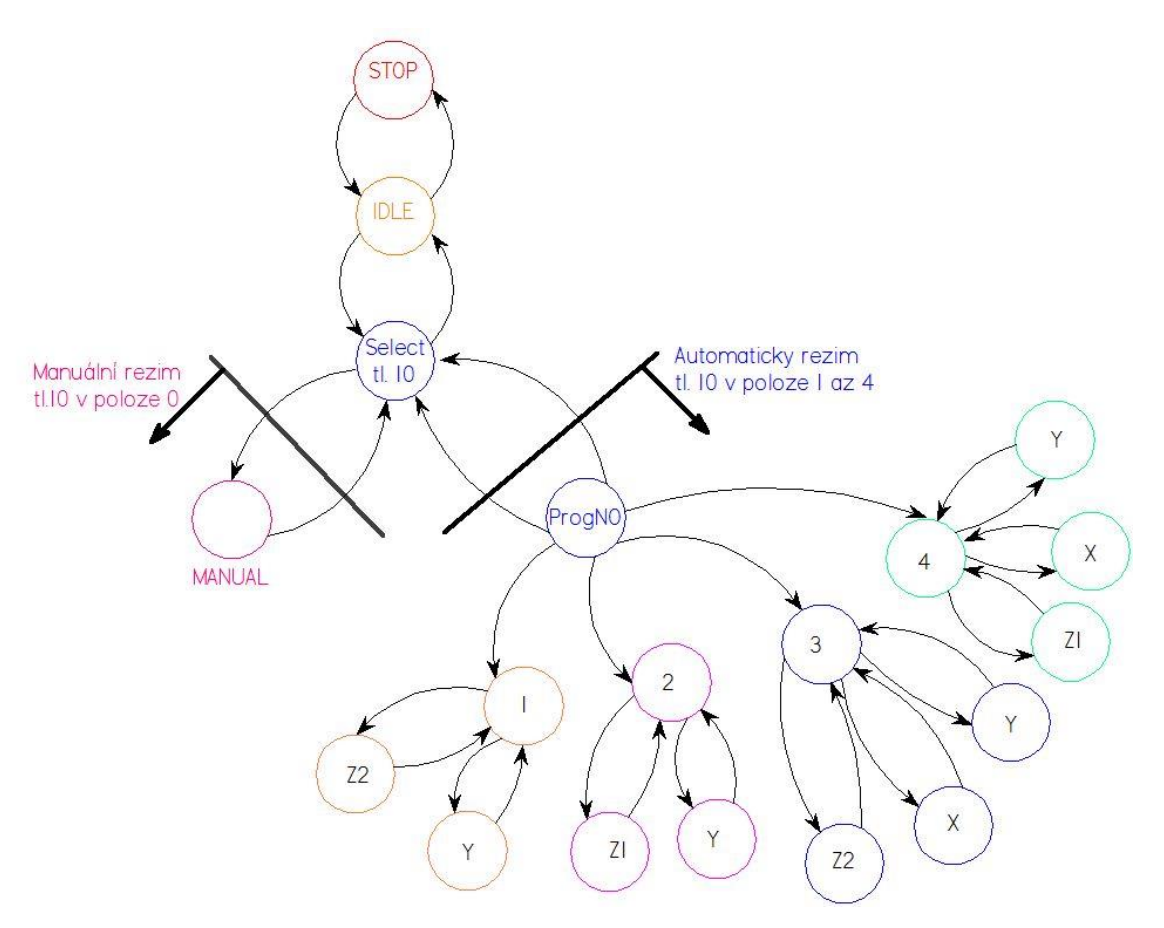

<span id="page-56-0"></span>**Obr. 5.1: Zjednodušený stavový automat stroje HYDRO-SAG**

V manuálním režimu uživatel ovládá libovolně jednotlivé osy. V automatickém režimu se podle čísla zvoleného programu volají vytvořené programy pro jednotlivé osy stroje. Osa K je v každém automatickém režimu aktivní a roztáčí se jako první, proto jsem ji nezakresloval jako další osu do [Obr. 5.1.](#page-56-0) Programy číslo 2 a 4 nebyly vytvořeny z důvodu absence inkrementálního čidla na ose Z1.

# **5.1 Program číslo 1**

Program číslo jedna odpovídá poloze tlačítka číslo 10 v poloze 1. Tento program přistupuje k osám Y, Z2 a K. Při aktivaci programu se musí vynulovat programové proměnné, které slouží pro uložení aktuálních stavů cyklické části programu. Proměnná

- **ActStep** slouží pro uložení informací o aktuálním kroku programu.
- **NextStep** slouží pro uložení informací o následujícím kroku programu. Obě proměnné jsou nastaveny v počátku nastaveny na hodnotu **0**.
- **BufferPos** slouží pro ukládání aktuálních stavů do polena. Shromaždují se zde informace o tom, v jakém stavu jsem do daného stavu vstoupil a v jaké stavu jsem z něj vystoupil. Tyto informace jsou důležité pro ladění funkce programu. Proměnná je v počátku nastavena na hodnotu **1**.

Prvním krokem programu je vyhodnocení aktivace programového resetu. Pokud je programový reset aktivní, nastaví se proměnné **Done, Error, Running, FaulAck, Execute** na hodnotu **FALSE** a program přejde do stavu číslo 0, jak popisuje následující obrázek.

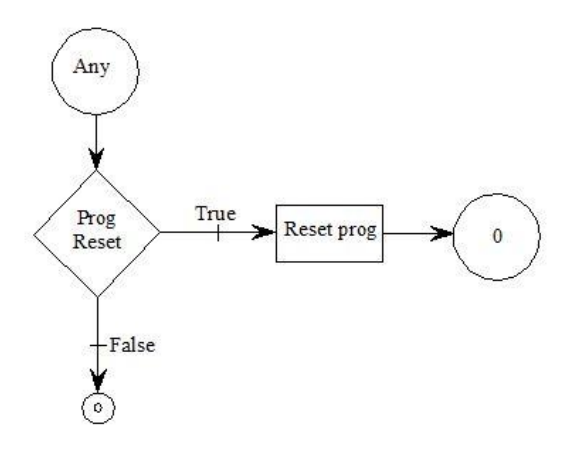

**Obr. 5.2: Program reset**

Pokud není program na začátku resetován, pokračuje dále a nepřejde do stavu 0. Další krok vyhodnocuje aktivitu chyby. Pokud je chyba aktivní a program není ve stavu číslo 666, přechází program do stavu 666. Proměnná **gFaultRT.Q** má v případě detekce náběžné hrany chybového hlášení chybu udržet aktivní. Pro odstranění chyby se program přesouvá do stavu 667, který slouží k zotavení programu z chybového stavu.

Pokud je program aktivní, není aktivní osa K a program není ve stavu číslo 666, pak program okamžitě přechází do stavu 666, protože program nemůže být aktivní bez roztočeného řezného kotouče. Tento stav zobrazuje následující obrázek.

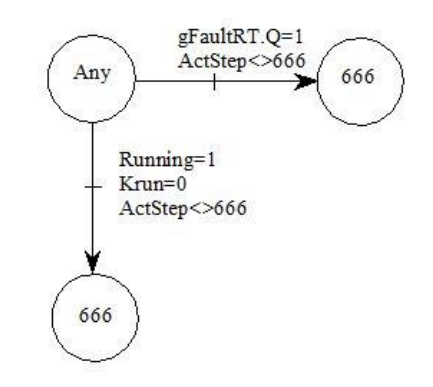

**Obr. 5.3: Přechod do chybového stavu**

Indikaci aktivity stroje zobrazuje světelný maják, který je umístěn nad rozvodnou skříní stroje. Zelená signalizační dioda se rozsvítí, pokud je aktuální stav programu roven 0 (**ActStep=0**), jak popisuje [Obr. 5.4.](#page-58-0)

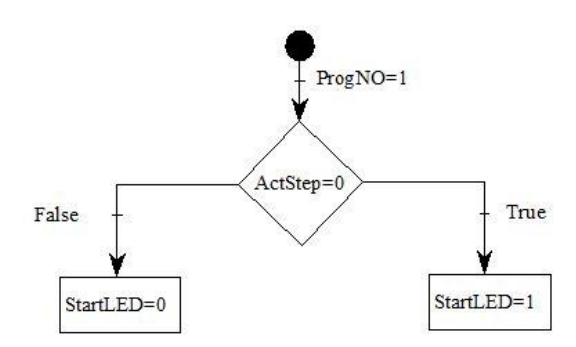

<span id="page-58-0"></span>**Obr. 5.4: Signalizace – program připraven**

### *5.1.1 Stavový automat programu číslo jedna*

Obrázky zobrazující stavy programu číslo jedna je zobrazeny na [Obr. 5.5](#page-61-0) a [Obr.](#page-61-1)  [5.6.](#page-61-1) Stavy jsou rozděleny do stavů, kdy se čeká na dokončení pohybu, a stavů, které dávají příkaz k pohybu stroje.

#### *1) Stav 0*

Nastavuje **gStroj.ProgVar.Prog.Prog1.Running:=FALSE** a zastavuje chod programu číslo 1. Pokud je **ProgNo = 1,** dotykový panel zobrazuje "**Program** 

**1 pripraven".** Proměnná **ExecuteRT.Q**, slouží k detekci náběžné hrany proměnné **Execute**. Proměnná **Execute** je typu R\_TRIG, proto aby program zůstal spuštěn po žádanou dobu a nedošlo k jeho neočekávanému vypnutí. Program poté přechází do stavu 70 a nastavuje **Running:=True, Done:=False** a krok v ose Z na 0 (zstep:=0). Na dotykovém panelu se zobrazí "Program v chodu".

#### *2) Stav 10*

Startuje pozitivní pohyb v ose Y. V prvním kroku ověřím aktivitu **gStroj.HW.Osa.Y.Status.Standstill**. Pokud je aktivní, nastavuji **gStroj.HW.Osa.Y.Command.MoveAbs:=TRUE,gStroj.HW.Osa.Y.Parameter. Dir:=0** a **gStroj.HW.Osa.Y.Parameter.Spd := 0**. Přecházím do stavu 20.

#### *3) Stav 20*

Zde se čeká na dokončení pohybu ze stavu 10. Pokud je pohyb dokončen a **Standstill** a **MotionDone** osy Y aktivní, přecházím do stavu 30.

#### *4) Stav 30*

Provádí se výpočet hloubky řezu v ose Z2, nebo se provede poslední řez. Pokud tedy je:

 **gStroj.HW.Osa.Z2.Encoder.ValueMM gStroj.ProgVar.dZnPosledni \* Z\_CUT\_EXTENT <= gStroj.ProgVar.Zstop** zastavuji osu a jdu do stavu 40.

Pokud není splněna předchozí podmínka, nastavuje se **gStroj.HW.Osa.Z2.Parameter.Pos:=gStroj.HW.Osa.Z2.Encoder.ValueMM - gStroj.ProgVar.dZnDoleva** a přecházím také do stavu 40.

59

Čekám na dokončení pohybu ze stavu 30, pokud je **Standstill** a **MotionDone** osy Z2 aktivní, přecházím do stavu 50 a nastavuji **gStroj.ProgVar.Zstep := gStroj.ProgVar.Zstep + 1**.

### *6) Stav 50*

Výpočet polohy v ose Y a negativní start osy Y. V prvním bodu ověřím, zda je osa Y **Standstill** a pak nastavím **MoveAbs:=TRUE** a **Dir:=1**. Parametr **Dir** určuje směr pohybu v ose Y, pokud je **Dir=1,** osa se pohybuje negativně, pokud se Dir=0, osa se pohybuje positivně. Pokud je:

 **gStroj.HW.Osa.Z2.Encoder.ValueMM- (gStroj.ProgVar.dZnPoslednigStroj.ProgVar.dZnDoleva)<=gStroj.ProgVar.Zstop** nastaví se parametr rychlosti osy Y **Spd=1**. Rychlost rovna jedné znamená vyšší rychlost pohybu na této ose.

Pokud není tato podmínka splněna, nastaví se parametr **Spd=0** a pohyb v této ose je pomalejší a přecházím do stavu 60.

#### *7) Stav 60*

Čekám na dokončení pohybu ze stavu 50, pokud je **Standstill** a **MotionDone** osy Y aktivní, přecházím do stavu 70.

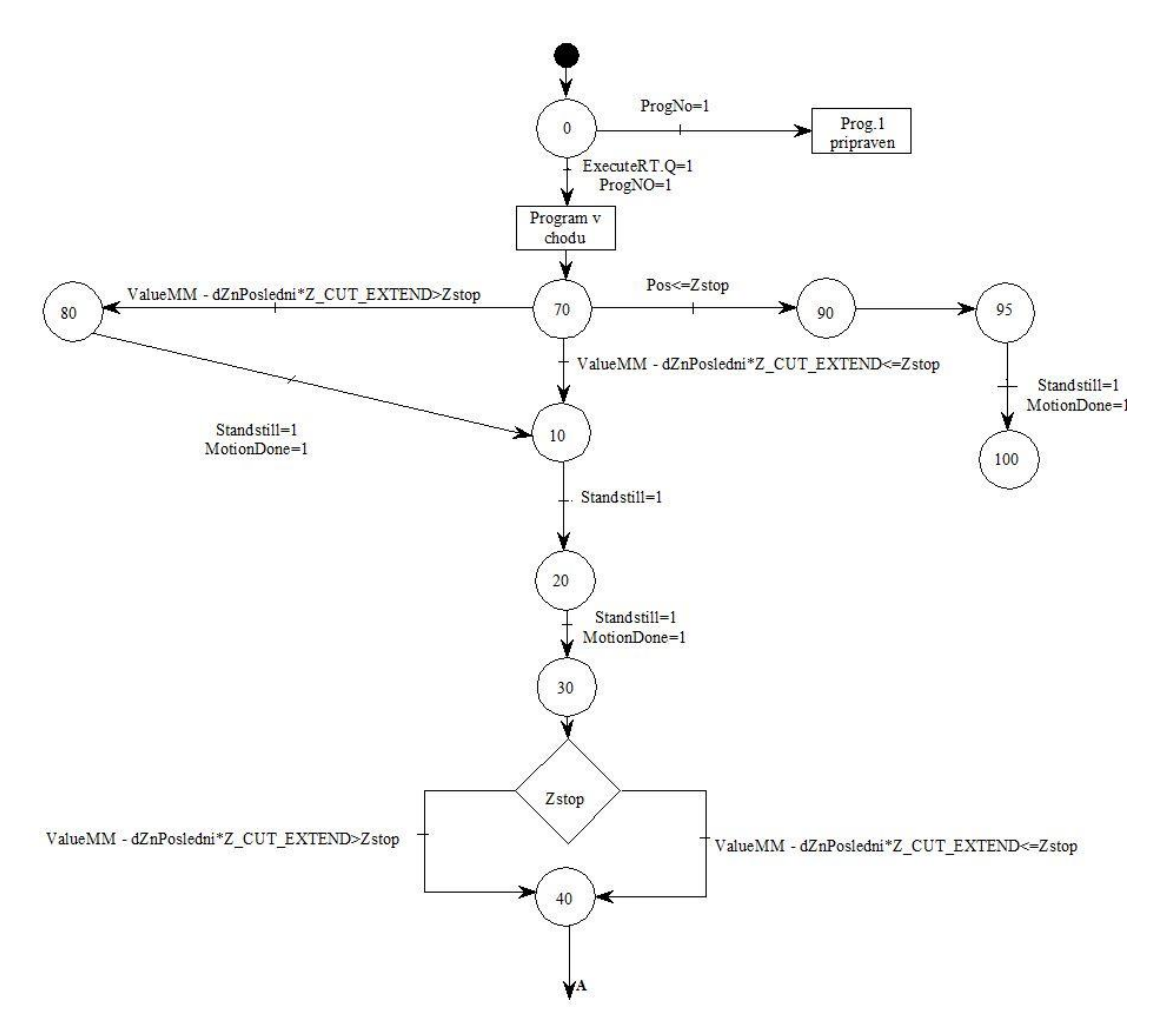

**Obr. 5.5: Stavový automat – program číslo 1**

<span id="page-61-0"></span>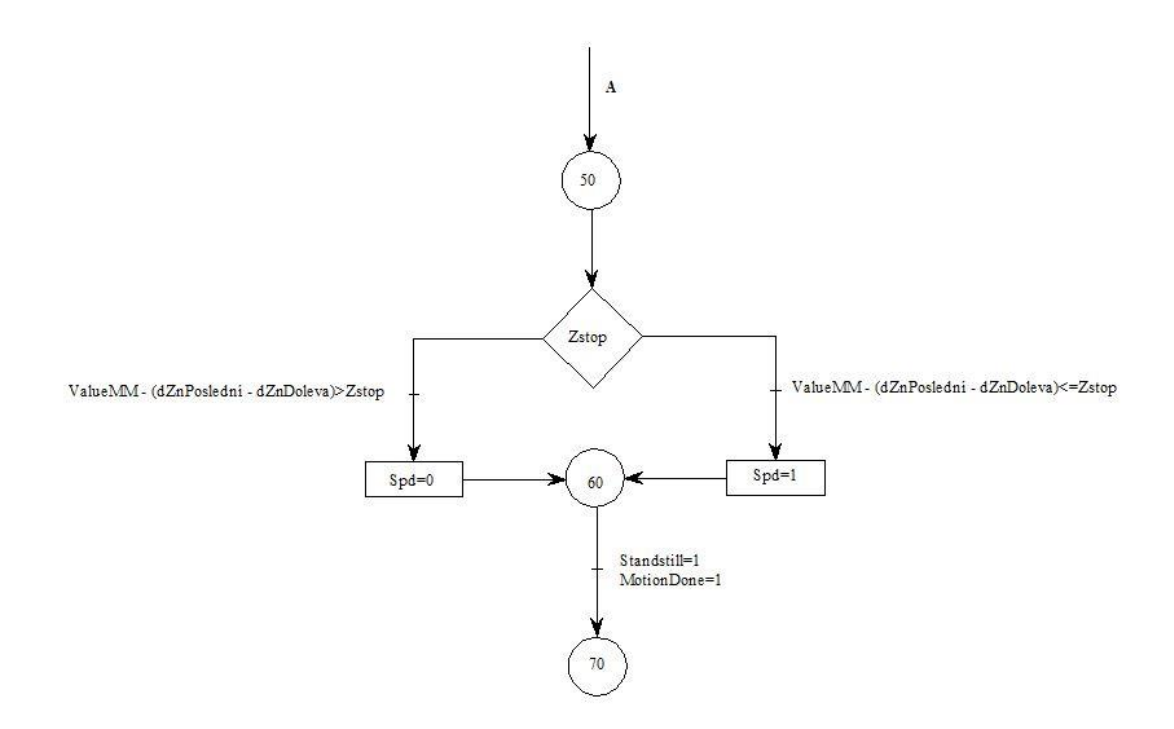

<span id="page-61-1"></span>**Obr. 5.6: Stavový automat – program číslo 1**

Kotouč je vlevo od kamene a počítám pohyb dolů v ose Z2. Před pohybem v ose Z2 musím zadat na dotykovém panelu hodnotu Z2Stop, která slouží k výpočtu řezů a tloušťky řezů. Hodnotu Z2Stop reprezentuje programová proměnná ZStop. Pokud je:

- **gStroj.HW.Osa.Z2.Encoder.ValueMMgStroj.ProgVar.dZnPosledni\*Z\_CUT\_EXTENT<=gStroj.ProgVar.Zst op**, přecházím do stavu 10.
- **gStroj.HW.Osa.Z2.Encoder.ValueMM gStroj.ProgVar.dZnPosledni\*Z\_CUT\_EXTENT>gStroj.ProgVar.Zsto p**, přecházím do stavu 80.
- **gStroj.HW.Osa.Z2.Parameter.Pos<=gStroj.ProgVar.Zstop**, přecházím do stavu 90.

Konstanta **z CUT EXTENT** představuje kladnou toleranci v ose Z2. Tato tolerance je nastavována z důvodu požadavků v kamenictví, protože při dokončování řezu nesmí zůstat malý nedoříznutý kousek kamene, protože by došlo k odštípnutí. Pokud je tedy zbytek kamene menší než tolerance, tak se při posledním řezu zvýší hloubka řezu a odřízne se celý zbytek při jednom řezu, který musí být veden zleva doprava.

### *9) Stav 80*

Ve stavu 80 se čeká na dokončení pohybu v ose Z2, který je indikován příznaky **gStroj.HW.Osa.Z2.Status.Standstill** 

a **gStroj.HW.Osa.Z2.Status.MotionDone**. Po dokončení se ke kroku **Zstep** přičítá jednička a přecházím do stavu 10.

#### *10) Stav 90*

V tomto stavu odjíždím s kotoučem od kamene, protože je řez již dokončen. Nastavuji tedy polohu osy na **gStroj.HW.Osa.Z2.Parameter.Pos := gStroj.ProgVar.Zstart** a dávám příkaz k absolutnímu polohování **gStroj.HW.Osa.Z2.Command.MoveAbs := TRUE**. Přecházím do stavu 95.

Čekám na dokončení pohybu, a pokud je **gStroj.HW.Osa.Z2.Status.Standstill**

a **gStroj.HW.Osa.Z2.Status.MotionDone** aktivní, přecházím do stavu 100.

### *12) Stav 100*

Pohyb je dokončený a na dotykovém panelu se zobrazí "Prog. 1 dokončen" a nastaví se proměnné **Execute** a **Running** programu 1 na **FALSE** a proměnná **Done** na **TRUE.** Z tohoto stavu přecházím do stavu 0.

#### **13) Stav 666**

Pokud se program dostane do chybového stavu 666, musí obsluha na dotykovém panelu potvrdit vzniklou chybu. Po akceptování chyby program přejde do stavu 667. V tomto stavu se zastavuje program a chod stroje dokud nedojde k odstranění vzniklé chyby.

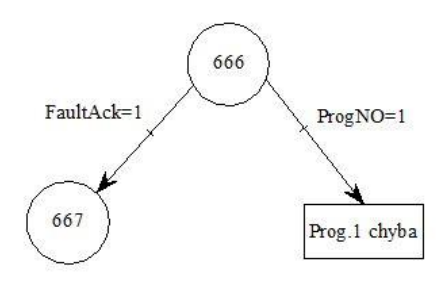

**Obr. 5.4: Stav 666**

#### **14) Stav 667**

Ve stavu 667 se dle aktivních proměnných rozhoduje, do jaké části programu se dostaneme. Pokud je aktivní proměnná **ProgNO1=1,** rozhoduje se, zda je osa K v chodu. Pokud není, dotykový panel zobrazí hlášku "Spuste a vyckejte **na roztoceni kotouce"**. Pokud je osa K v chodu, program 1 čeká na restart a zobrazí **"Prog 1 ceka na restart"**. Pokud je aktivní proměnná **GenFault,** je potřeba potvrdit chybu na dotykovém panelu.

Proměnná **RestartRT.Q** čeká na náběžnou hranu proměnné **ProgReset**, která slouží k potvrzení chyby. Potvrzení chyby obsluha provádí pomocí tlačítka **Pokračování v programu,** které je na hlavní stránce vizualizace. Z názvu tlačítka je patrná i funkce proměnné **ProgReset**.

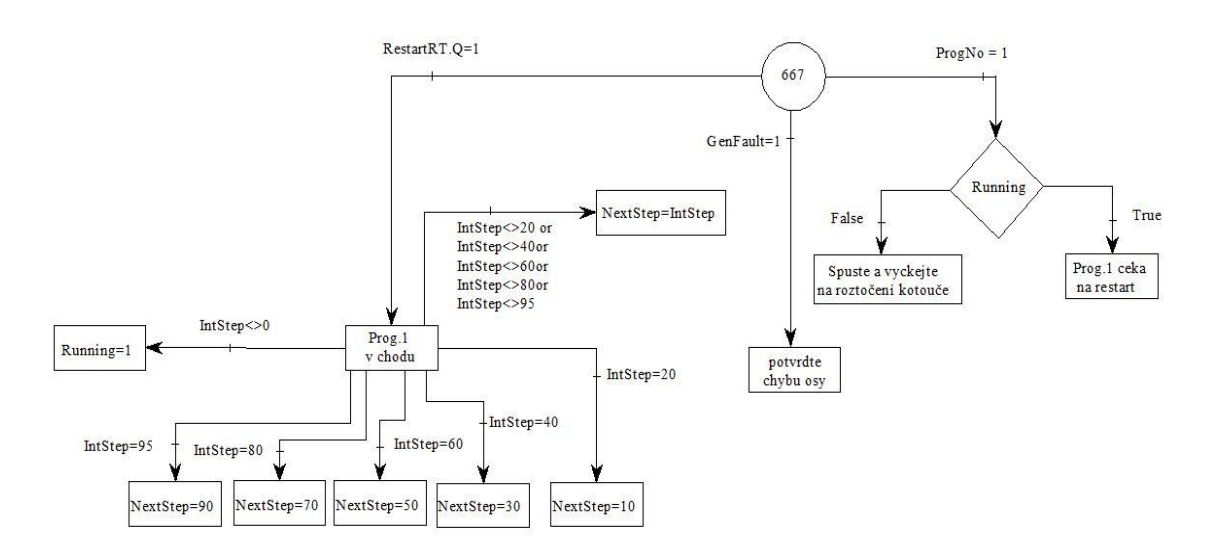

**Obr. 5.5: Stav 667**

# **5.2 Program číslo 3**

Program číslo tři odpovídá poloze tlačítka číslo 10 v poloze 3. Tento program přistupuje k osám X, Y, Z2 a K. Počáteční kroky jsou stejné jako u programu číslo jedna, též jsou stejně řešeny nastalé chyby (stav 666) a zotavení se z nich pomocí stavu 667, proto je zde uvedená pouze část stavových automatů, která je odlišná od programu číslo jedna. Odlišná od programu číslo jedna je pouze část, kde jsou uvedeny stavy cyklické části. Program číslo tři volá části programu číslo jedna, protože se od programu číslo jedna liší pouze pohybem v ose X. Kompletní stavový automat programu číslo 3 je součástí přílohy práce.

### *5.2.1 Stavový automat programu číslo tři*

Obrázek zobrazující stavy programu číslo tři je zobrazen na [Obr. 5.7.](#page-67-0) Stavy jsou opět rozděleny do stavů, kdy se čeká na dokončení pohybu, a stavů, které dávají příkaz k pohybu stroje.

### *1) Stav 0*

Nastavuje **gStroj.ProgVar.Prog.Prog3.Running:=FALSE** a zastavuje chod programu číslo 3. Pokud je **ProgNo = 3,** dotykový panel zobrazuje "**Program 3 pripraven".** Proměnná **ExecuteRT.Q**, slouží k detekci náběžné hrany proměnné **Execute** podobně jako v programu číslo jedna. V programu číslo tři má stejnou funkci jako v programu číslo jedna a zajišťuje aktivní proměnou **Execute** po celou dobu cyklu. Program poté přechází do stavu 10 a nastavuje **Running:=True, Done:=False** a krok v ose Z a X na 0 (**Zstep:=0, Xstep:=0**). Na dotykovém panelu se zobrazí **"Program 3 rez c.1".**

#### *2) Stav 10*

Je nastaven povel ke spuštění programu číslo 1, pokud tedy není aktivní **gStroj.ProgVar.Prog.Prog1.Running**

a **gStroj.ProgVar.Prog.Prog1.Error** a není aktivní **gStroj.ProgVar.Prog.Prog1.Execute,** nastavuji proměnnou **Execute=TRUE** a **Done=FALSE** a přecházím do kroku 20. Pokud není ani jedna z předchozích podmínek splněna, nastavuje se **Execute=FALSE**.

Zde se čeká na dokončení pohybu ze stavu 10. Pokud je pohyb dokončen, přecházím do kroku 50.

#### *4) Stav 50*

V tomto stavu dochází k polohování v ose X a dochází k výpočtu polohy v ose X. Pokud je xstep<pocet platku, dochází k pohybu v ose X, a pokud je proměnná **MoveAbs=TRUE**, program zobrazí na dotykovém panelu aktuální číslo řezu a přechází se do kroku 60. Pokud je **Xstep≥pocet\_platku,** program přechází do stavu číslo 100.

#### *5) Stav 60*

V tomto stavu program čeká na dokončení pohybu v ose X. Pokud je aktivní **gStroj.HW.Osa.X.Status.Standstill**

a **gStroj.HW.Osa.X.Status.MotionDone,** program přechází do stavu číslo 10 a celý cyklus se vyhodnocuje znovu, dokud není **Xstep≥pocet\_platku**, poté je cyklus vyhodnocen jako dokončený a přechází do stavu 100.

### *6) Stav 100*

Pohyb je dokončený a na dotykovém panelu se zobrazí "Prog. 3 dokončen" a nastaví se proměnné **Execute** a **Running** programu 3 na **FALSE** a proměnná **Done** na **TRUE**. Z tohoto stavu přecházím do stavu 0.

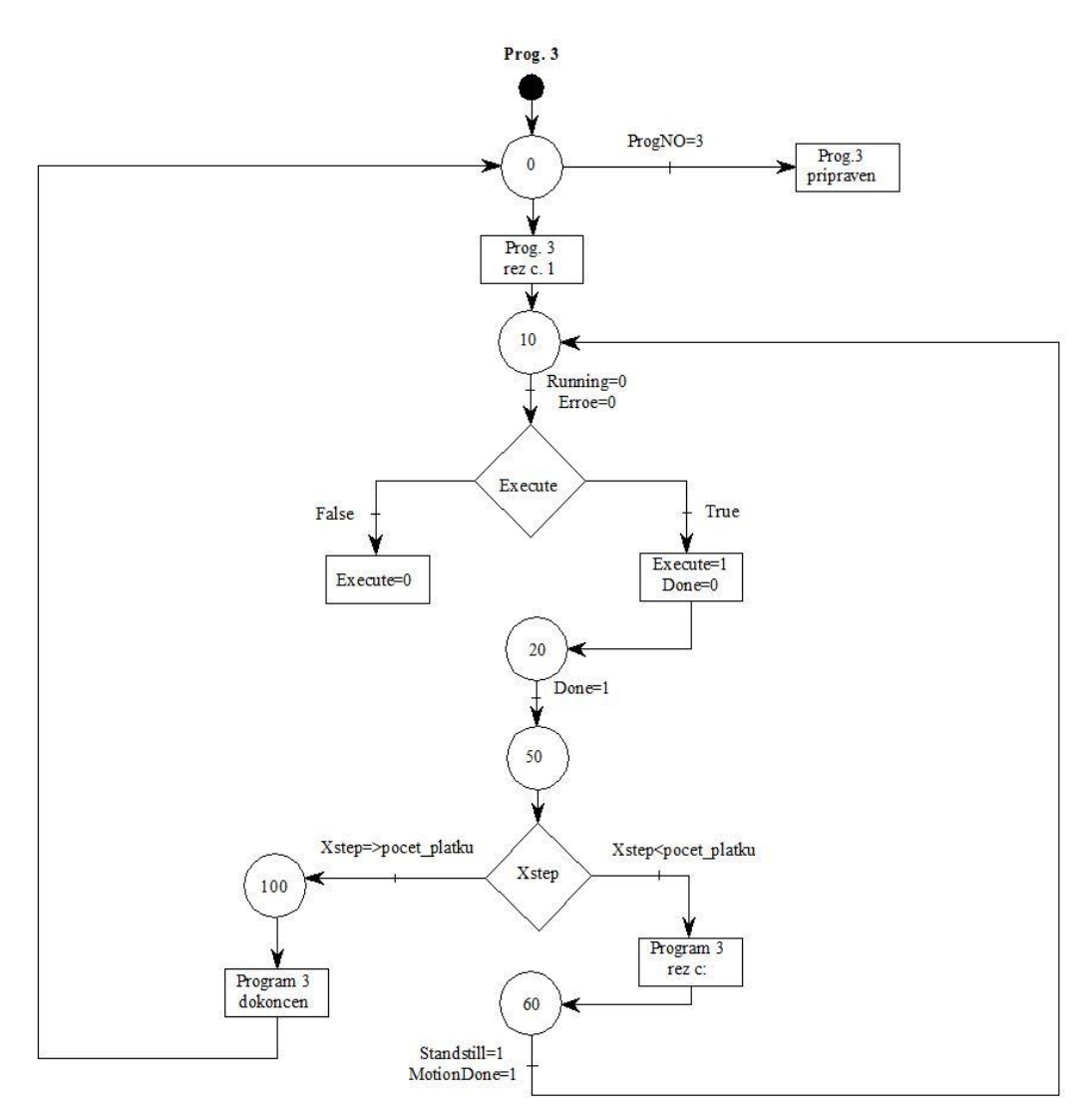

**Obr. 5.7: Stavový automat – program číslo 3**

<span id="page-67-0"></span>Legenda ke stavovým automatům:

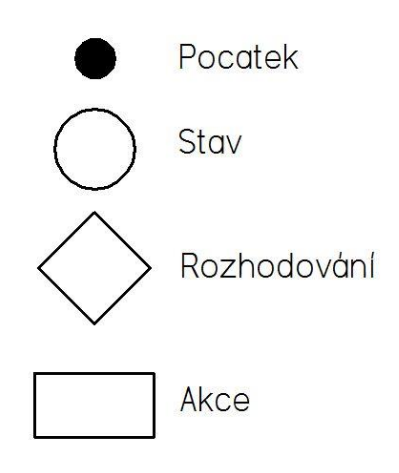

**Obr. 5.8: Stavové automaty - legenda**

## **6 Vizualizace**

Vizualizace byla vytvořena ve vývojovém prostředí Automation studio. Požadavek od obsluhy stroje byl, aby dotykový panel byl co nejjednodušší a tomu i odpovídají jednotlivé obrazovky. Vizualizace je rozdělená do vrstev, kde na základní vrstvu bylo umístěno celkem 6 tlačítek pro přepínání mezi jednotlivými obrazovkami. Tato vrstva je pro všechny obrazovky jednotná.

# **6.1 Hlavní strana**

Jedná se o hlavní stranu, která zobrazuje základní informace o vykonávaném programu. Vidíme zde polohu v ose X, směr pohybu osy Y, hodnotu aktuálního řezu, jaký druh řezného kotouče je zvolen, informaci o stavu osy a E-Stop. V dolní části vizualizace se nachází prvek **String**, ve kterém se zobrazují informace o aktuálním režimu a stavu stroje. Tlačítko **Pokračování v programu** slouží pro zotavení z chyby, pokud nastane. Tlačítko **Nuluj X**, vynuluje hodnotu osy X, protože byl kladen požadavek na relativní polohování, kdy si obsluha najede na požadované místo a zde si osu vynuluje a provádí řez.

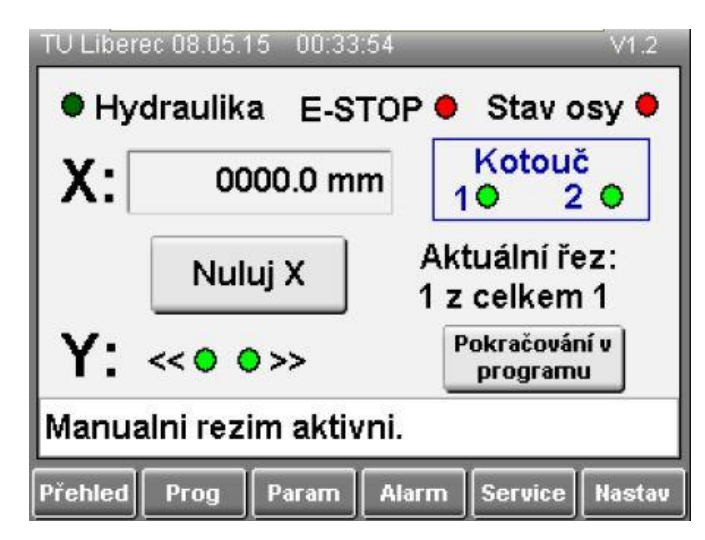

**Obr. 6.1: Hlavní strana – vizualizace**

# **6.2 Programové nastavení**

Tato stránka slouží k zadání parametrů jednotlivých programů. Do prvního sloupce se zadávají informace o síle řezu v ose X v milimetrech. Do druhého sloupce se zadává počet řezů v ose X. Políčko **Z2 Stop** musí odpovídat výšce kamene, který se bude řezat, aby se osa Z2 neustále nesnižovala a nepoškodila pracovní desku stolu nebo řezný kotouč.

| <b>TU Liberec 08.05.15</b>                                                  | V1.2             |       |    |            |       |
|-----------------------------------------------------------------------------|------------------|-------|----|------------|-------|
|                                                                             | Zadaní parametrů | Počet |    | Deska [mm] | Počet |
| 01                                                                          | 0.0              | 00    | 06 | 0.0        | 00    |
| 02                                                                          | 0.0              | 00    | 07 | 0.0        | 00    |
| 03                                                                          | 0.0              | 00    | 08 | 0.0        | 00    |
| 04                                                                          | 0.0              | oo    | 09 | 0.0        | 00    |
| 05                                                                          | 0.0              | 00    | 10 | 0.0        | 00    |
| <b>Vypočet</b><br>Rezné<br>0000.0 mm<br>Z2 Stop<br>pozic<br>pozice          |                  |       |    |            |       |
| Service<br><b>Přehled</b><br><b>Alarm</b><br>Param<br>Prog<br><b>Nastav</b> |                  |       |    |            |       |

**Obr. 6.2: Programové nastavení - vizualizace**

Po zadání parametrů určujících sílu řezu v ose X, počtu řezů a hodnoty osy Z2 Stop je potřeba vypočítat řezné pozice, k tomuto účelu slouží tlačítko **Vypočet pozic**, které pozice vypočte, pro kontrolu výpočtu slouží tlačítko **Řezné pozice**, které zobrazí pozice jednotlivých řezů, jak je vidět na následujícím obrázku.

|                                                                             | TU Liberec 03.05.15 11:37:21                                       |                                                    |                                                                        |                                   | V1.2 |  |  |
|-----------------------------------------------------------------------------|--------------------------------------------------------------------|----------------------------------------------------|------------------------------------------------------------------------|-----------------------------------|------|--|--|
|                                                                             | Program řezné pozice                                               |                                                    |                                                                        |                                   |      |  |  |
| 00<br>01<br>02<br>03<br>04<br>05<br>06<br>07<br>08<br>09                    | 0.0<br>0.0<br>0.0<br>0.0<br>0.0<br>0.0<br>0.0<br>0.0<br>0.0<br>0.0 | 10<br>12<br>13<br>14<br>15<br>16<br>17<br>18<br>19 | $0.0\,$<br>0.0<br>0.0<br>0.0<br>0.0<br>0.0<br>0.0<br>0.0<br>0.0<br>0.0 | Pozice od: $\boxed{0}$<br>Obnovit |      |  |  |
| Přehled<br><b>Service</b><br><b>Alarm</b><br><b>Nastav</b><br>Prog<br>Param |                                                                    |                                                    |                                                                        |                                   |      |  |  |

**Obr. 6.3: Řezné pozice – vizualizace**

# **6.3 Parametry stroje**

Tato strana slouží k zadání tloušťky řezného kotouče, hloubky posledního řezu, proudového limitu a dalších parametrů, které zobrazuje obrazovka 6.4. Tlačítko **Prog. RESET** slouží k resetování stavových automatů a uvede stroj do počátečního stavu. Tlačítko **Referencování os** zobrazí obrazovku, která je vidět na [Obr. 6.5.](#page-70-0)

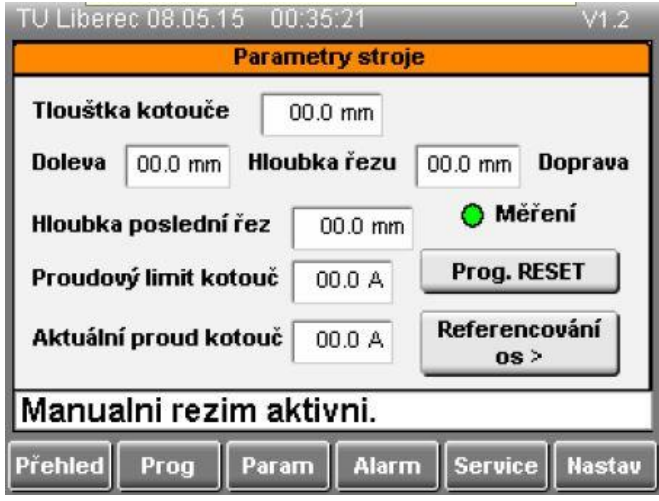

**Obr. 6.4: Parametry stroje – vizualizace**

<span id="page-70-1"></span>Tato obrazovka slouží k uvedení jednotlivých os do referenční polohy. Pro větší přehlednost jsem tuto obrazovku uvedl samostatně. Tlačítko **Prog. RESET** má stejnou funkci, jako na [Obr. 6.4.](#page-70-1)

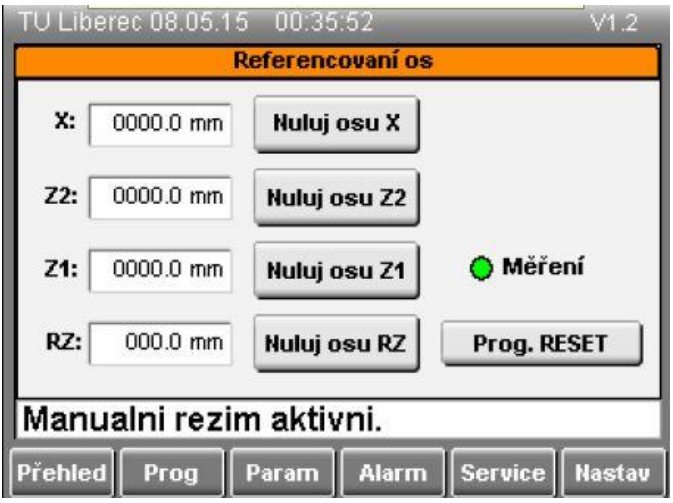

<span id="page-70-0"></span>**Obr. 6.5: Referenční poloha os – vizualizace**

# **6.4 Chybová hlášení**

Tato strana slouží k výpisu nastalých chyb. Pokud nastane chyba, obsluha musí chybu odstranit a potvrdit její odstranění zeleným tlačítkem ve vizualizaci nebo pravý spodním tlačítkem na kombo PLC. K pohybu mezi jednotlivými chybami slouží 4 tlačítka, dvě pro pohyb nahoru a dvě pro pohyb dolů. Při stisknutí tlačítka **Historie** se zobrazí historie chyb a zmizí zelené tlačítko. Obrazovka historie chyb, zde není uvedena, protože je podobná obrazovce zobrazené na [Obr. 6.6.](#page-71-0)

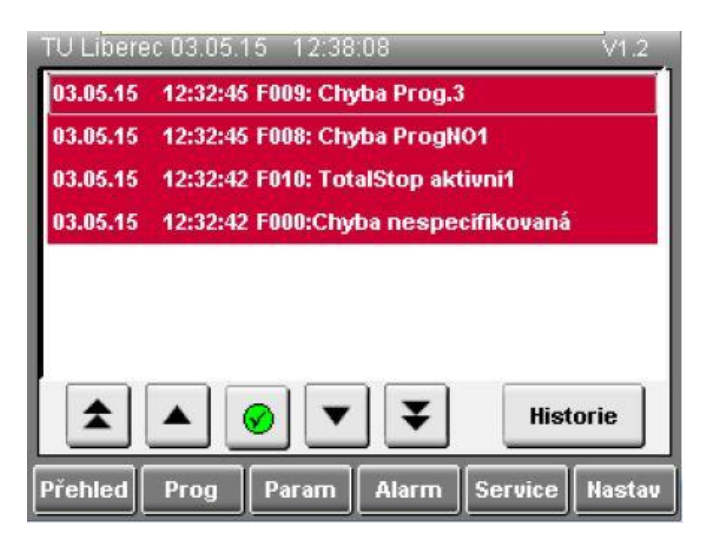

**Obr. 6.6: Chybové hlášení – vizualizace**

# <span id="page-71-0"></span>**6.5 Servisní obrazovky**

Servisní obrazovka je rozdělena do 6 skupin poskytujících informace o osách stroje, jak můžeme vidět na obrázkách 6.8 až 6.13, kde jsou jednotlivé parametry os zobrazeny. Tlačítko **IO hlavní rozvaděč** zobrazuje vstupy a výstupy hlavního rozvaděče, obdobnou funkci má i tlačítko **IO operátorský panel**, které ale zobrazuje informace o vstupech a výstupech operátorského panelu. Tlačítko **Parametry os** slouží k nastavení parametrů os X, Z1 a Z2.
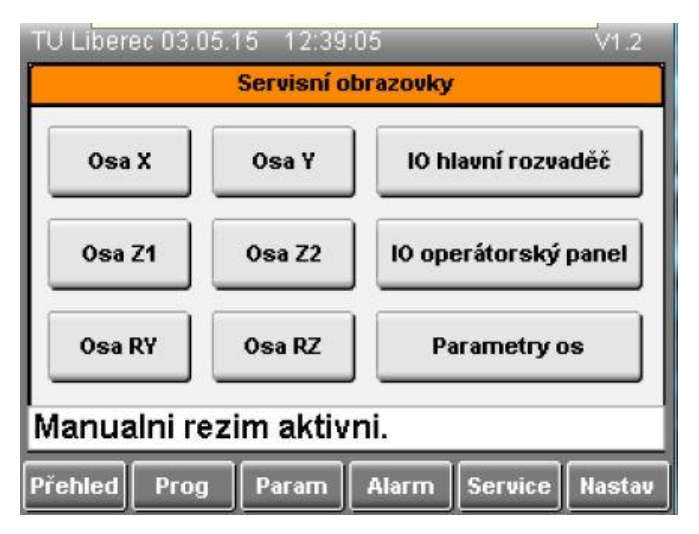

**Obr. 6.7: Servisní obrazovky – vizualizace**

## *6.5.1 Servisní obrazovky os*

Pro každou osu stroje byla vytvořená samostatná servisní obrazovka. Obrazovky zobrazují aktivní prvky jednotlivých osy, poskytují informace o poloze dané osy a umožňují zadaní příkazu dle typu pohybu dané osy.

#### **1)** *Servisní obrazovka osy X*

Zobrazuje žádanou a aktuální polohu osy X. Tlačítko **Nuluj,** slouží pro nastavení referenční polohy osy X. Tlačítko **Absolutní Polohování** dává příkaz k absolutnímu pohybu v ose X. Další prvky, které se na obrazovce nacházejí, mají informativní charakter a jejich funkce je patrná z názvu.

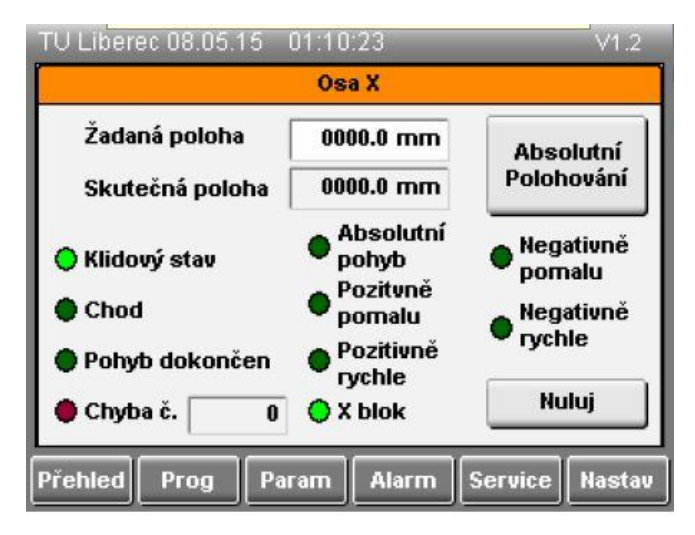

**Obr. 6.8: Servisní obrazovka: Osa X – vizualizace**

#### **2)** *Servisní obrazovka osy Y*

Tlačítko **Pohyb mezi koncovými spínači** uvádí osu Y do provozu. Název tlačítka je odlišný od ostatních, protože osa Y se pohybuje pouze mezi koncovými spínači a tlačítko **Směr,** slouží k určení směru pohybu v této ose. Informaci o zvoleném směru pohybu osy se zobrazuje vlevo od tlačítka **Směr** a také na hlavní obrazovce.

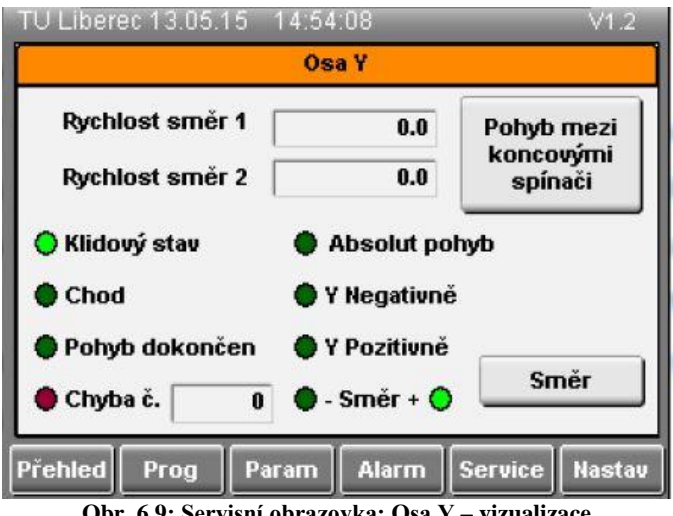

**Obr. 6.9: Servisní obrazovka: Osa Y – vizualizace**

#### **3)** *Servisní obrazovky os Z1 a Z2*

Tyto obrazovky jsou totožné s obrazovkou osy X jen s rozdílem, že slouží k obsluze osy Z1 nebo osy Z2.

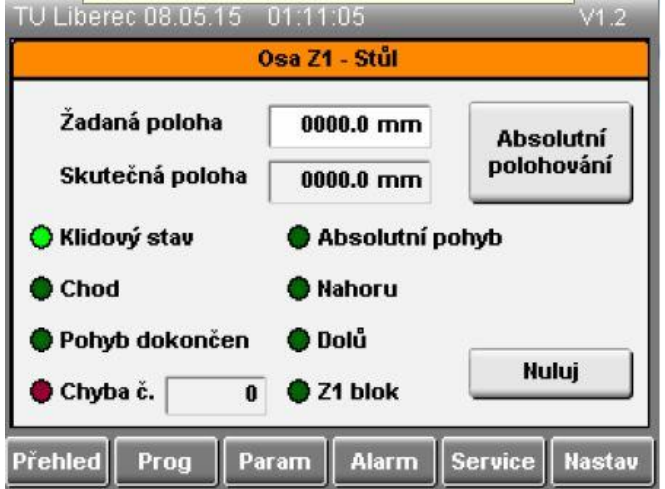

**Obr. 6.10: Servisní obrazovka: Osa Z1 – vizualizace**

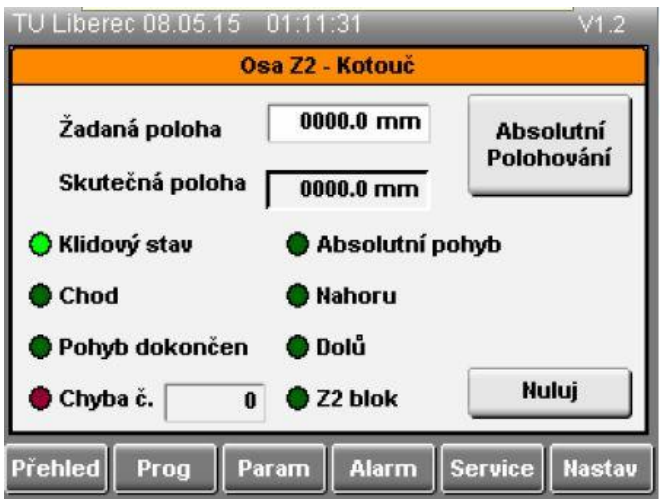

**Obr. 6.11: Servisní obrazovka: Osa Z2 – vizualizace**

#### **4)** *Servisní obrazovka osy Ry*

Tato obrazovka zobrazuje pouze informace o stavu osy Ry, protože na ose Ry nejsou žádná čidla, která by umožnila snímání polohy.

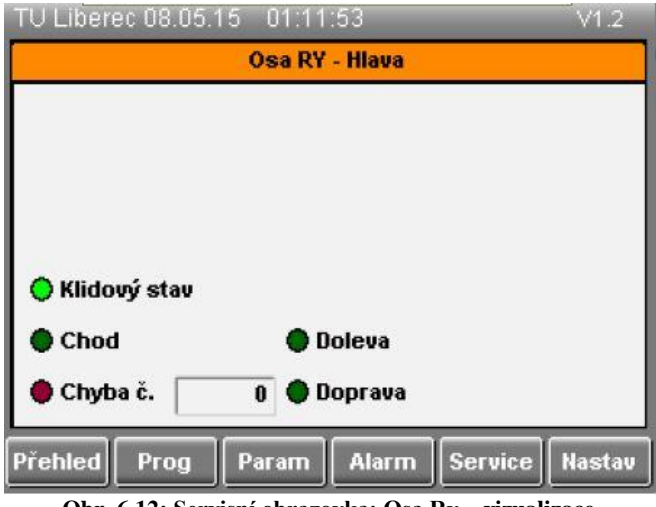

**Obr. 6.12: Servisní obrazovka: Osa Ry – vizualizace**

#### **3)** *Servisní obrazovka osy Rz*

Tato obrazovka je opět podobná obrazovce osy X, jen představuje servisní obrazovku pro osu Rz. Osa neobsahuje žádný snímač polohy, tak jsou tato políčka neaktivní a jsou připravena pro budoucí použití.

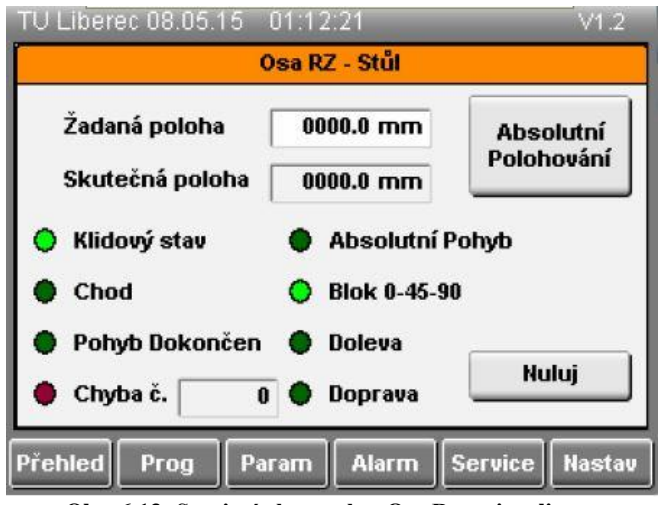

**Obr. 6.13: Servisní obrazovka: Osa Rz – vizualizace**

# *6.5.2 Vstupy a výstupy hlavního rozvaděče*

Tato obrazovka poskytuje informace o aktivitě jednotlivých vstupů hlavního rozvaděče. Horní část představuje číslo modulu, kde A3 představuje modul X20DI 9371.

Prvek rezerva není zapojen, ale je zde uveden, aby bylo vidět, že binární vstup číslo 10 modulu X20DI 9371 není zapojen. Informace o jednotlivých modulech a jejich označení v rozvodné skříni jsou uvedeny v příloze práce.

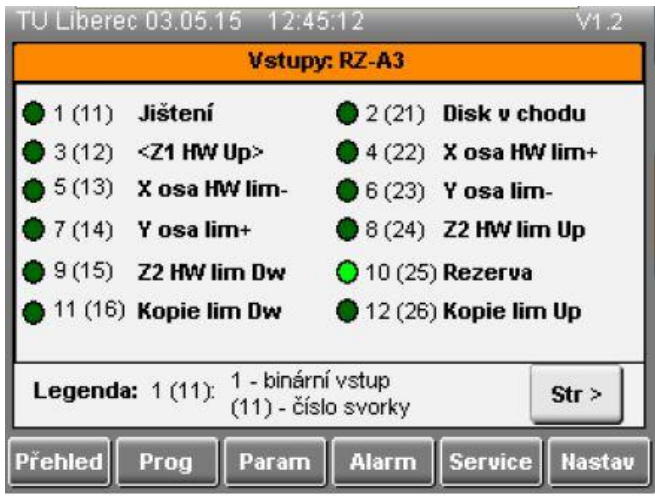

**Obr. 6.14: Vstupy hlavního rozvaděče – vizualizace**

# *6.5.3 Vstupy a výstupy operátorského panelu*

Tato obrazovka je obdobná předcházející obrazovce s rozdílem, že zobrazuje informace o aktivitě vstupů operátorského panelu.

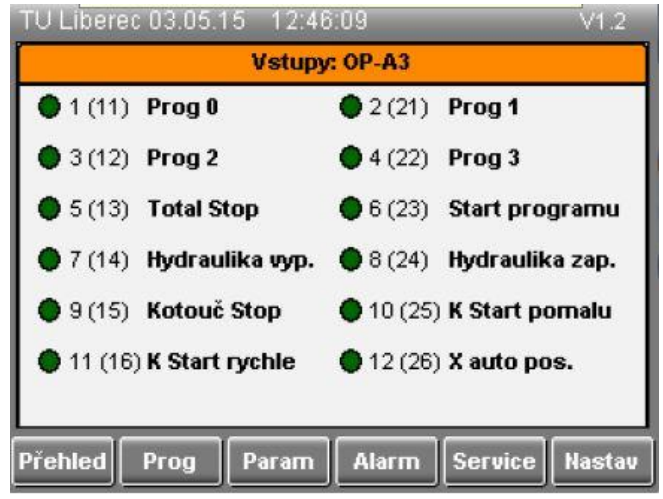

**Obr. 6.15: Vstupy a výstupy operátorského panelu – vizualizace**

Obrazovky pro zbývající vstupní a výstupní moduly X20, byly také vytvořeny a jsou součástí vytvořeného projektu v Automation Studio, který je součástí přiloženého CD – ROM. Zobrazování těchto obrazovek není v současné době potřebné, a proto nejsou ve vytvořené vizualizaci zobrazovány.

## *6.5.4 Parametry os*

Tato strana slouží k zadávání parametrů pro osy X, Z2 a Z1. Pro vysvětlení principu funkce, byla do vizualizace implementována další stránka, která tuto funkce vysvětluje. Tlačítko **Legenda** na tuto stránku odkazuje a obrazovka s legendou je zobrazena na [Obr. 6.17.](#page-77-0)

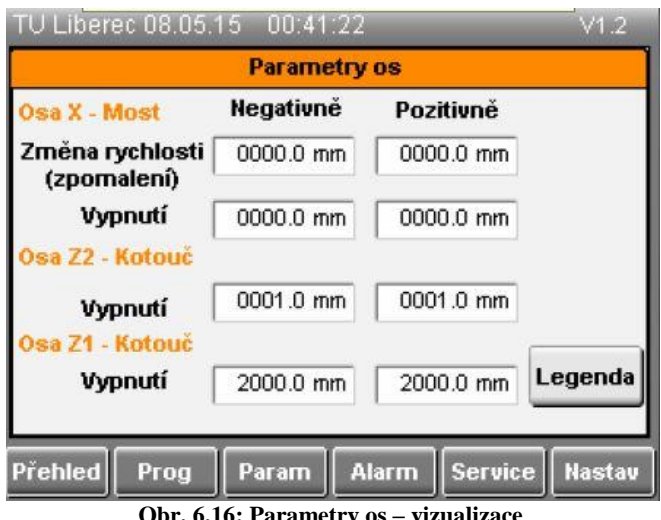

**Obr. 6.16: Parametry os – vizualizace**

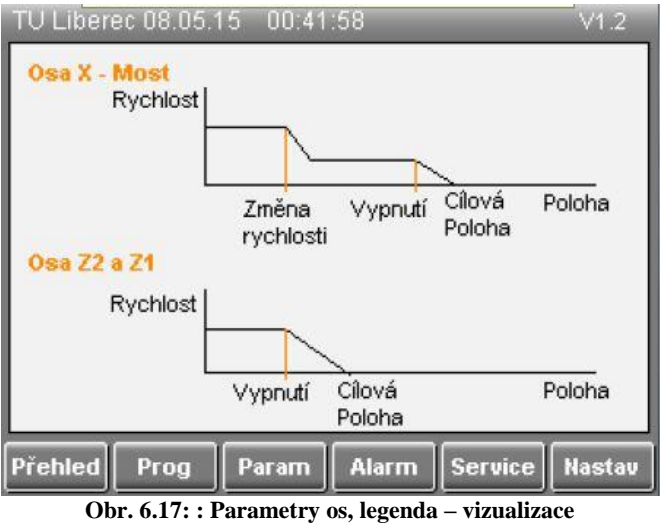

# <span id="page-77-0"></span>**6.6 Nastavení**

Na této stránce lze měnit datum, čas, kontrast, jas a jazyk a kalibrovat dotykový panel. Pokud by bylo PLC někdy v budoucnu připojeno do sítě, je možnost zde nastavit IP adresu.

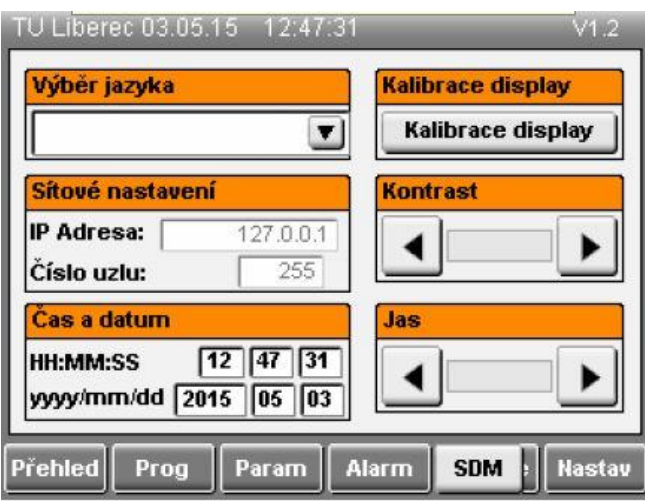

**Obr. 6.18: Nastavení – vizualizace**

# **7 Závěr**

Na základě požadavků obsluhy a pozorování byly definovány vlastnosti stroje HYDRO-SAG. Podrobně byly popsány jednotlivé ovládací prvky stroje a možnosti pohybu, včetně příslušných čidel na osách. Velkým problémem byla identifikace parametrů jednotlivých čidel a motorů, protože vlivem působení vody byly štítky na jednotlivých prvcích dosti zničeny a některé se mi nepodařilo přečíst vůbec. Tyto prvky jsou podrobně popsány v příloze práce.

Na základě definovaných vlastností řídicího systému stroje byly vytvořené jednotlivé datové struktury, které byly využity pro vytvoření řídicího programu stroje. Navržené datové struktury, které představují rozhraní mezi systémovými funkcemi stroje a mezi aplikačním programem, jsou rozděleny do pěti hlavních struktur.

Vytvořený řídicí algoritmus pro jednotlivé pracovní režimy stroje byl vytvořen a popsán pomocí stavových automatů, které byly kompromisem tohoto řešení. Stavové automaty umožňují snadnou implementaci dalších stavů nebo požadavků výroby, pokud by v budoucnu došlo k další inovaci stroje. Řídicí algoritmy popisující automatické režimy stroje jsou popsány v textu práce, zbylé řídicí algoritmy popisující jednotlivé osy stroje jsou součástí příloh práce.

Posledním krokem bylo vytvoření vizualizace, která měla být na přání obsluhy stroje co nejjednodušší. Po dokončení inovace jsem nějakou dobu opět pozoroval stav stroje a zjišťoval zpětnou vazba od obsluhy, zda je spokojená. Obsluze nějaký čas trvalo, než si zvykla na dotykový panel, ale inovaci považuje za krok vpřed. Během pozorování nenastala žádná chyba v programu a stroj pracuje bez jakýchkoliv problémů.

Díky této práci jsem se seznámil s provozním prostředí firmy, naučil jsem se pracovat v Automation studiu a prošel jsem si všechny fáze inovace stroje.

# **Seznam použité literatury**

- [1] Řídicí systémy: PLC. *E-automatizace* [online]. 2009-08-07 [cit. 2014-09-14]. Dostupné z: [http://www.e-automatizace.cz/ebooks/ridici\\_systemy\\_akcni\\_cleny/R\\_PLC.html.](http://www.e-automatizace.cz/ebooks/ridici_systemy_akcni_cleny/R_PLC.html)
- [2] *PROMOTIC* [online]. 1991 [cit. 2014-09-15]. Dostupné z: <http://www.promotic.eu/cz/index.htm>
- [3] *Čítačové moduly TC700* [online]. 6. vydání. 2009-02[cit. 2015-03-07]. Dostupné z: [http://www.tecomat.com/wpimages/other/DOCS/cze/TXV00422\\_01\\_TC700\\_Pe](http://www.tecomat.com/wpimages/other/DOCS/cze/TXV00422_01_TC700_PerifCounters_cz.pdf) [rifCounters\\_cz.pdf](http://www.tecomat.com/wpimages/other/DOCS/cze/TXV00422_01_TC700_PerifCounters_cz.pdf)
- [4] BERNECKER + RAINER INDUSTRIE ELEKTRONIK GMBH. *B&R-Automation* [online]. 2012 [cit. 2014-11-18]. Dostupné z: [http://www.br](http://www.br-automation.com/cs/perfection-in-automation/)[automation.com/cs/perfection-in-automation/.](http://www.br-automation.com/cs/perfection-in-automation/)
- [5] BÍLEK, Karel. *Ethernet, internetové technologie a systémy B&R*. ODBORNÉ ČASOPISY [online]. 2015 [cit. 2015-03-04]. Dostupné z: [http://www.odbornecasopisy.cz/ethernet-internetove-technologie-a-systemy-b-r-](http://www.odbornecasopisy.cz/ethernet-internetove-technologie-a-systemy-b-r-28429.html)[28429.html.](http://www.odbornecasopisy.cz/ethernet-internetove-technologie-a-systemy-b-r-28429.html)
- [6] BÍLEK, Karel. *Komunikace není jen otázkou spojení*. ODBORNÉ ČASOPISY [online]. 2001-11-1 [cit. 2014-08-15]. Dostupné z: [http://www.odbornecasopisy.cz/komunikace-neni-jen-otazkou-spojeni-](http://www.odbornecasopisy.cz/komunikace-neni-jen-otazkou-spojeni-33719.html)[33719.html.](http://www.odbornecasopisy.cz/komunikace-neni-jen-otazkou-spojeni-33719.html)
- [7] Průmyslový Ethernet. ELEKTROPRŮMYSL [online]. 2014-01-14 [cit. 2014- 09-14]. Dostupné z: [http://www.elektroprumysl.cz/automatizace-rizeni-a](http://www.elektroprumysl.cz/automatizace-rizeni-a-regulace/prumyslovy-ethernet)[regulace/prumyslovy-ethernet.](http://www.elektroprumysl.cz/automatizace-rizeni-a-regulace/prumyslovy-ethernet)
- [8] KOVÁŘ, Josef, Zuzana PROKOPOVÁ a Ladislav ŠMEJKA. *Programování podle normy IEC 61 131* [online]. 2010-08-10[cit. 2015-03-04]. Dostupné z: [http://www.spszl.cz/soubory/plc/programovani\\_dle\\_normy\\_iec61131.pdf.](http://www.spszl.cz/soubory/plc/programovani_dle_normy_iec61131.pdf)
- [9] KOHOUT, Luděk. *Programování PLC podle normy IEC 61 131-3 v prostředí Mosaic* [online]. 2007-11[cit. 2015-03-04]. Dostupné z: [http://www.edumat.cz/texty/Programovani\\_IEC61131-3.pdf.](http://www.edumat.cz/texty/Programovani_IEC61131-3.pdf)
- [10] *TM-MOTORI* [online]. 1984 [cit. 2014-08-14]. Dostupné z: www.tmmotori.it
- [11] *Inkrementální encoder: I65 a IT65* [online]. 2013-8-10[cit. 2014-10-14]. Dostupné z: [http://www.lika.it/ita/file7.php?id\\_file=53.](http://www.lika.it/ita/file7.php?id_file=53)
- [12] *Polohové spínače* [online]. 2010-11-22[cit. 2014-08-14]. Dostupné z: [http://www.euchner.cz/data/pdf/produkty/automatizace/koncove](http://www.euchner.cz/data/pdf/produkty/automatizace/koncove-spinace/kat_Euchner_N10,N11.pdf)[spinace/kat\\_Euchner\\_N10,N11.pdf.](http://www.euchner.cz/data/pdf/produkty/automatizace/koncove-spinace/kat_Euchner_N10,N11.pdf)
- [13] *Polohové spínače* [online]. 2009-1-12[cit. 2014-08-14]. Dostupné z: [http://www.pizzato.com/PizzatoWeb/UserFiles/File/pdf/C20A/ZE\\_CTL20A09-](http://www.pizzato.com/PizzatoWeb/UserFiles/File/pdf/C20A/ZE_CTL20A09-ENG_02_3-12.pdf) [ENG\\_02\\_3-12.pdf](http://www.pizzato.com/PizzatoWeb/UserFiles/File/pdf/C20A/ZE_CTL20A09-ENG_02_3-12.pdf)
- [14] *Laser* [online]. 2013-5-22[cit. 2014-08-14]. Dostupné z: <http://www.scitec.uk.com/lasers/z-lasers/pdf/zr-runner.pdf>
- [15] *Regulační ventil* [online]. 2013-9-10[cit. 2014-08-10]. Dostupné z: [http://www.duplomatic.com/assets/SchedeTecniche/GB/65250.pdf.](http://www.duplomatic.com/assets/SchedeTecniche/GB/65250.pdf)
- [16] *Omezovač průtoku* [online]. 2012-05-04[cit. 2014-10-12]. Dostupné z: [http://www.duplomatic.com/assets/SchedeTecniche/GB/64200.pdf.](http://www.duplomatic.com/assets/SchedeTecniche/GB/64200.pdf)
- [17] *Elektromagnetické servo ventily* [online]. 2005-02-16[cit. 2014-10-12]. Dostupné z: [http://www.boschrexroth.com/RDSearch/rd/r\\_29022/rf29022\\_2005-](http://www.boschrexroth.com/RDSearch/rd/r_29022/rf29022_2005-01.pdf) [01.pdf.](http://www.boschrexroth.com/RDSearch/rd/r_29022/rf29022_2005-01.pdf)
- [18] *Ventil s elektrohydraulickým ovládáním* [online]. 2003-03-17[cit. 2014-10-12]. Dostupné z: [http://www.grouphes.com/hes/Duplomatic/pdf\\_eng/41200.pdf.](http://www.grouphes.com/hes/Duplomatic/pdf_eng/41200.pdf)
- [19] *Ventil s elektrohydraulickým ovládáním* [online]. 2003-03-17[cit. 2014-10-12]. Dostupné z: [http://www.grouphes.com/hes/Duplomatic/pdf\\_eng/41250.pdf.](http://www.grouphes.com/hes/Duplomatic/pdf_eng/41250.pdf)
- [20] *Ventil s elektrohydraulickým ovládáním DD44*. [online] 2003-03-17 [cit. 2014- 10-12]. Dostupné z: http://www.duplomatic.com/assets/SchedeTecniche/GB/41350.pdf.
- [21] DUDLEY, Darle W. Gear motor handbook. *BONFIGLIOLI RIDUTTORI* [online]. 2012-05-08 [cit. 2014-09-07]. Dostupné z: [http://www.bonfiglioli.com/en/industrial/products/gearmotors-gearboxes/worm](http://www.bonfiglioli.com/en/industrial/products/gearmotors-gearboxes/worm-gear-motors/product/vfw-universal-worm-gear-motor/)[gear-motors/product/vfw-universal-worm-gear-motor/](http://www.bonfiglioli.com/en/industrial/products/gearmotors-gearboxes/worm-gear-motors/product/vfw-universal-worm-gear-motor/)
- [22] *Zdroj: QUINT-PS/ 1AC/24DC/10* [online]. 2013-8-10[cit. 2014-10-14]. Dostupné z: http://select.phoenixcontact.com/phoenix/dwld/db\_en\_quint\_ps\_1ac\_24dc\_10\_1 03128\_en\_03.pdf?cp=y&asid2=4589710683300.

# **Přílohy**

Příloha práce obsahuje CD umístěné na zadních deskách práce. CD obsahuje:

- text diplomové práce
	- o Diplomová\_práce\_Ondřej\_Mazura\_2015.pdf
- starou elektrodokumentaci stroje
	- o umístěnou ve složce: Stará\_elektrodokumentace (formát .jpg)
- zdrojový kód programu
	- o vytvořený v Automation Studio (formát .zip)
- fotografie stroje
	- o umístěné ve složce: Fotografie\_stroje (formát .jpg)
- katalogové listy součástek stroje
	- o umístěné ve složce: Katalogové\_listy (formát .pdf)
- Stavové automaty
	- o umístěné ve složce: Stavove\_automaty (formát .jpg)

# **Příloha A – čidla a motorové části stroje**

Jednotlivé prvky, které umožňují pohyb stroje, řez pilou a udávají nám polohu jednotlivých částí stroje, jsem identifikoval v této kapitole. Bohužel u některých prvků se mi vlivem neustále vlhkého prostředí a také vlivem času nepodařilo přečíst přesné štítkové hodnoty.

Popis jsem rozdělil do několika částí, každou část jsem očísloval a následně popsal. Stroj je chlazen vodou a všechny prvky jsou vystavovány vlhkému prostředí a všechny snímače jsou opatřeny stupněm krytí IP s ochranou proti vlhkosti nebo přímému působení vody.

# *Motory a čidla na ústrojí pily*

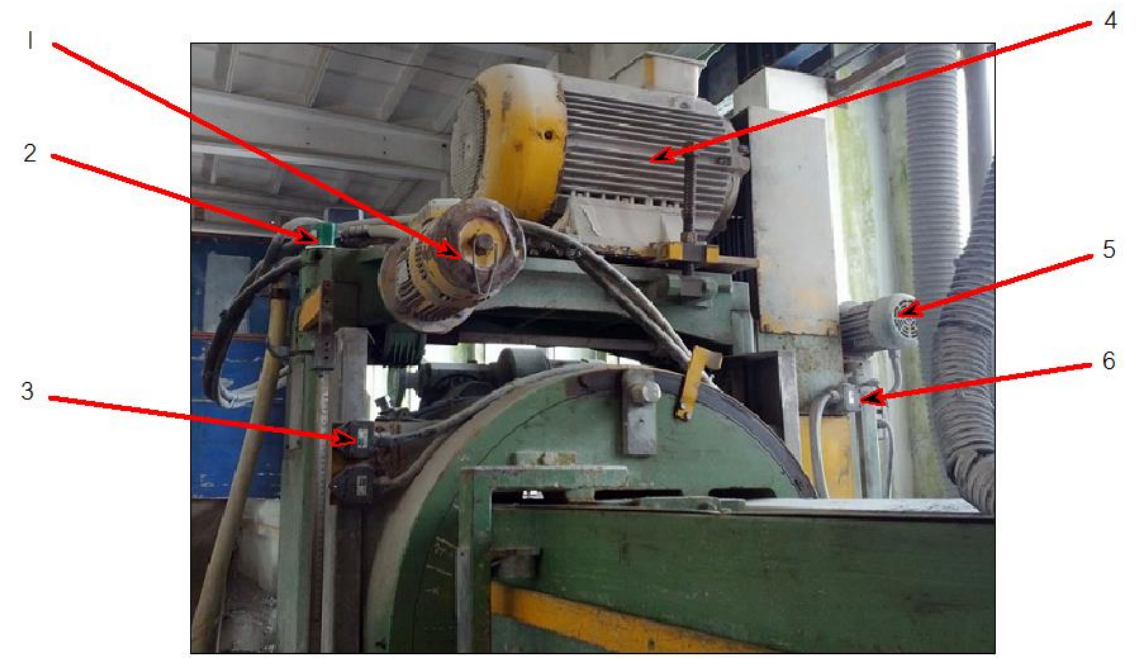

**Obr. 1: Motory a čidla na ústrojí pily**

#### **1 – motor osy Z2**

Tento motor je umístěn na pojízdném ústrojí pily (mostu) a zajišťuje pohyb na ose Z2 a má následující parametry. Tento typ motoru už bohužel firma nevyrábí. Firma vyrábí už jen modely B3 a B5 [10].

- Výrobce: TM Motori
- Typ: 80B-6
- Otáčky: 920 ot/min
- Příkon 0,55 Kw
- $\bullet$  IP: 54
- Účinnost: 68%
- $\bullet$  Cos  $\phi = 068$

#### **2 – inkrementální čidlo**

Inkrementální čidlo umístěné měří přesnou polohu v ose Z2. Toto čidlo je důležité, pokud chceme zadat hloubku třísky řezu [11].

- Výrobce: LIKA
- Model: IT65-Y-100BND2CRQ/S14
- 100 pulzů na otáčku
- Stupeň krytí IP66
- Maximální otáčky 6000 ot/min
- Rozlišovací schopnost:  $\varphi = \frac{360}{100}$  $\frac{360}{100} = 3.6^{\circ}$

#### **3, 6 – polohové spínače**

Spínače jsou určeny ke kontrole pohybu v ose Z2. Spínače pod číslem 6 se nevyužívají a sloužily jako hydraulická kopírka osy Z2, stejně jako motor s označením 5 [12].

- Výrobce: Euchner
- Typ: N10D-M
- $\bullet$  IP: 67

# **4 – motor osy K**

Roztáčí kotouč pily a zajišťuje pohyb osy K, bohužel štítkové hodnoty nebyly zachovány. Síla rotoru je přenášena přes klínové řemeny na ústrojí řezného kotouče a roztáčí řezný kotouč. Obsluha si může volit ze dvou rychlostí otáček kotouče.

#### **5 – motor kopírky osy Z2**

Též bez zachovaných štítkových hodnot, funkce motoru není využívána, ale dřív byl využíván jako hydraulická kopírka na ose Z2.

#### **7 – motor osy Ry**

Zajišťuje pohon na ose Ry. Přesné parametry motoru se bohužel nezachovaly. Rotaci v této ose obsluha může řídit buď z ovládacího panelu stroje, nebo přímo na ústrojí pily, kde jsou k tomuto účelu určena dvě tlačítka. Úhel natočení obsluha vidí na analogové stupnici, umístěné v blízkosti těchto dvou tlačítek na ústrojí pily. Z tohoto důvodu obsluha musí vylézt na pracovní stůl, aby byla schopna určit přesný uhel natočení.

S tímto motorem je spojena převodovka, která zajišťuje pomalý převod, ale bohužel převodový poměr ani další hodnoty jsem nebyl schopen odečíst.

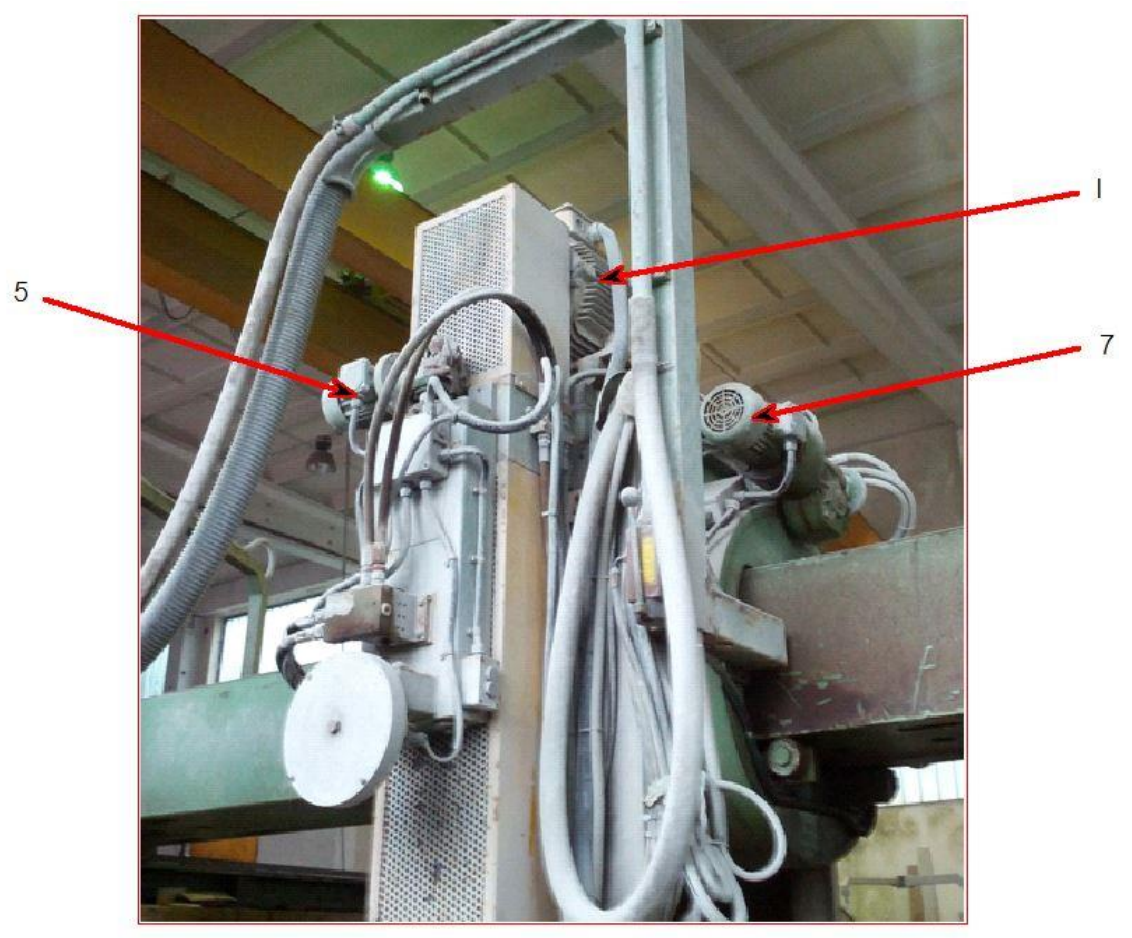

**Obr. 2: Motory ústrojí pily**

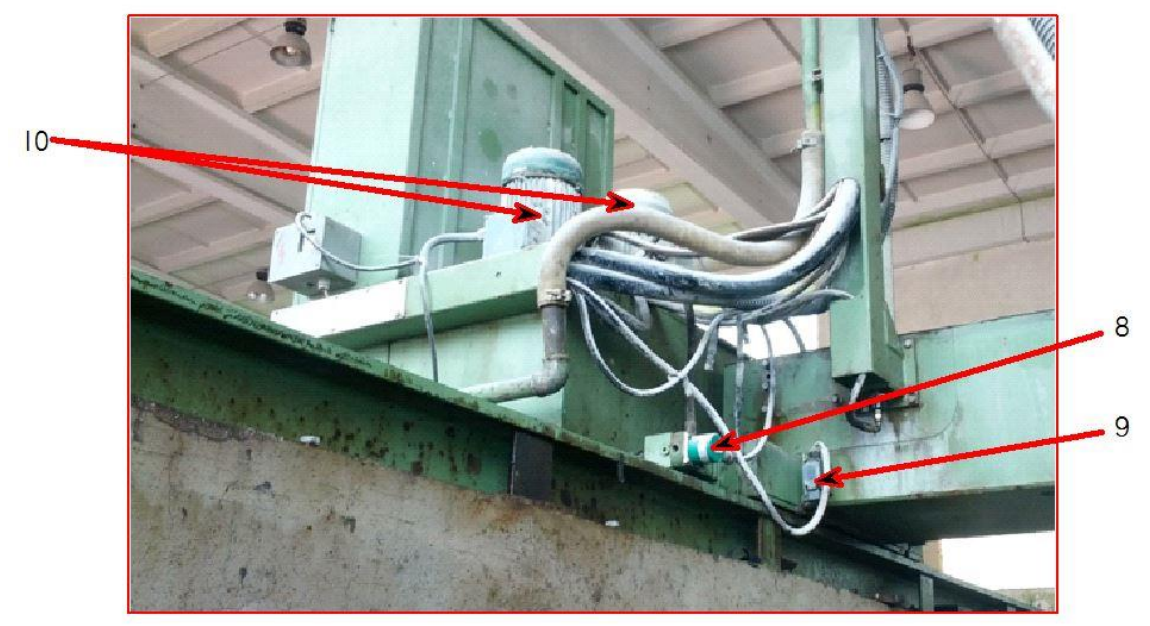

**Obr. 3: Inkrementální čidlo a koncový spínač na ose X**

#### **8 – inkrementální čidlo**

Čidlo je důležité pro automatické režimy, kdy v automatickém režimu číslo 3 ústrojí pily popojíždí v ose X, proto musíme znát polohu ústrojí pily na této ose. Čidlo je stejného typu, jako bylo použito pro měření polohy na ose Z2 [11].

- Výrobce: LIKA
- Model: IT65-Y-100BND2CRQ/S14
- 100 pulzů na otáčku
- **Stupeň krytí IP66**
- Maximální otáčky 6000 ot/min
- Rozlišovací schopnost:  $\varphi = \frac{360}{100}$  $\frac{360}{100} = 3.6^{\circ}$

#### **9 – koncový spínač**

V případě, že by došlo k selhání těchto koncových dorazů, tak jsou ještě jištěny pomocí bezpečnostních mechanických zakončení ozubených hřebenů, po kterých se tato osa pohybuje. Přesnější informace bohužel nešly přečíst, ale i tak jsem byl schopen najít inovovaný typ tohoto spínače. Novější modely už splňují i stupeň krytí IP 67 a jsou schopny odolávat přímému ponoření do vody na 30 minut do hloubky jednoho metru [13].

- Tip: FD VDE 0660
- IP: 66

#### **10 – motory hydraulické centrály**

Tyto motory slouží k vytváření hydraulického tlaku pro příslušné osy. Bohužel se mi též nepodařilo odečíst jejich štítkové hodnoty.

#### **11 – laser**

Tento laser vytváří imaginární osu řezu ve směru osy Y. Laser je umístěn v pravé části stroje u rozvodné skříně, odkud má obsluha vyvýšený pohled a vidí tak na vytvořenou imaginární osu řezu. Korekce laseru se provádí ručně posunutím po hřídeli, na které je laser umístěn. Umístění můžeme vidět na následujícím obrázku 4.**Chyba! Nenalezen zdroj odkazů.** Firma nyní vyrábí pouze novější model laseru, ale ento novější model má téměř stejné parametry jako model, který byl použit u stroje [14].

- Výrobce: Z-laser
- Typ: Z15R-635-lg90
- Výstupní výkon 15 mW
- · Dosah: 4-6 metrů

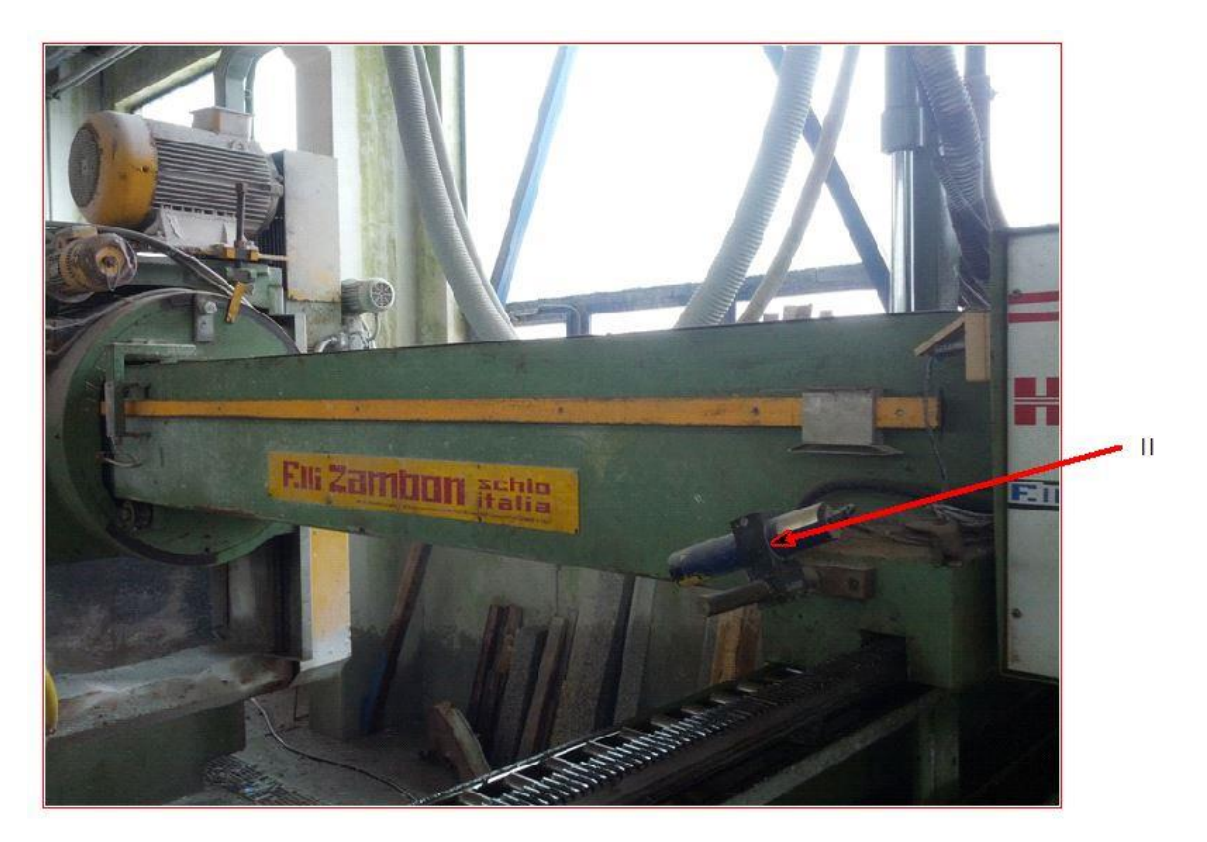

**Obr. 4: Laser**

#### **12, 14 – hydraulické ventily**

Nacházejí se pod rozvodnou skříni u převodovky. Hydraulické ventily se využívají v hydraulických obvodech pro nejrůznější funkce. Usměrnění toku hydraulické kapaliny, omezení či pojištění maximálního tlaku v obvodu, brzdění břemen, redukce tlaku v sekundárním obvodu a další. Ventily se vyrábí v nejrůznějších formách podle druhu montáže v obvodu (montáž do potrubí, na panel, vestavné do bloků). Pro tento stroj byly vybrány ventily od firmy Duplomatic a Bosch s následujícím označením [15] [16] [17] [18] [19] [20].

Ventily pod číslem 12 jsou umístěny pod rozvodnou skříní. Ventily s číslem 14 jsou též pod rozvodnou skříní, asi 80 cm pod její úrovní, a upravují tlak pro práci s pracovní deskou stroje.

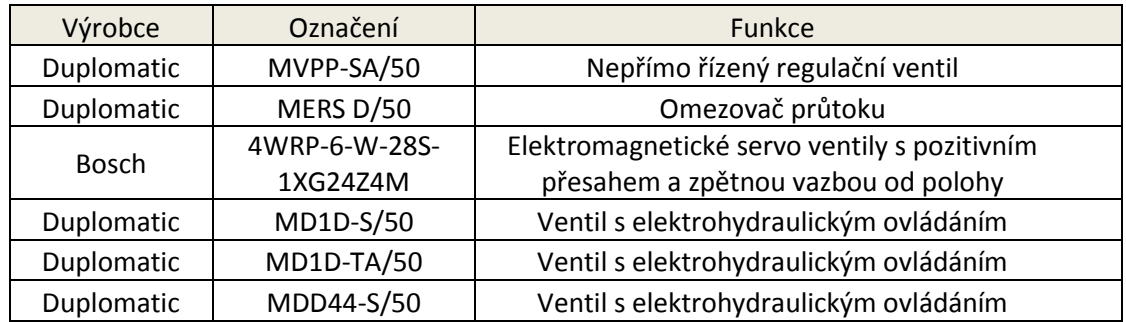

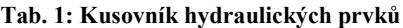

#### **13 – převodovka**

Umístění převodovky je vidět na [Obr.](#page-89-0) 5 a nachází se pod číslem 13. Převodovka je samosvorná s převodem do pomala. Pro obsluhu to má výhodu v tom, že může přesněji a pomaleji najíždět do požadované polohy. Jedná se o samosvornou převodovku, proto není možné výstupem otočit vstupní hřídelí. Obsluha může řídit pohyb v ose X ručně pomocí této převodovky. Převodovka má následující označení [21].

Typ: MVF 63/P

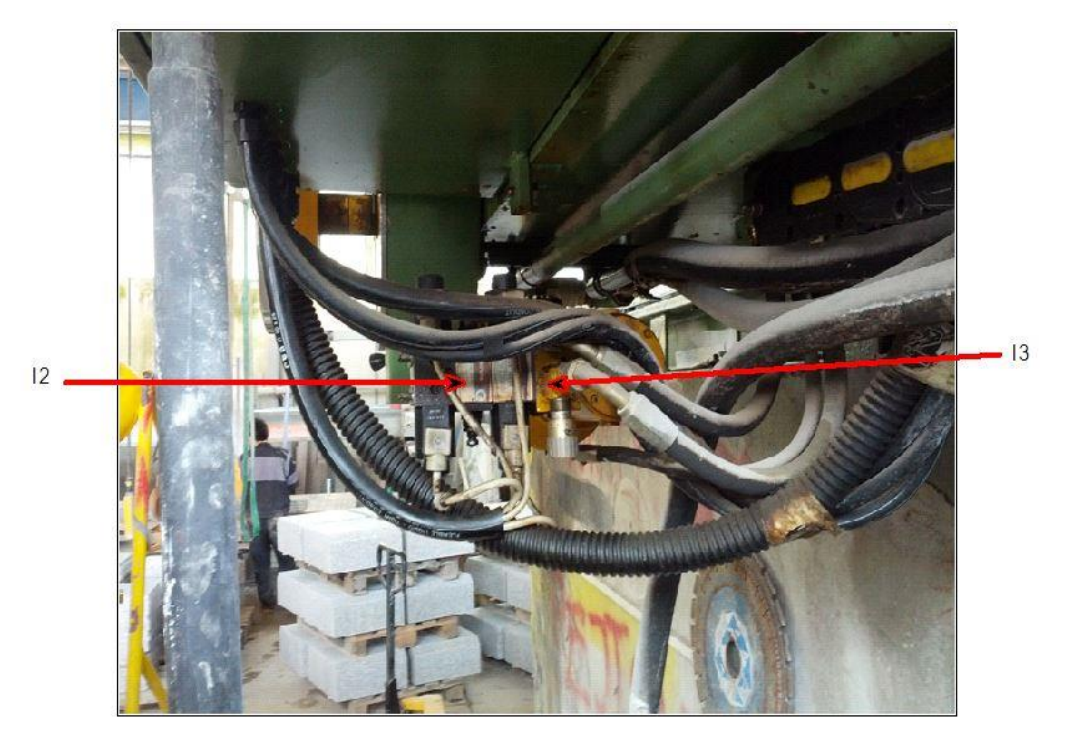

**Obr. 5: Hydraulické ventily a převodovka**

<span id="page-89-0"></span>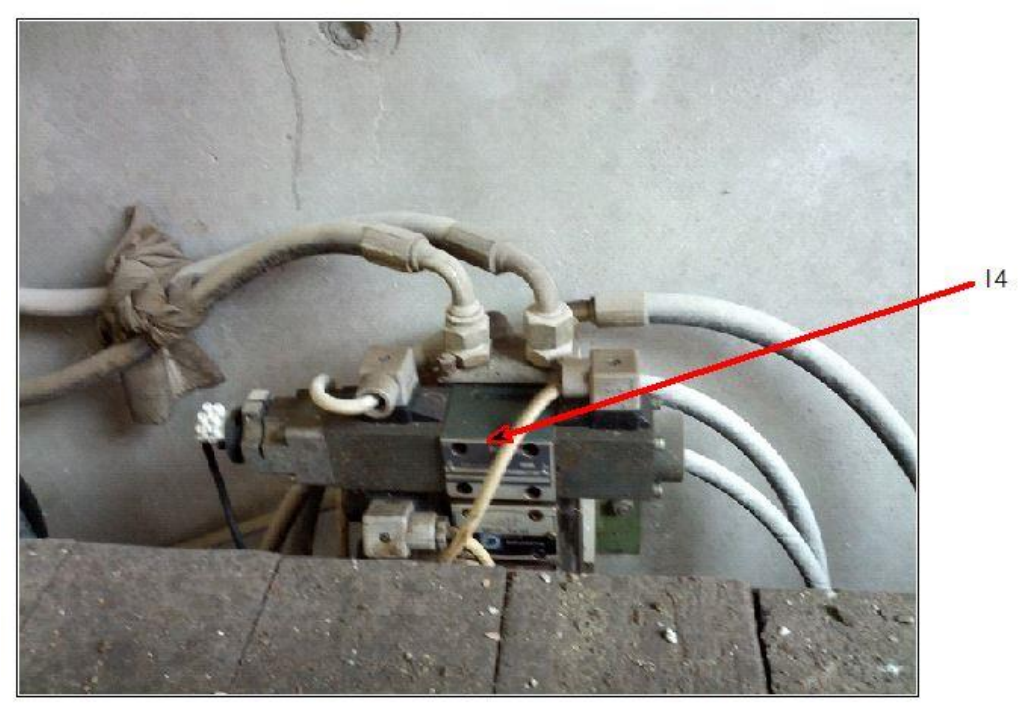

**Obr. 6: Hydraulické ventily**

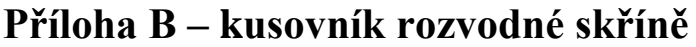

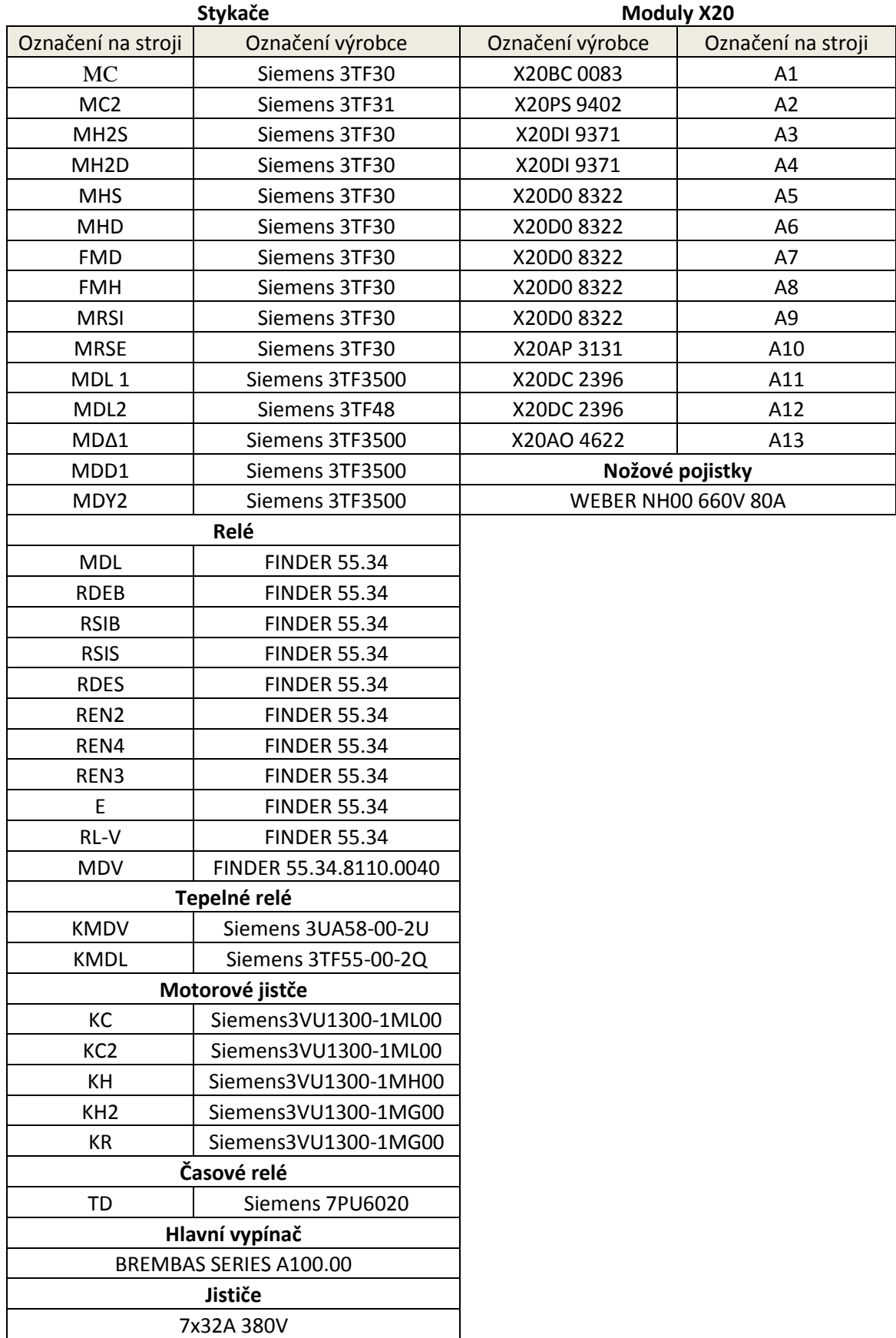

# **Příloha C – řídicí systém rozvodné skříně**

V této kapitole jsou uvedeny použité moduly od firmy B&R a napájecí zdroj od firmy Phoenix Contact, který jednotlivé moduly napájí. Tabulka číslo 8: Moduly X20 obsahuje seznam modulů, které byly použity.

| Označení výrobce | Označení na stroji |
|------------------|--------------------|
| X20BC 0083       | А1                 |
| X20PS 9402       | A2                 |
| X20DI 9371       | A3                 |
| X20DI 9371       | A4                 |
| X20D08322        | A5                 |
| X20D08322        | A6                 |
| X20D08322        | А7                 |
| X20D08322        | A8                 |
| X20D08322        | A9                 |
| X20AP 3131       | A10                |
| X20DC 2396       | A11                |
| X20DC 2396       | A12                |
| X20AO 4622       | A13                |

**Kusovník modulů X20**

Všechny moduly X20 jsou mezi sebou spojeny sběrnicí X2X Link. Standart X2X Link spojuje moduly vedle sebe, nebo umožňuje spojení dvou modulů vzdálených až 100 m od sebe. Každý modul má přijímač X2X a vysílač X2X. Všechna data, která dorazí na přijímač, jsou okamžitě předána na vysílač. X2X protokol definuje pevnou délku cyklu, ve kterém se opětovně odesílají čtyři základní části (SyncOut, SyncIn, AsynOut, AsynIn). Nejrychlejší možný časový cyklus je 100 µs. Časové cykly se konstantně opakují.

Všechny použité moduly jsou v programu vidět v záložce Physical View. Do této záložky se moduly přiřazují liniově, tak jak jsou zapojeny hardwarově. Jednotlivé proměnné se přiřazují na moduly pomocí I/O mapping v záložce Physical View [4].

#### **Bus controller – X20BC0083**

Tento modul propojuje Power Panel s dalšími přídavnými moduly pomocí rozhraní POWERLINK. POWERLINK je sběrnice založená na bázi Ethernetu, původně vyvinutá společností B&R. Nyní ji dále rozvíjí nezávislá společnost Ethernet Powerlink Stan-dardization Group (EPSG). Specifikace protokolu je otevřená a volně přístupná [4].

## **Zdroj 24VDC – X20PS9402**

Zdroj stejnosměrného napětí 24 V se využívá k napájení sběrnice, přídavných modulů a Power Panelu. Modul je určen pro napájení menších systému X20 [4].

#### **I/O modul – X20DI9371**

Modul obsahující digitální vstupy slouží k připojení senzorů [4].

- 12 digitálních vstupů
- Typ zapojení Sink
- 1-wire připojení
- Softwarový vstupní filtr může být konfigurován pro celý modul

# **I/O modul – X20D08322**

Moduly obsahující digitální výstupy slouží k ovládání pohybu po jednotlivých osách [4].

- 8 digitálních výstupů
- Zdroj připojení
- 1-wire připojení
- Integrovaná ochrana výstupu

# **I/O modul – X20AP3131**

Modul sloužící k měření činného, jalového a zdánlivého výkonu pro každou fázi samostatně i společně. Pro každou fázi zaznamená celkový příkon. Umožňuje výpočet efektivní hodnoty (RMS) proudu a napětí, měření a detekci proudu přes neutrální osy, měření síťového kmitočtu a fázového úhlu ze tří fází a poskytuje kompletní údaje o měření výkonu. Schopnost měření proudu a napětí až do 31. harmonické umožňuje přesný výpočet hodnoty RMS a moduly se tak mohou snadno vyrovnat s nepravidelnými sinusovými křivkami. Umožňuje přesné měření frekvence s rozlišením 0,01 Hz pro frekvence 45 až 65 Hz a je vhodný pro použití v 1–fázové, 2–fázové nebo 3–fázové elektrické síti [4].

- 3 analogové vstupy 480 VAC, 50/60 Hz
- 4 analogové výstupy 5 A AC

## **Zdroj QUINT-PS/1AC/24DC/10**

Jako napájecí zdroj byl zvolen zdroj od firmy Phoenix Contact s následujícími parametry [22].

- Rozsah vstupního nominálního napětí: 100–240 V AC
- Rozsah vstupního střídavého napětí 85–264 V AC
- Krátkodobá vstupní napětí 300 V AC
- Frekvenční rozsah 45–65 Hz
- $\bullet$  Jmenovité výstupní napětí 24 V DC  $\pm$  1%
- Rozsah nastavení výstupního napětí 18–29,5 V DC
- Výstupní proud 10 A (-25°C až 70°C)
- Ztrátový výkon jmenovité zatížení max. 18 W
- Účinnost> 92,5% (pro 230 V AC a jmenovité hodnoty)

#### **I/O modul – X20DC2396**

Tyto moduly složí pro připojení inkrementálních čidel, která jsou na stroji umístěna [4].

- Dva 24 V inkrementální enkodéry
- další vstupy

#### **I/O modul AO4622**

Modul je vybaven čtyřmi výstupy s 12 bitovým rozlišením digitálního převodníku. Používá se pro různá připojení v koncových bodech [4].

- 4 analogové výstupy
- Buď proud, nebo napětí signálu je to možné
- 13-bitové rozlišení digitální převodník

## **Fyzické uspořádání modulů X20**

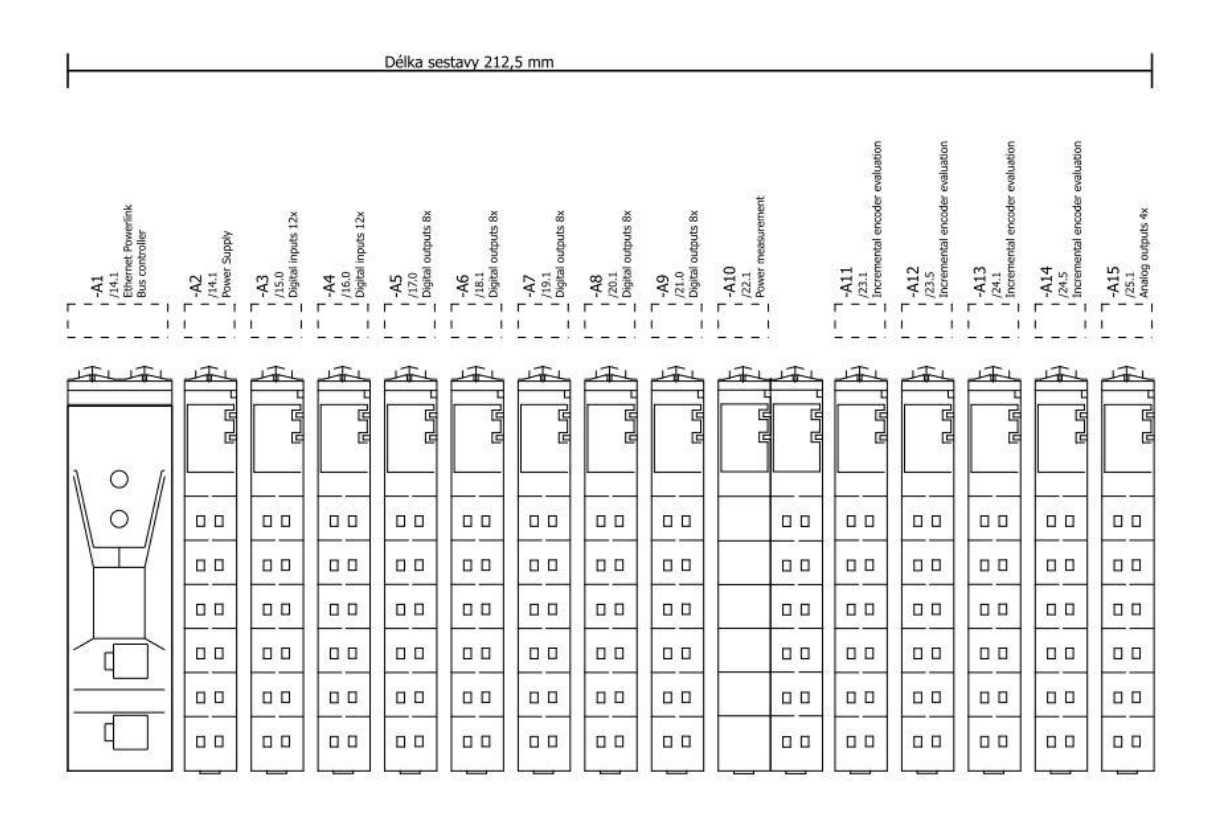

# **Příloha D – datové typy dle normy IEC 61 161-3**

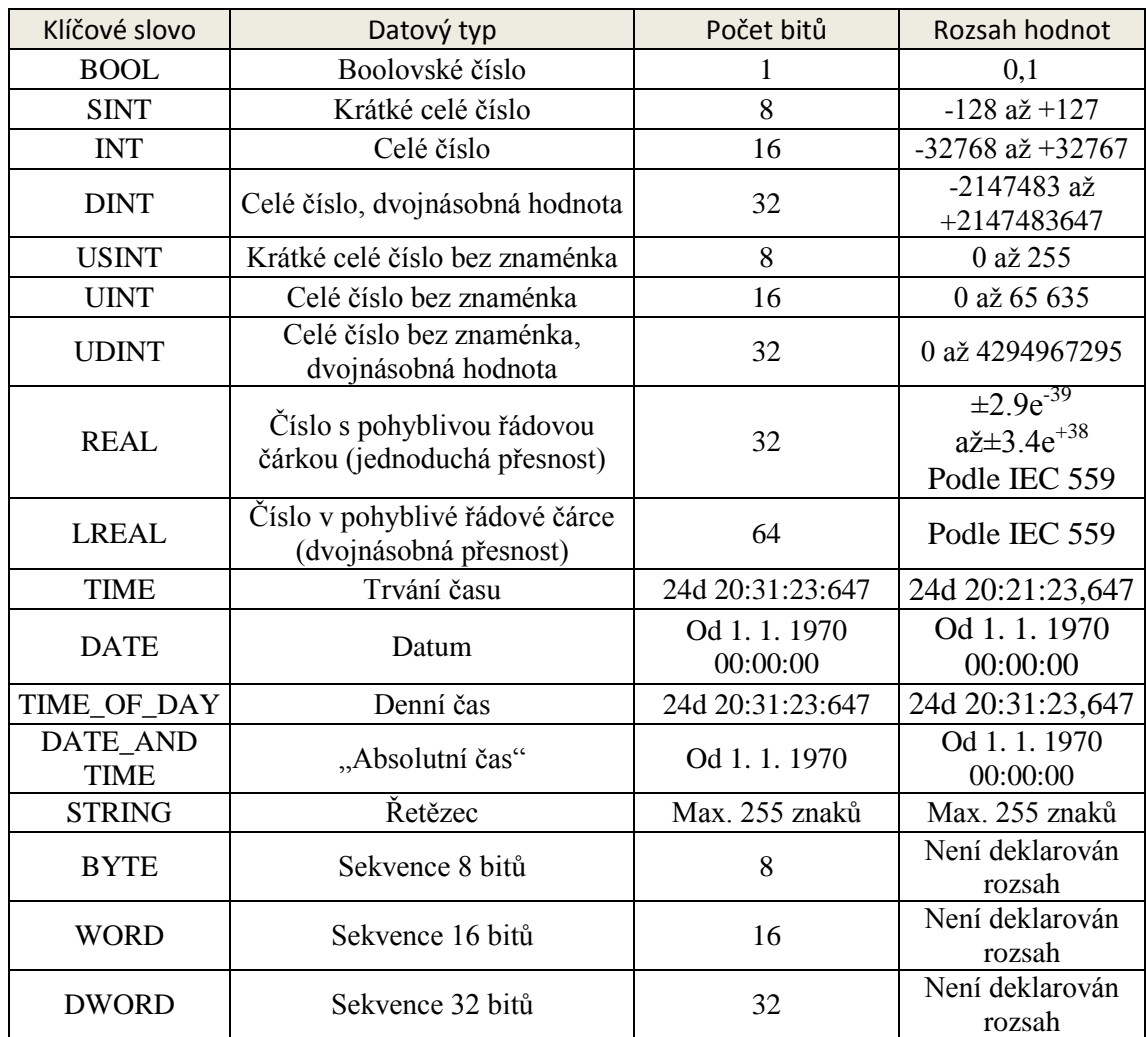

# Příloha E – datové struktury projektu

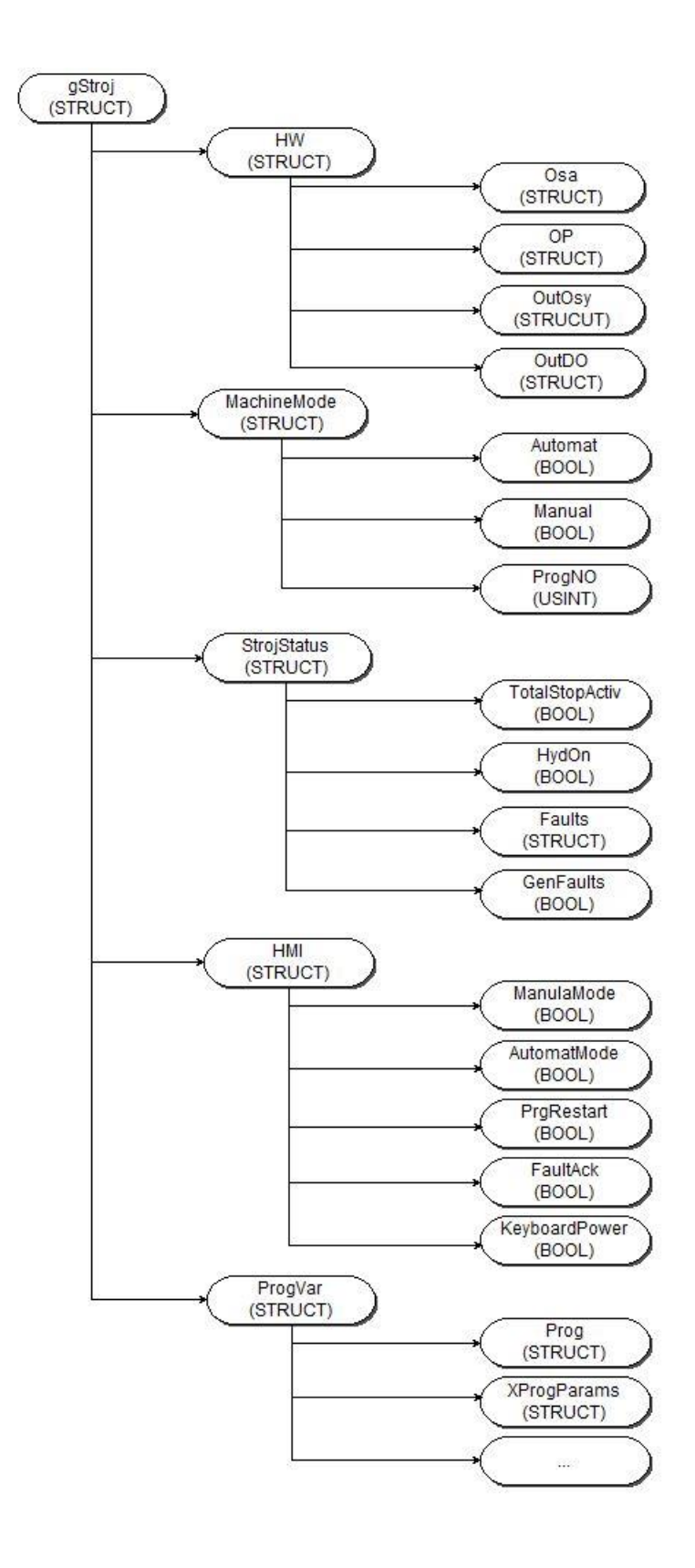

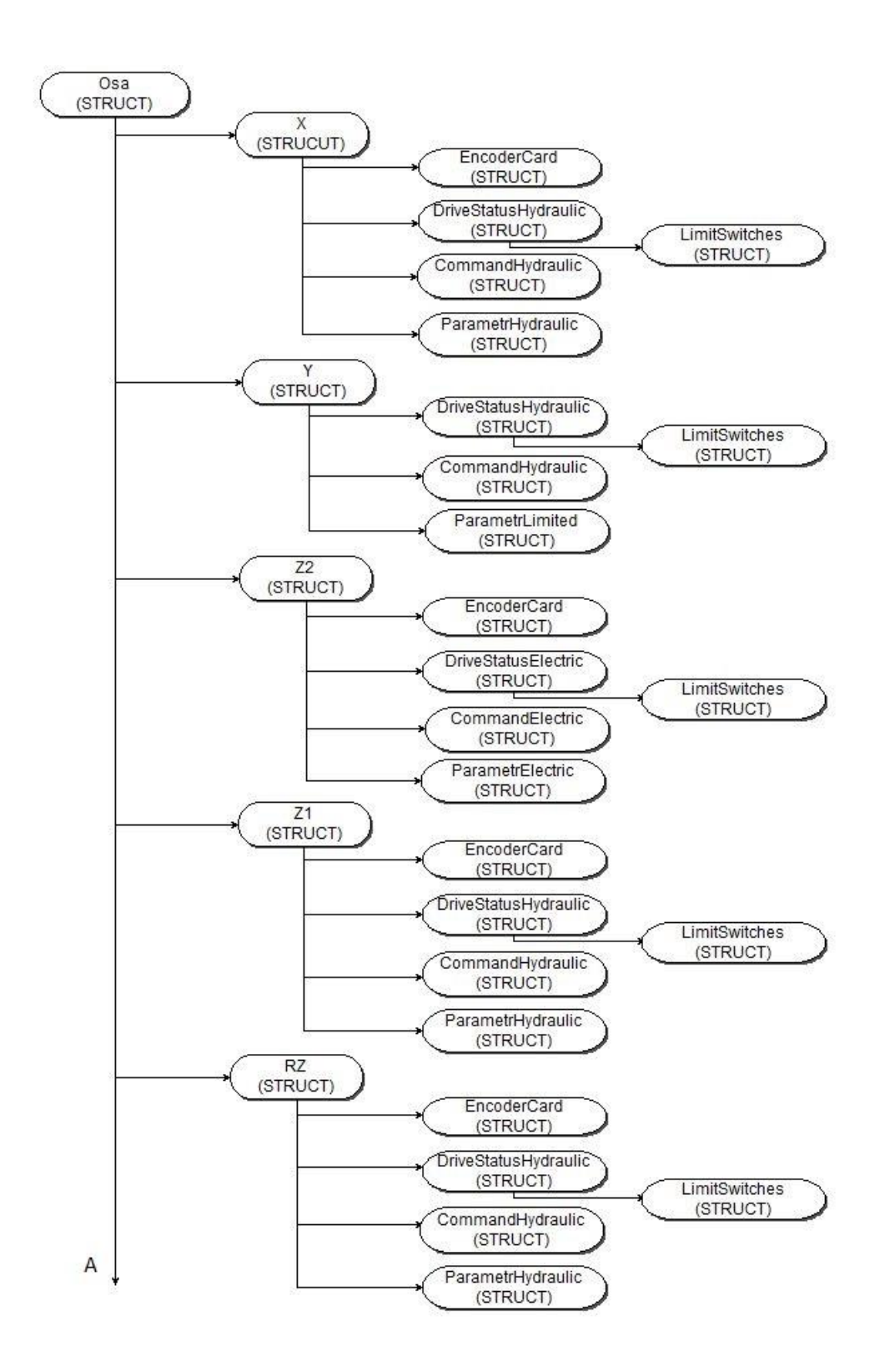

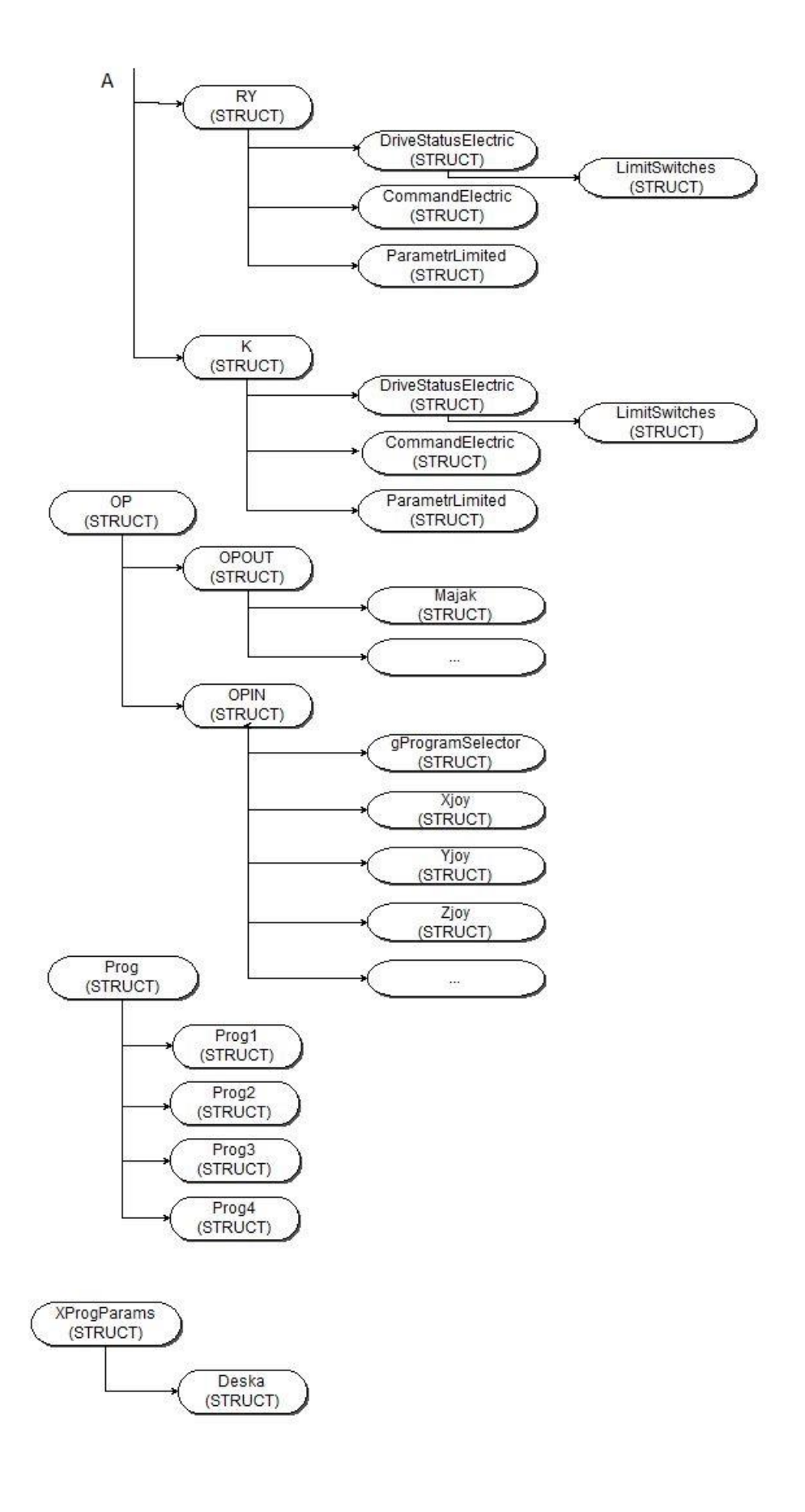

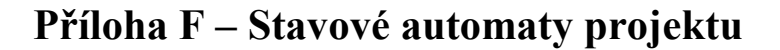

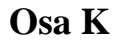

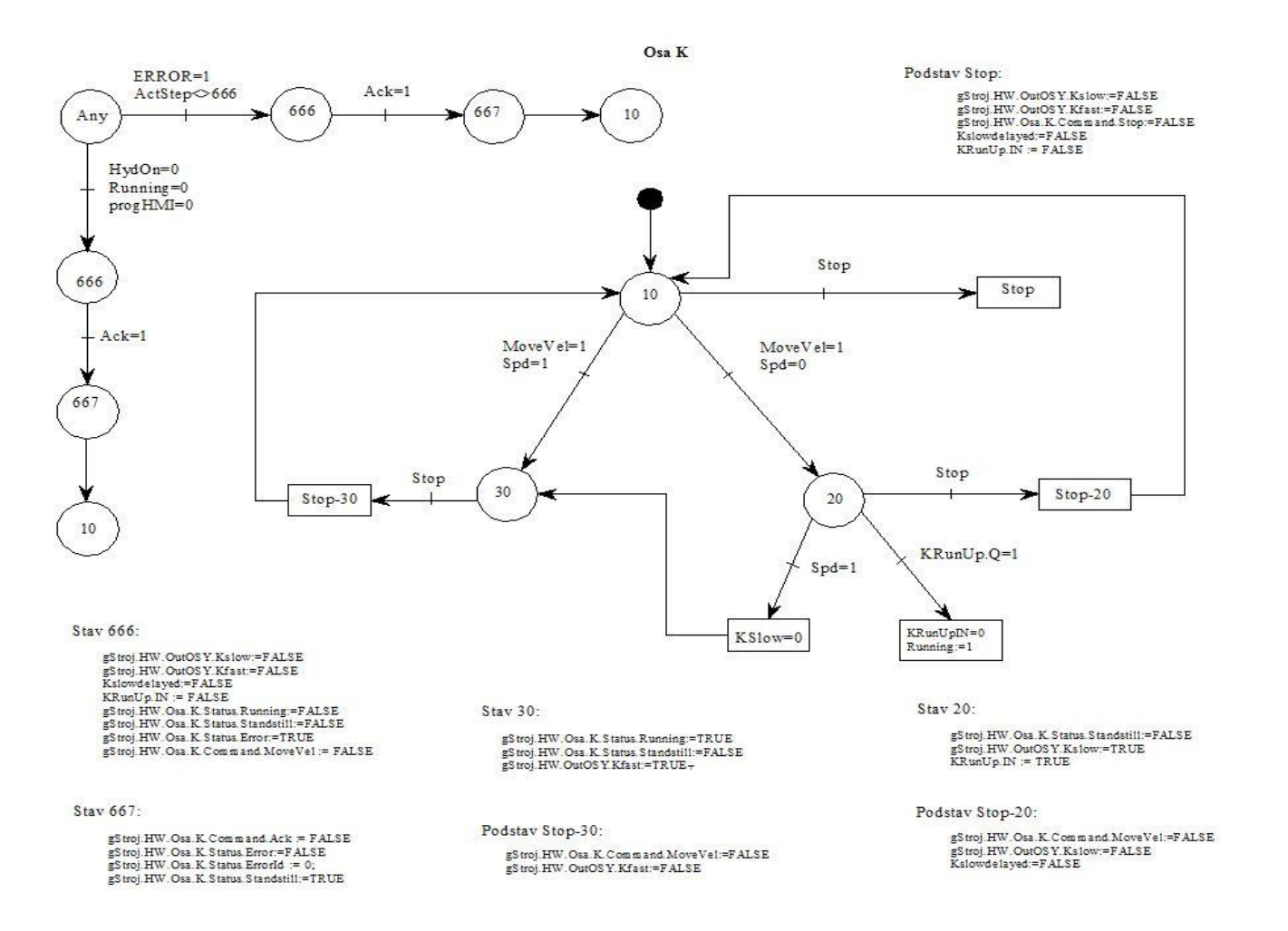

 $$ 

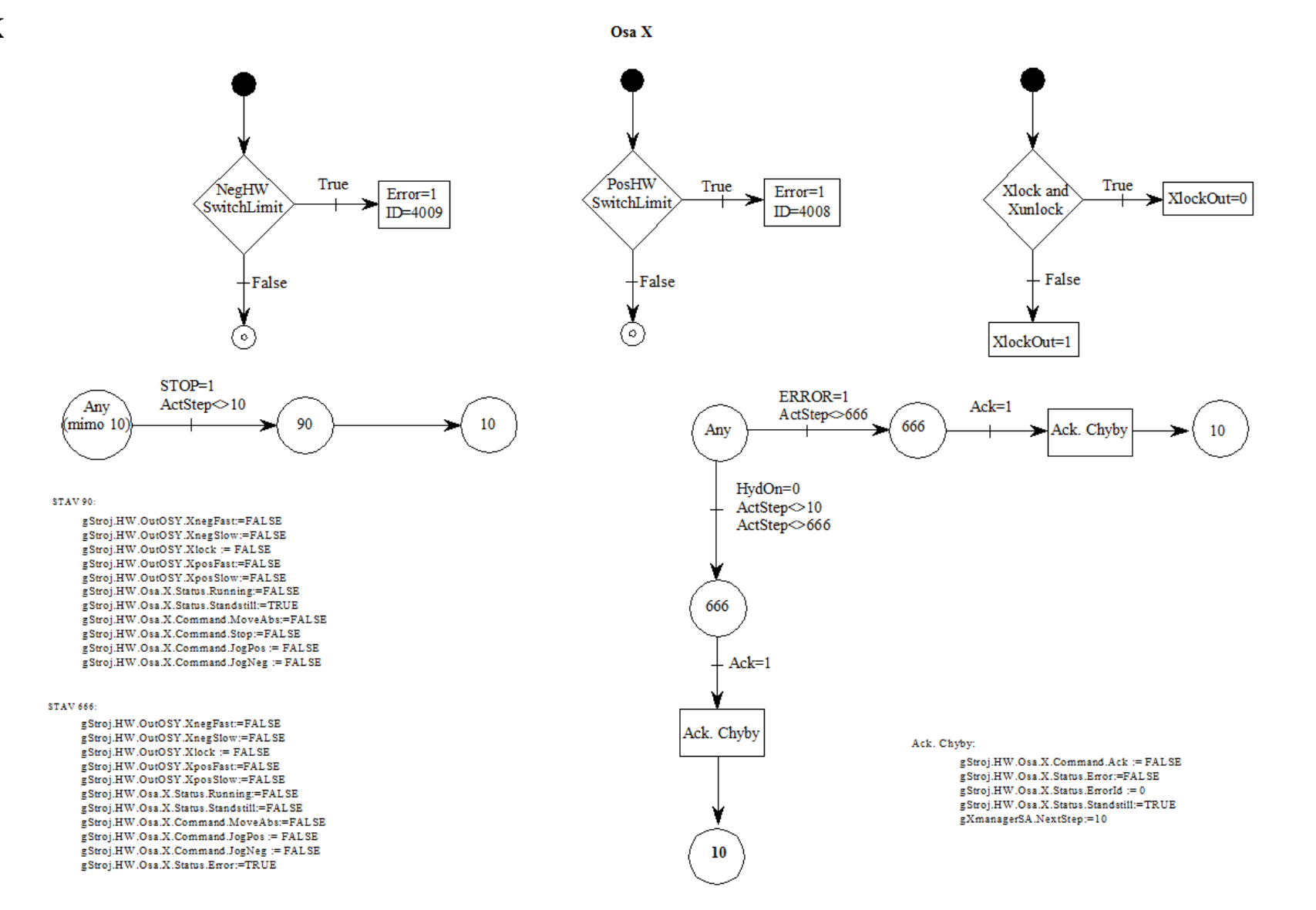

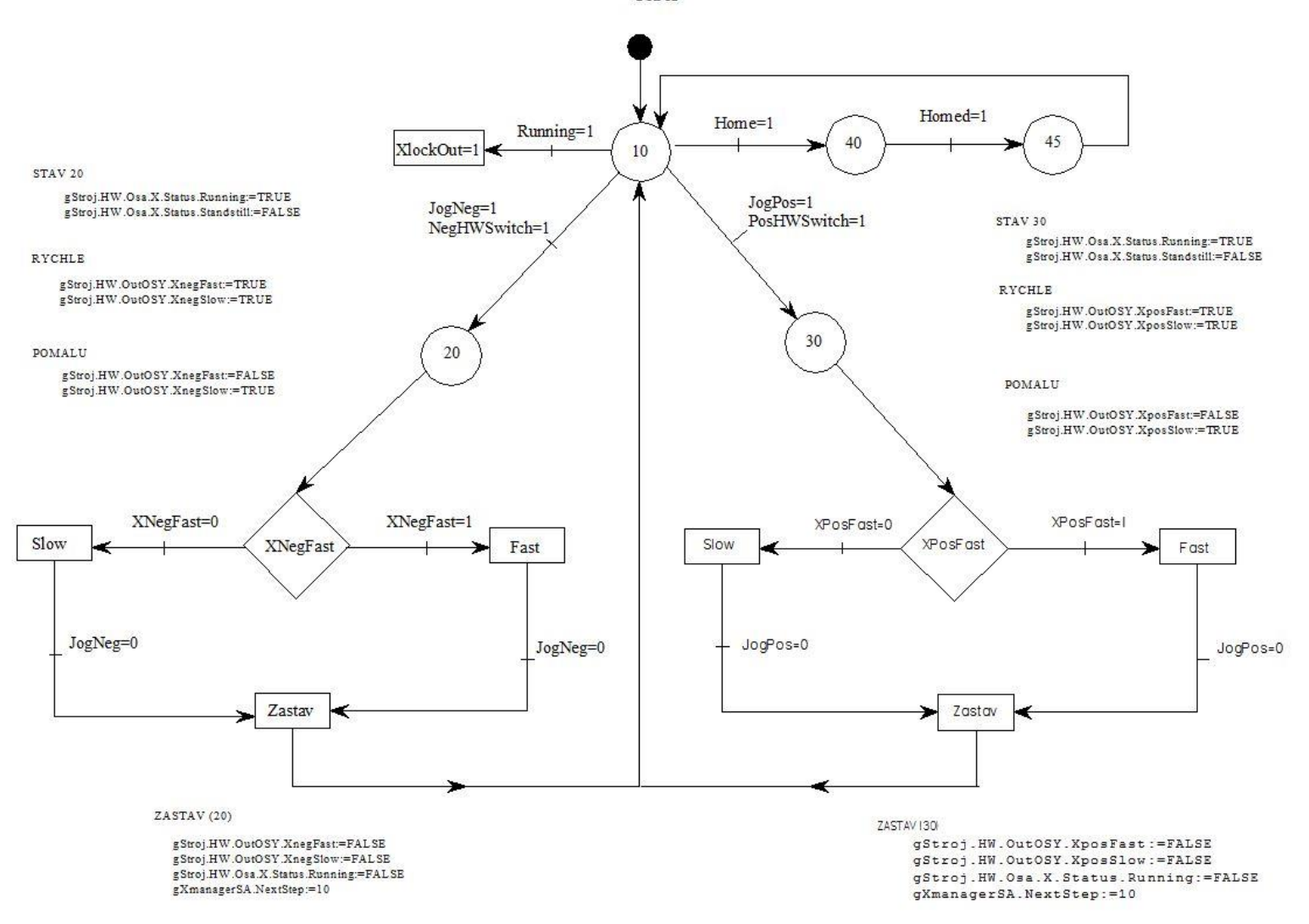

Osa X

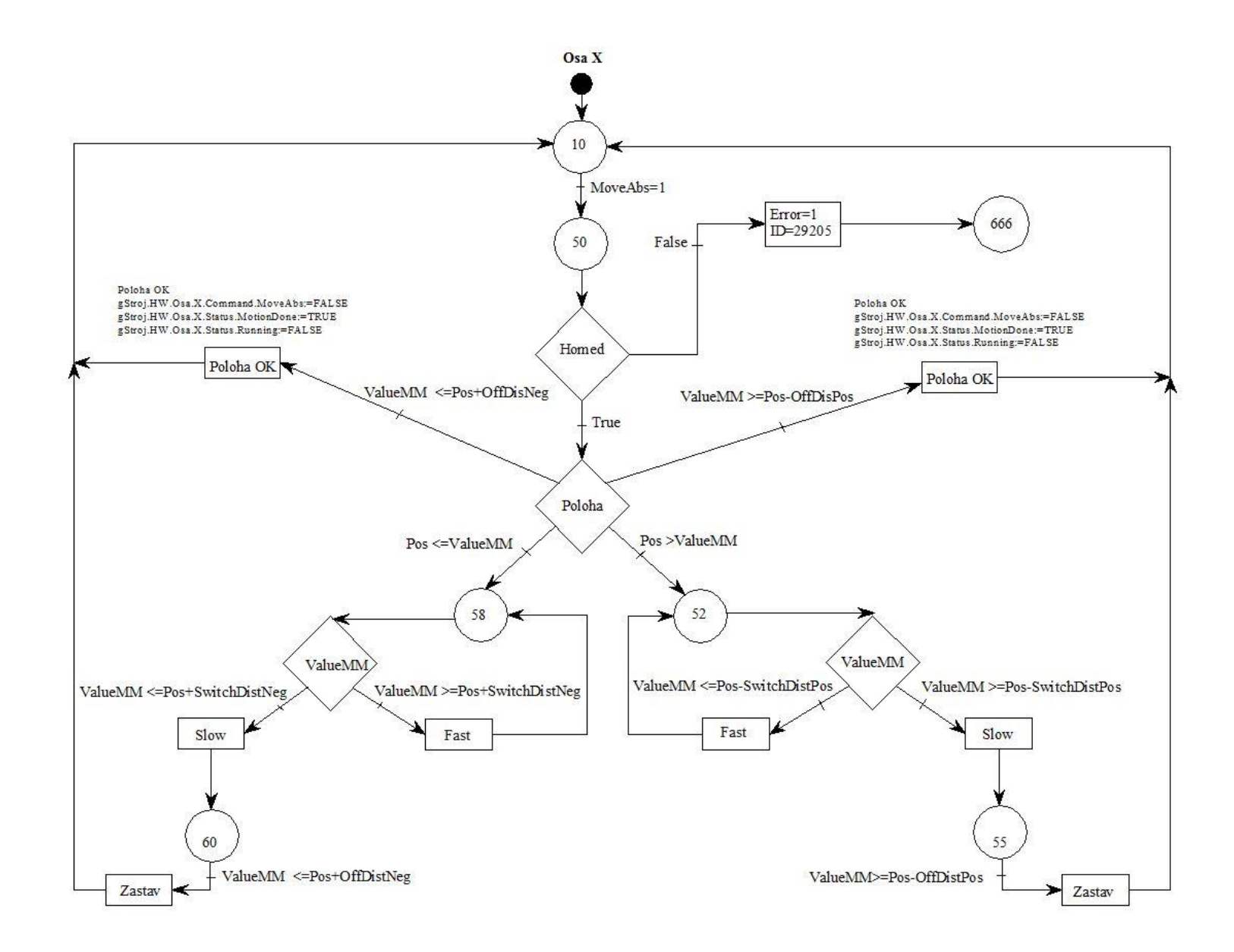

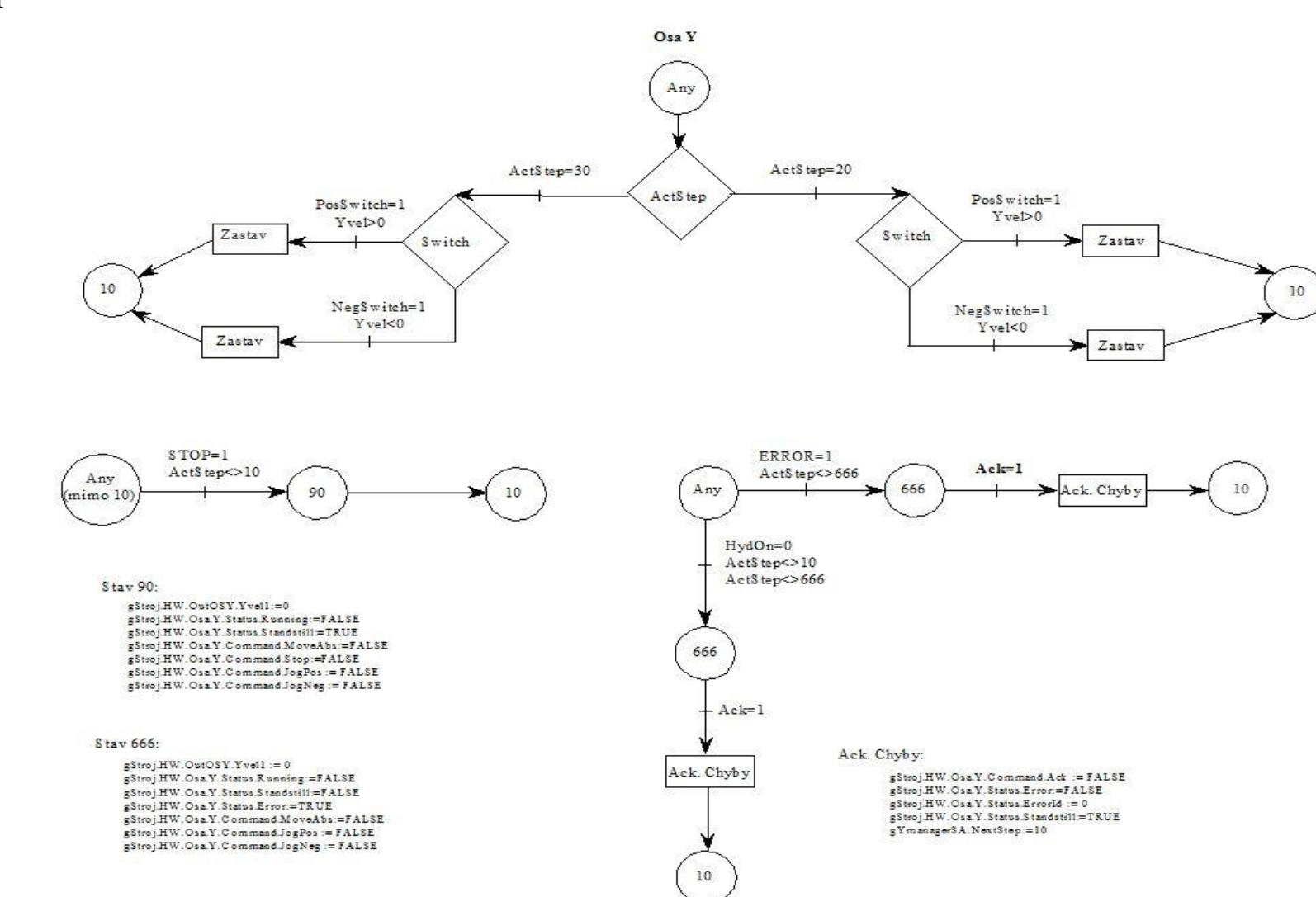

 $$ 

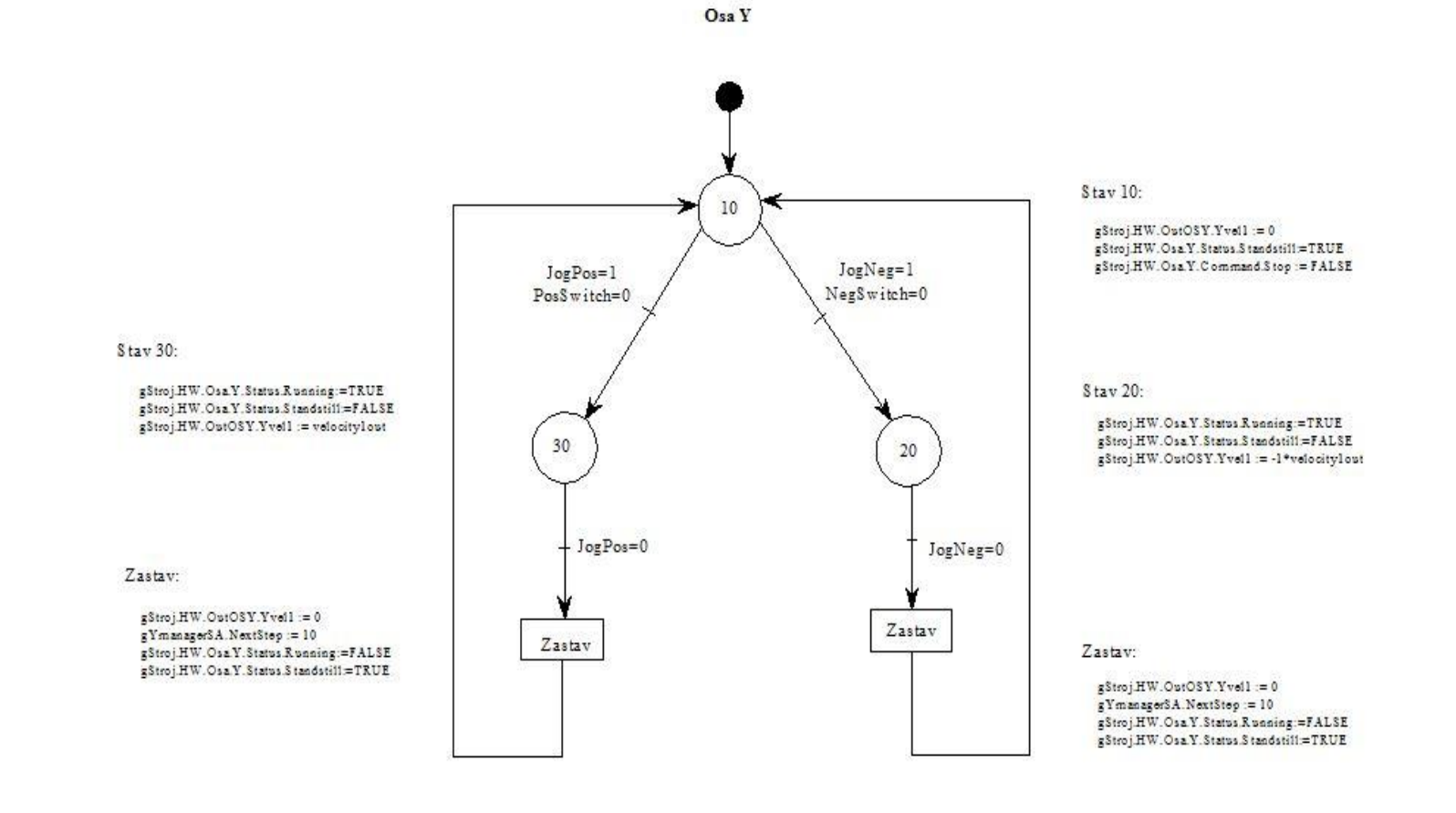

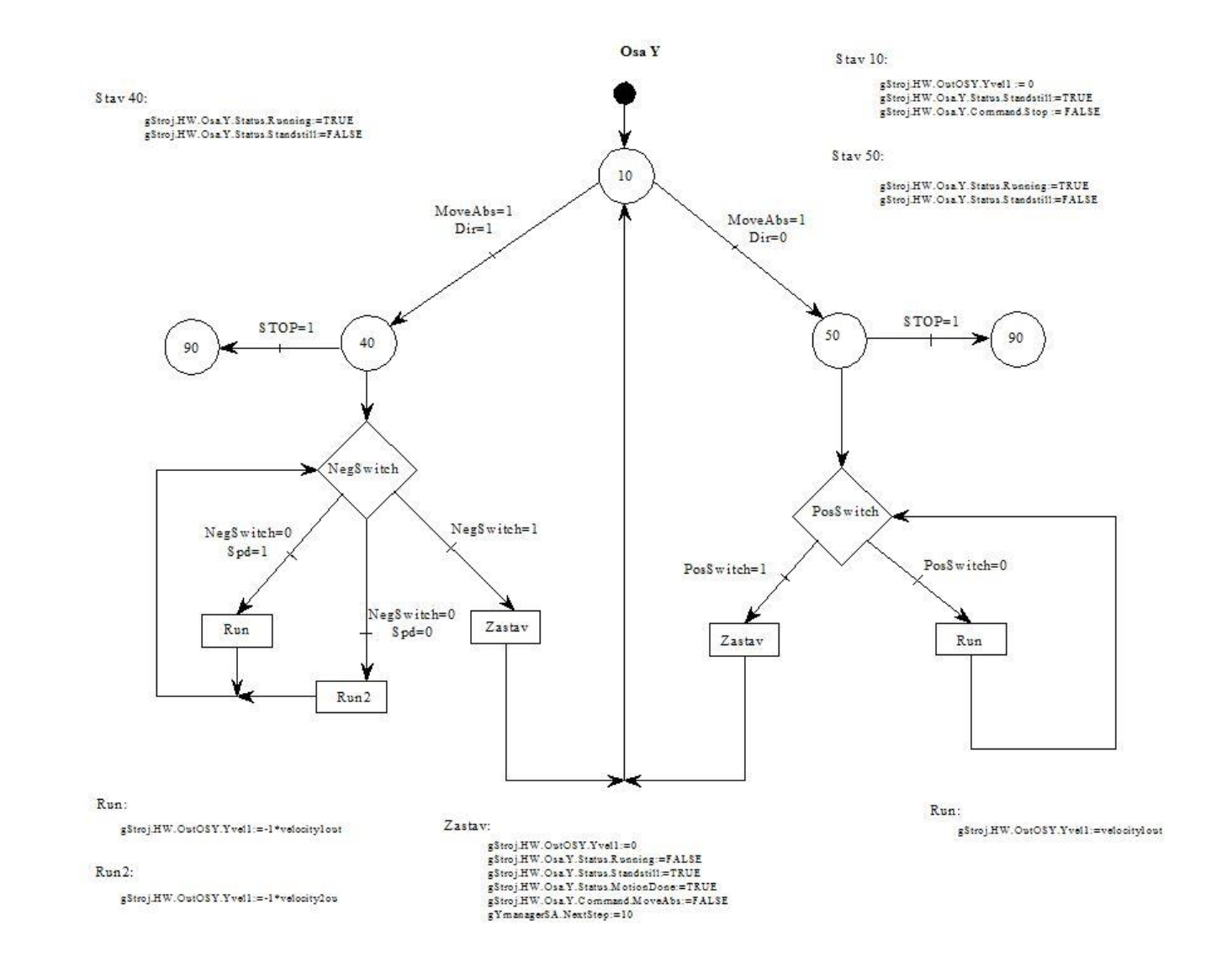

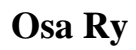

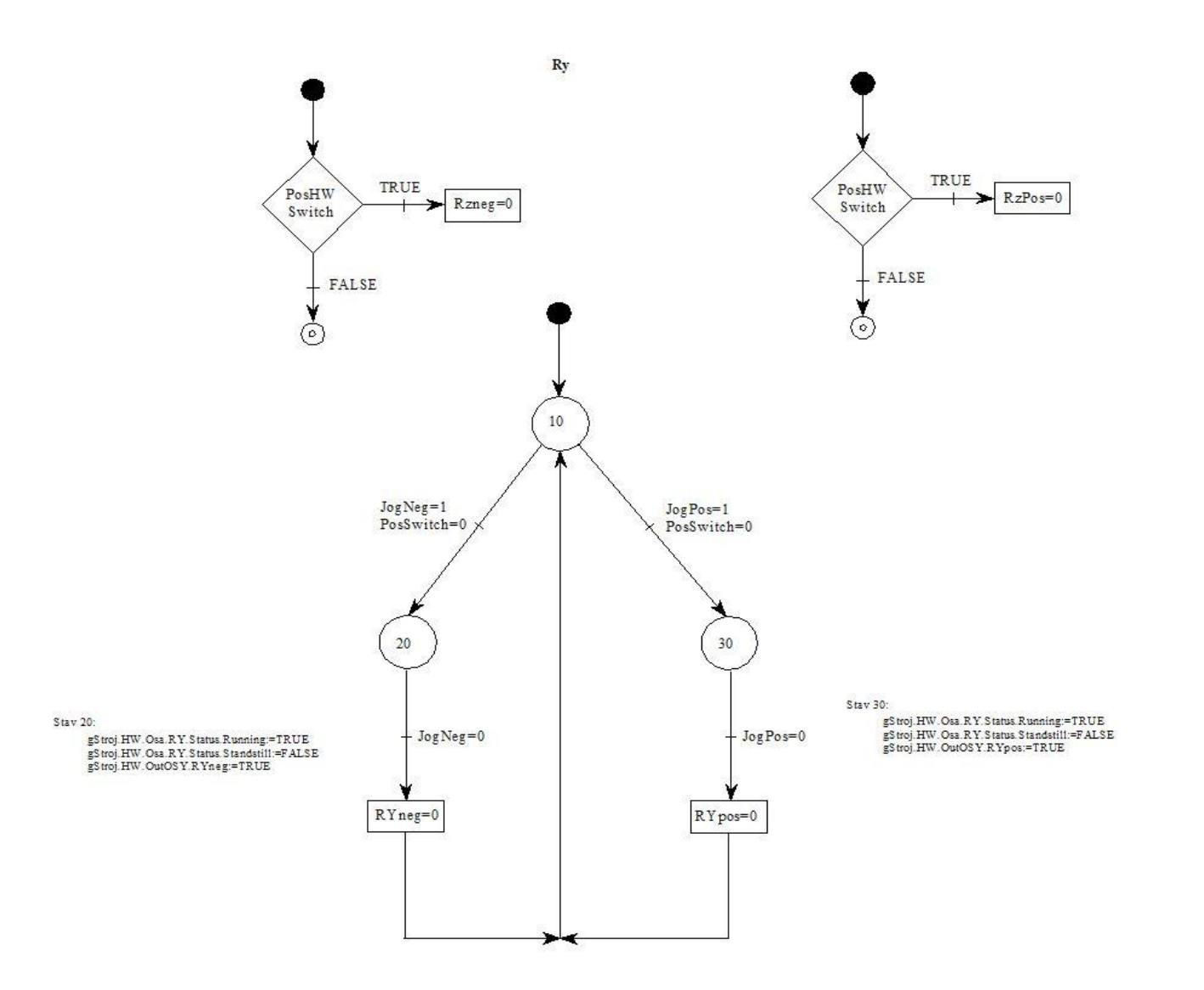

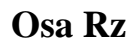

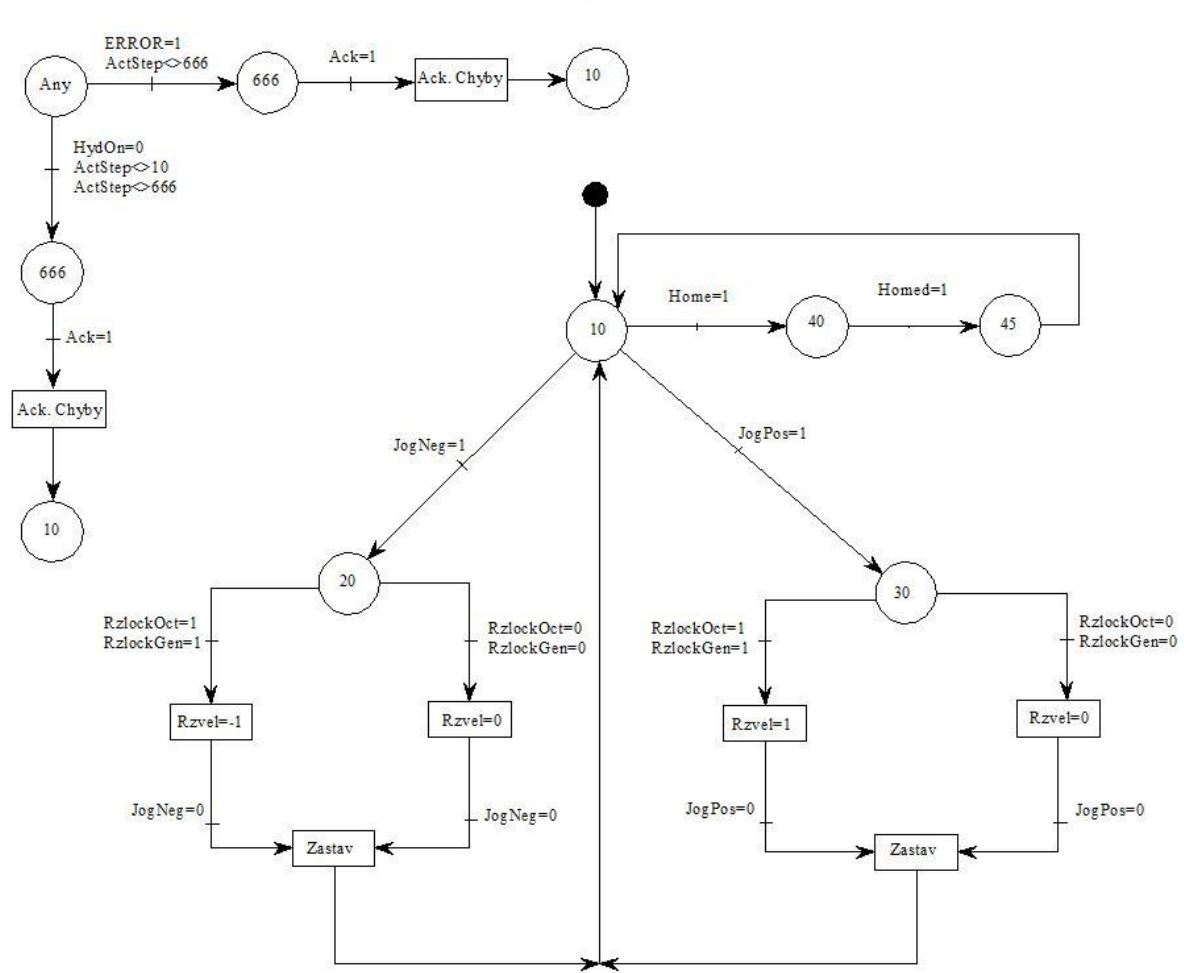

Osa Rz
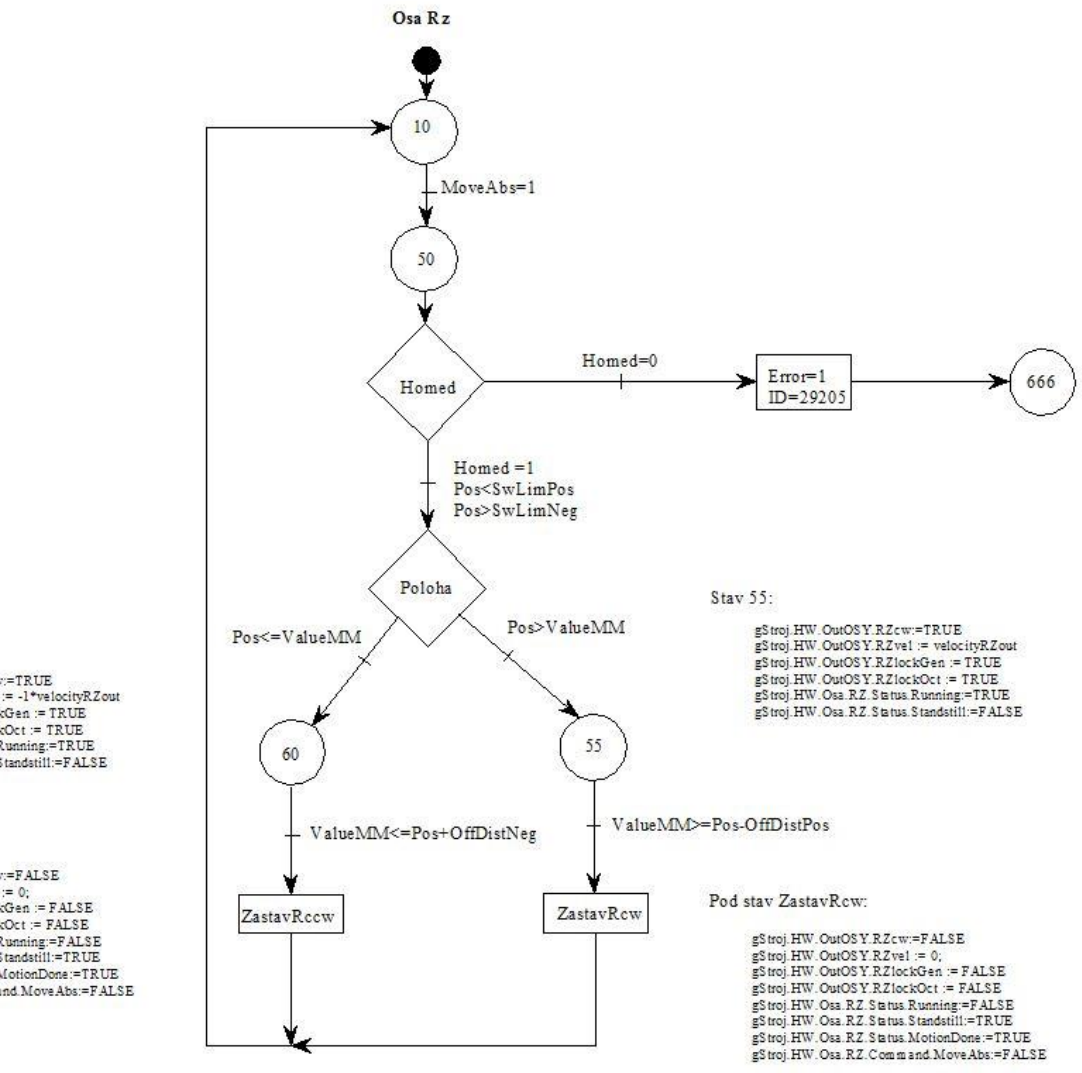

### Stav 60

gStroj.HW.OutOSY.RZccw:=TRUE<br>gStroj.HW.OutOSY.RZve1 := -1\*ve1ocityRZout gStroj.HW.OutOSY.RZtockGen := TRUE gStroj.HW.OutOSY.RZlockOct:= TRUE gStroj.HW.Osa.RZ.Status.Running:=TRUE gStroj.HW.Osa.RZ.Status.Standstill:=FALSE

#### Pod Stav ZastavRccw:

gStroj.HW.OutOSY.RZccw:=FALSE gstroj.HW.OutOs Y.KZccw:=#ALSE<br>gStroj.HW.OutOS Y.RZvel := 0;<br>gStroj.HW.OutOS Y.RZlockGen := FALSE<br>gStroj.HW.OutOS Y.RZlockOct := FALSE gStroj.HW.Osa.RZ.Status.Running:=FALSE gStroj.HW.Osa.RZ.Status.Standstill:=TRUE gStroi, HW, Osa, RZ, Status, MotionDone:=TRUE gStroj.HW.Osa.RZ.Command.MoveAbs:=FALSE

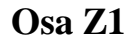

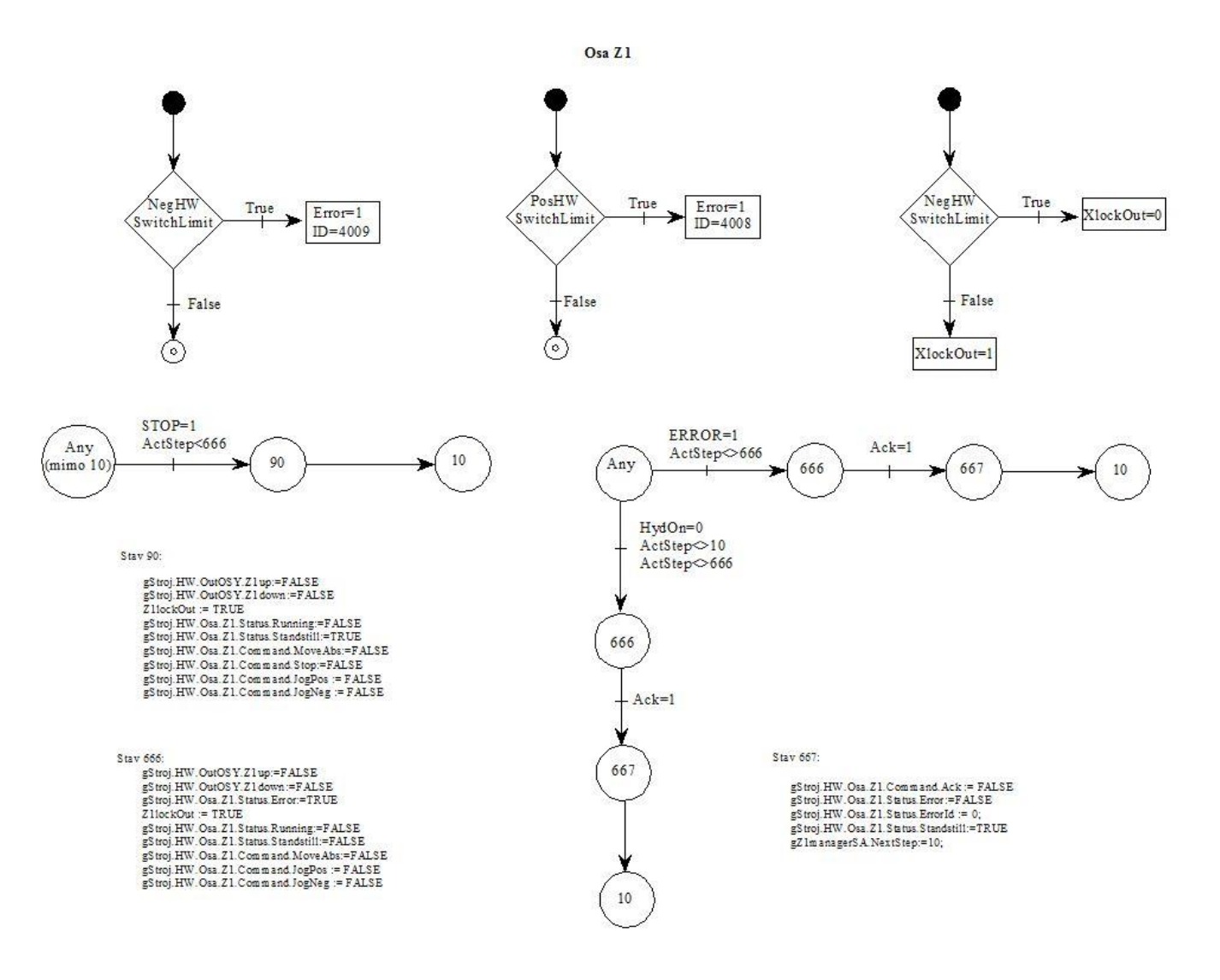

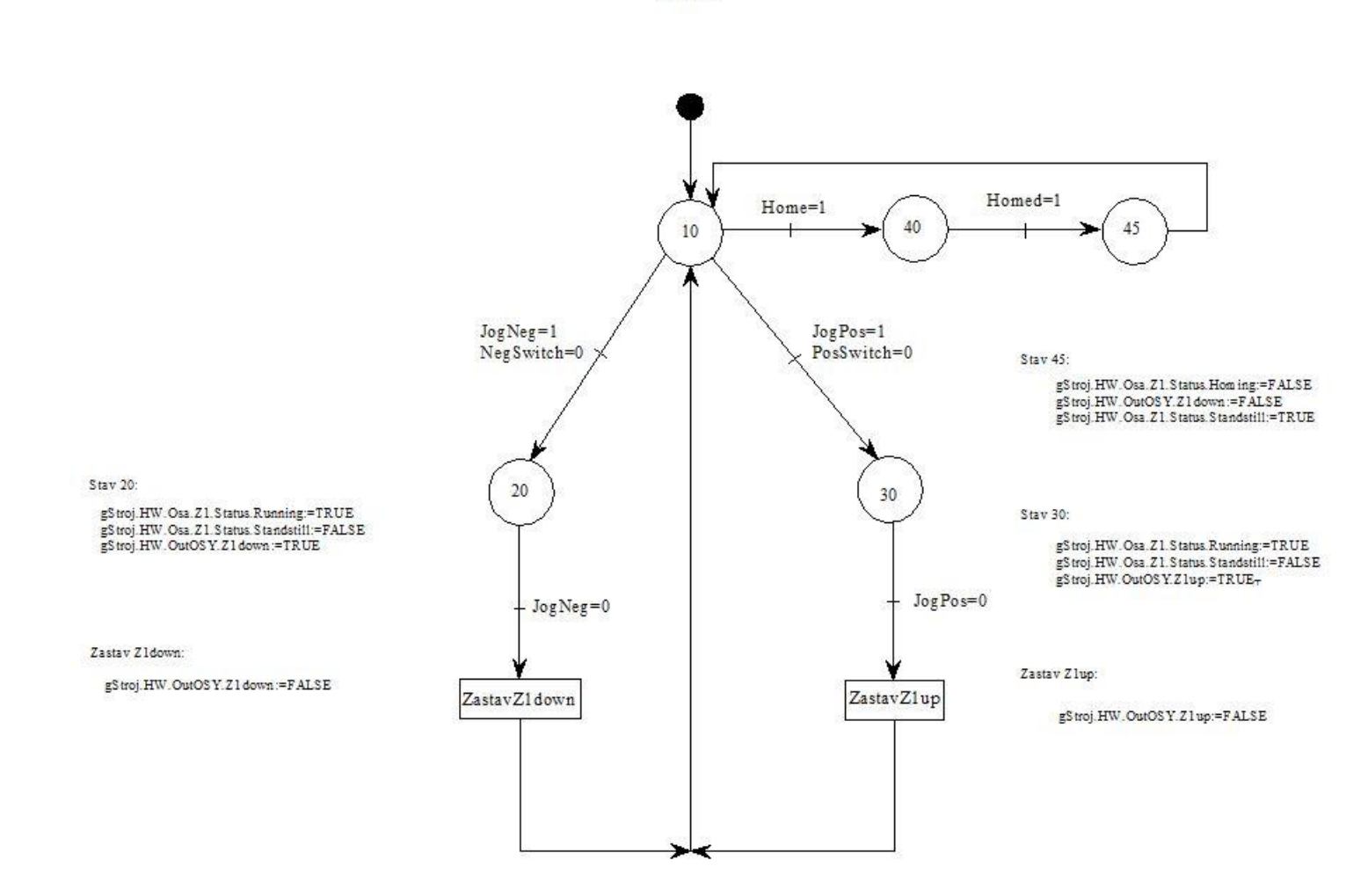

Osa Z1

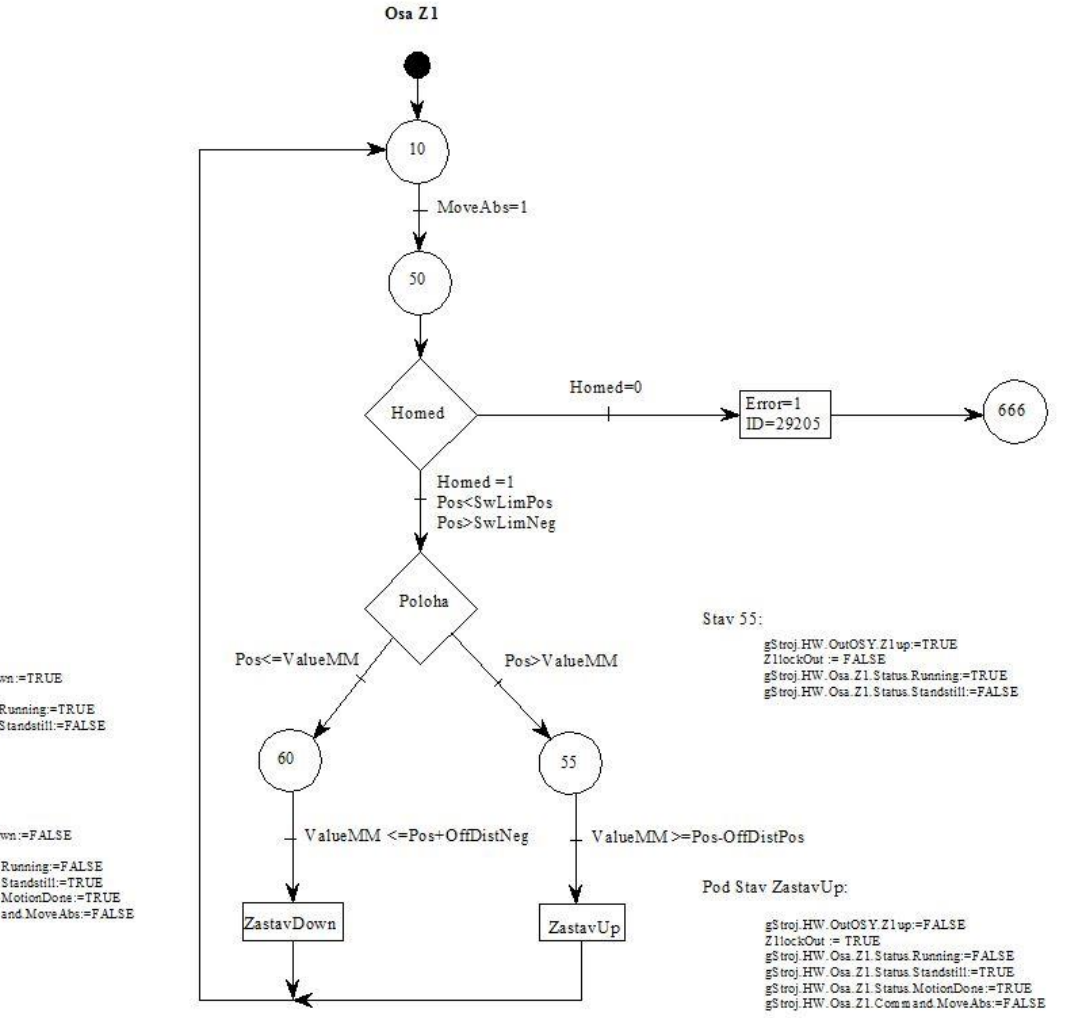

Stav 60:

-<br>
gStroj.HW.OutOSY.Z1down:=TRUE<br>
Z1lockOut := FALSE<br>
gStroj.HW.Osa.Z1.Status.Running:=TRUE<br>
gStroj.HW.Osa.Z1.Status.Standstill:=FALSE

Pod stav ZastavDonw:

gStroj.HW.OutOSY.Z1down:=FALSE<br>Z1lockOut := TRUE 2 HockOut := TRUE<br>gStroj.HW.Osa.21.Status.Running:=FALSE<br>gStroj.HW.Osa.21.Status.Standstiff:=TRUE<br>gStroj.HW.Osa.21.Status.MotionDone:=TRUE<br>gStroj.HW.Osa.21.Command.MoveAbs:=FALSE

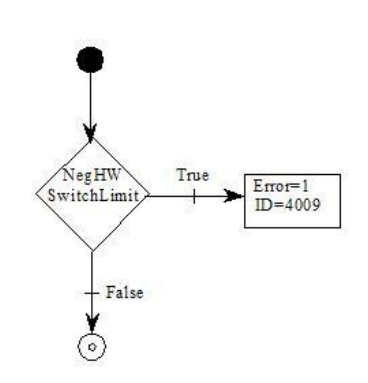

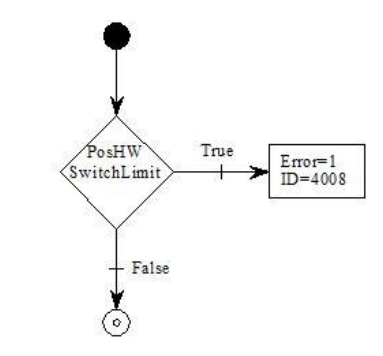

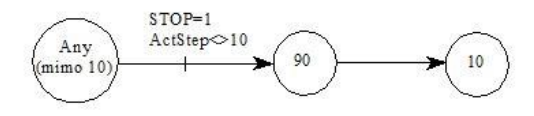

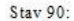

gStroj.HW.OutOSY.Z2up:=FALSE<br>gStroj.HW.OutOSY.Z2ubwn.=FALSE<br>gStroj.HW.Oss.Z2.Status.Running:=FALSE<br>gStroj.HW.Oss.Z2.Status.Standstill:=TRUE gstroj.HW.Osa.22.Status.Standstill=TRUE<br>gStroj.HW.Osa.Z2.Com mand.MoveAbs=FALSE<br>gStroj.HW.Osa.Z2.Com mand.Stop=FALSE<br>gStroj.HW.Osa.Z2.Com mand.Stop=FALSE<br>gStroj.HW.Osa.Z2.Com mand.JogPos = FALSE

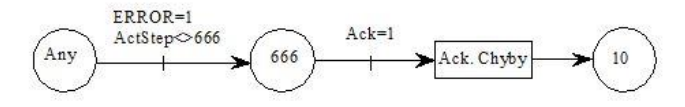

Stav 666:

Osa Z<sub>2</sub>

gStroj.HW.OutOSY.Z2down:=FALSE gStroj.HW.OutOSY.Z2up:=FALSE gStroj.HW\_OsioU 1.22 Sp.-1.2232<br>gStroj.HW\_Osi.Z2.Status.Error.=TRUE<br>gStroj.HW\_Osi.Z2.Status.Running:=FALSE gS troj. HW. Osa. Z 2. S tatus. S tandatill:=FALSE gStroj.HW. Osa.22. Command. Move Abs:=FALSE<br>gStroj.HW. Osa.22. Command. Move Abs:=FALSE<br>gStroj.HW. Osa.22. Command. JogDos := FALSE

Pod Stav Ack. Chyby.

gStroj.HW.Osa.Z2.Command.Ack:=FALSE gStroj.HW.Osa.22. Status.Enor.F ALSE<br>gStroj.HW.Osa.22. Status.Enor.F ALSE<br>gStroj.HW.Osa.22. Status.EnrorId := 0<br>gZ2m anagerSA.NextStep:=10

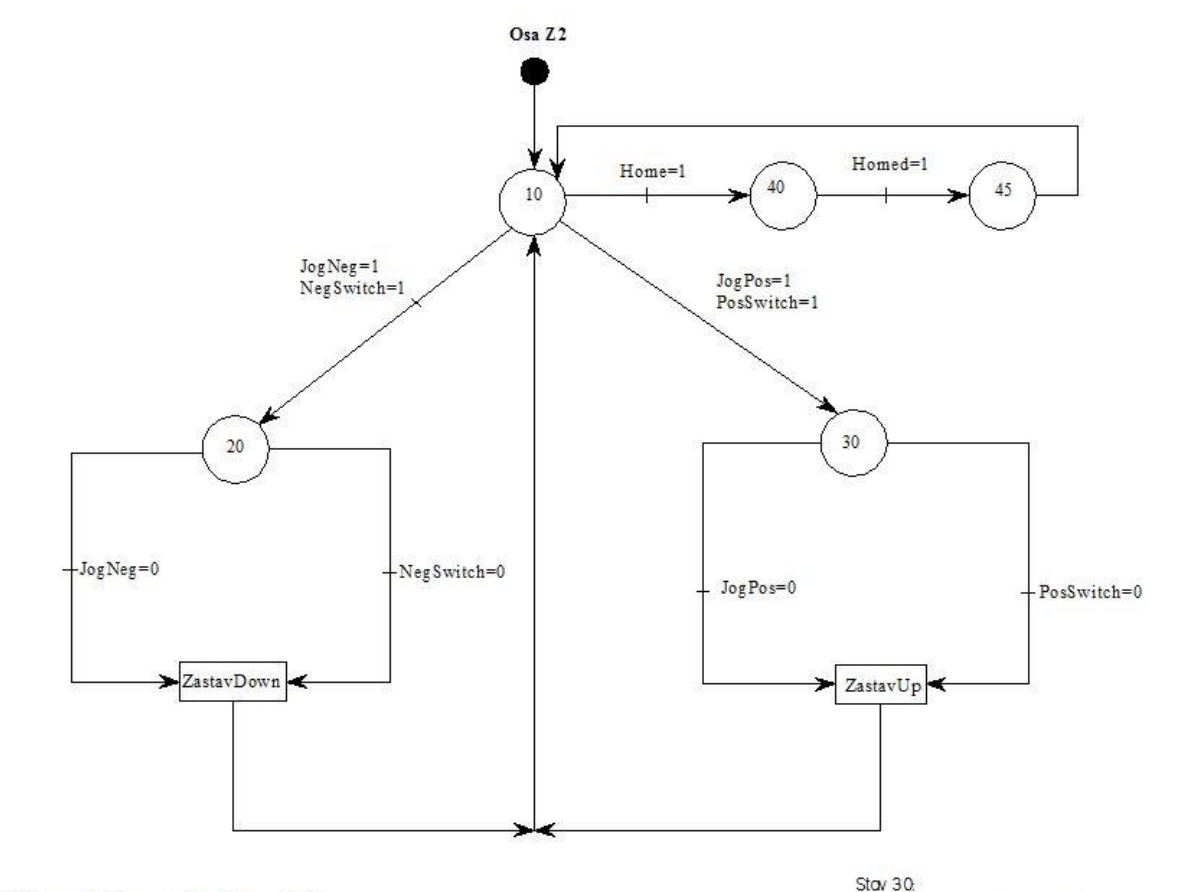

## Stav 20

gStroj. HW. Osa. 22. Status. Running: = TRUE gStroj.HW.Osa.22.Status.Standstill:=FALSE gStroj.HW.OutOSY.Z2down:=TRUE

### Pod stav ZastavDown

gStroj.HW.OutOSY.22down:=FALSE

gStroj.HW.Osa.22.Status.Running:=TRUE<br>gStroj.HW.Osa.22.Status.Standstill:=FALSE gStroj.HW.OutOSY.Z2up:=TRUE

### Pod stav ZastavUp.

gStroj.HW.OutOSY.22up:=FALSE

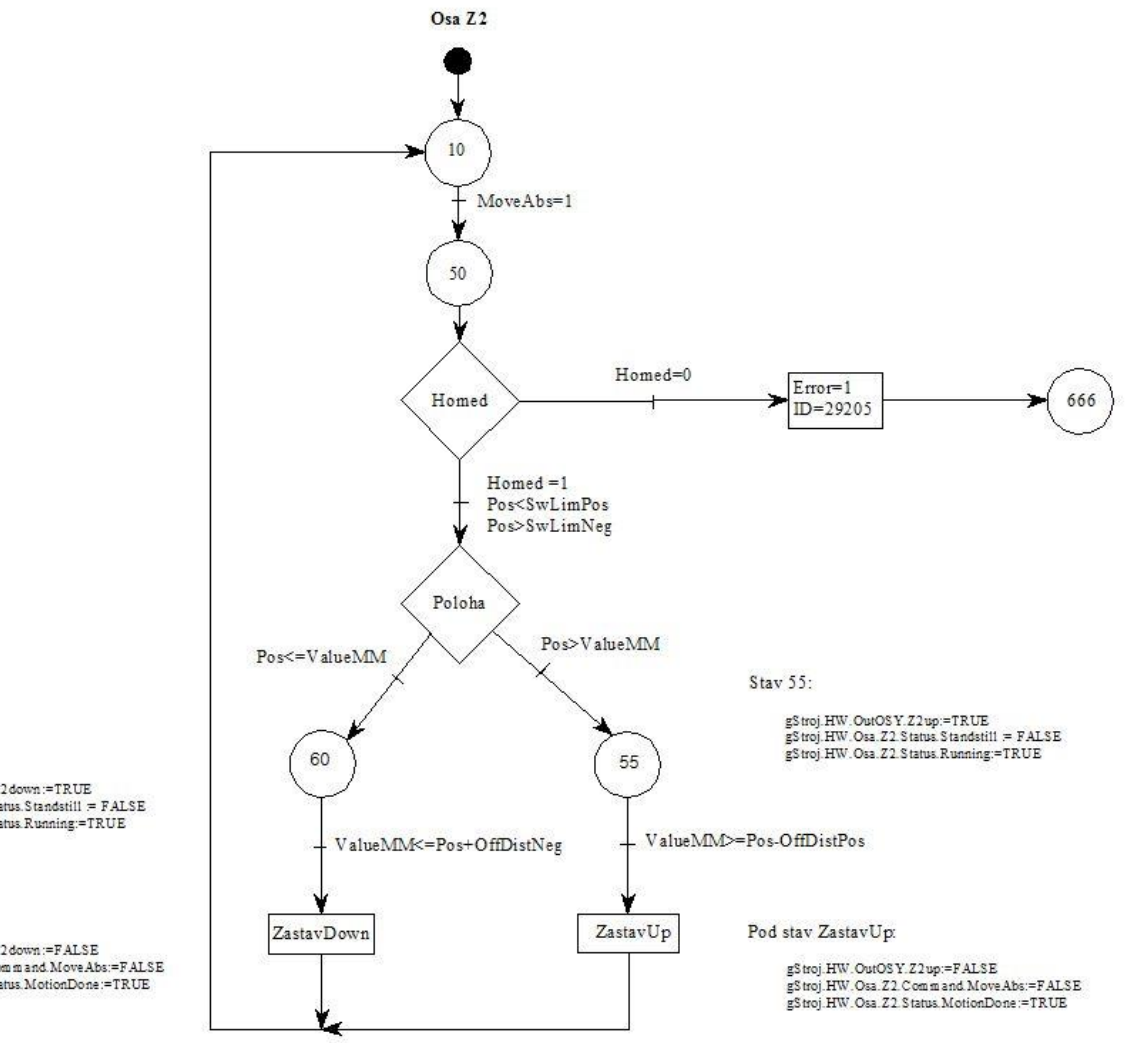

Stav 60:

gStroj, HW. OutOS Y, Z2 down :=TRUE<br>gStroj, HW. Osa, Z2, Status, Standstill = FALSE<br>gStroj, HW. Osa, Z2, Status, Running:=TRUE

### Pod stav ZastavDonw:

gStroj, HW. OutOS Y, Z2 down :=FALSE<br>gStroj, HW. Osa, Z2. Command, MoveAbs:=FALSE<br>gStroj, HW. Osa, Z2. Status, MotionDone :=TRUE

# **Manuální režim**

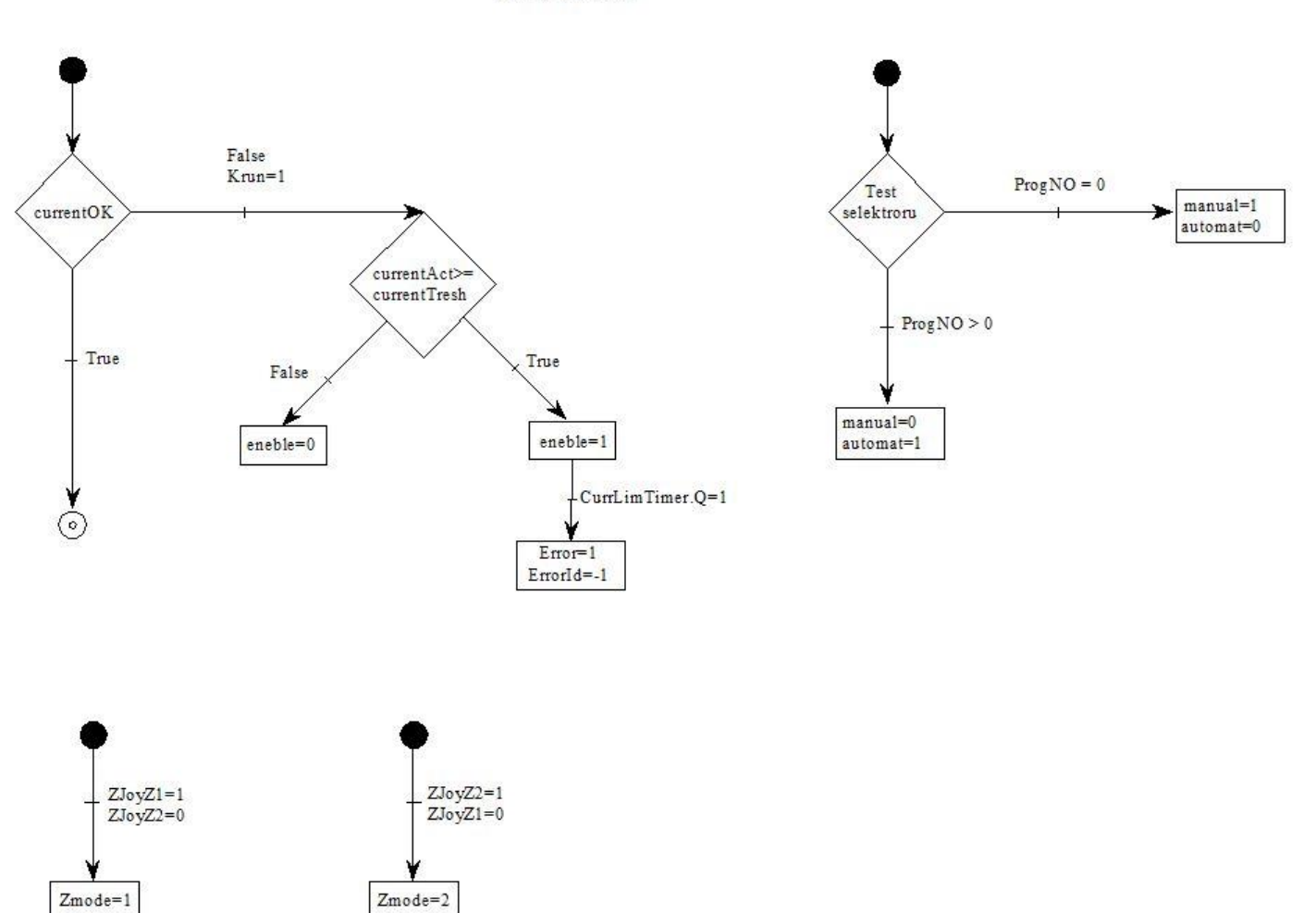

Manualni rezim

## Manualni rezim

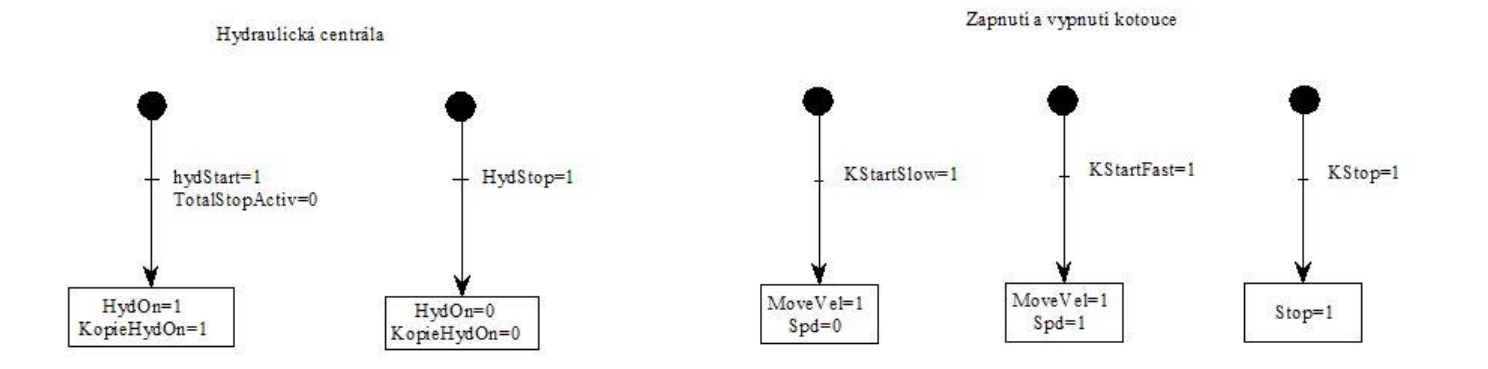

Urcení smeru pohybu osy X

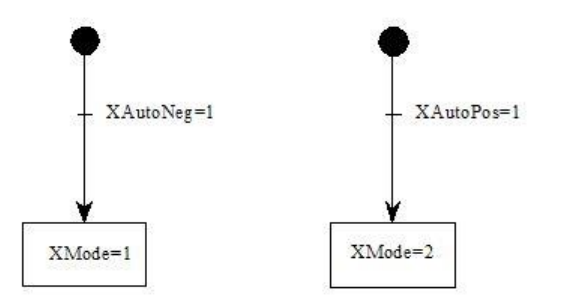

## Manualni rezim

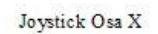

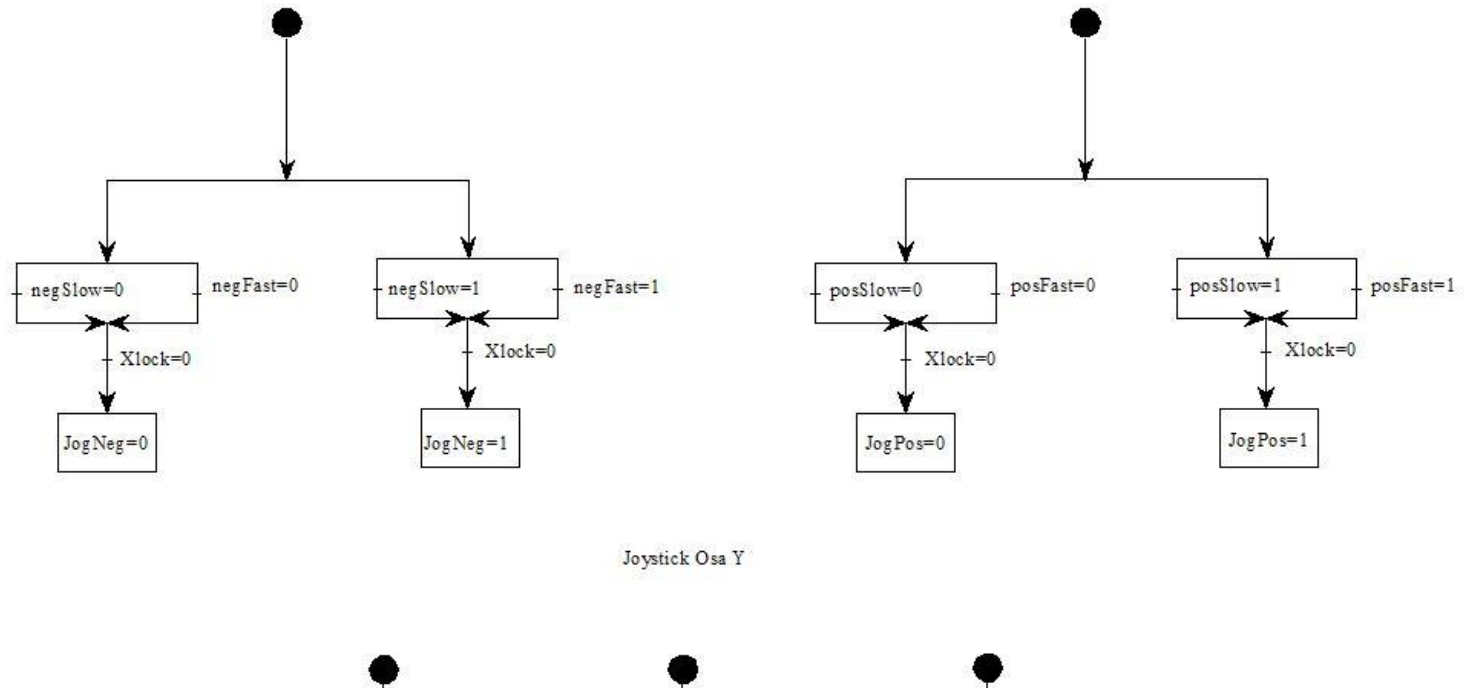

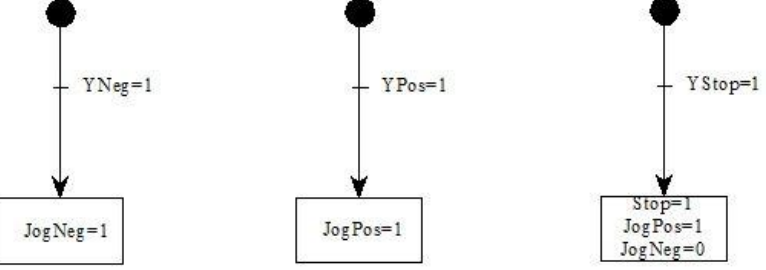

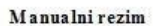

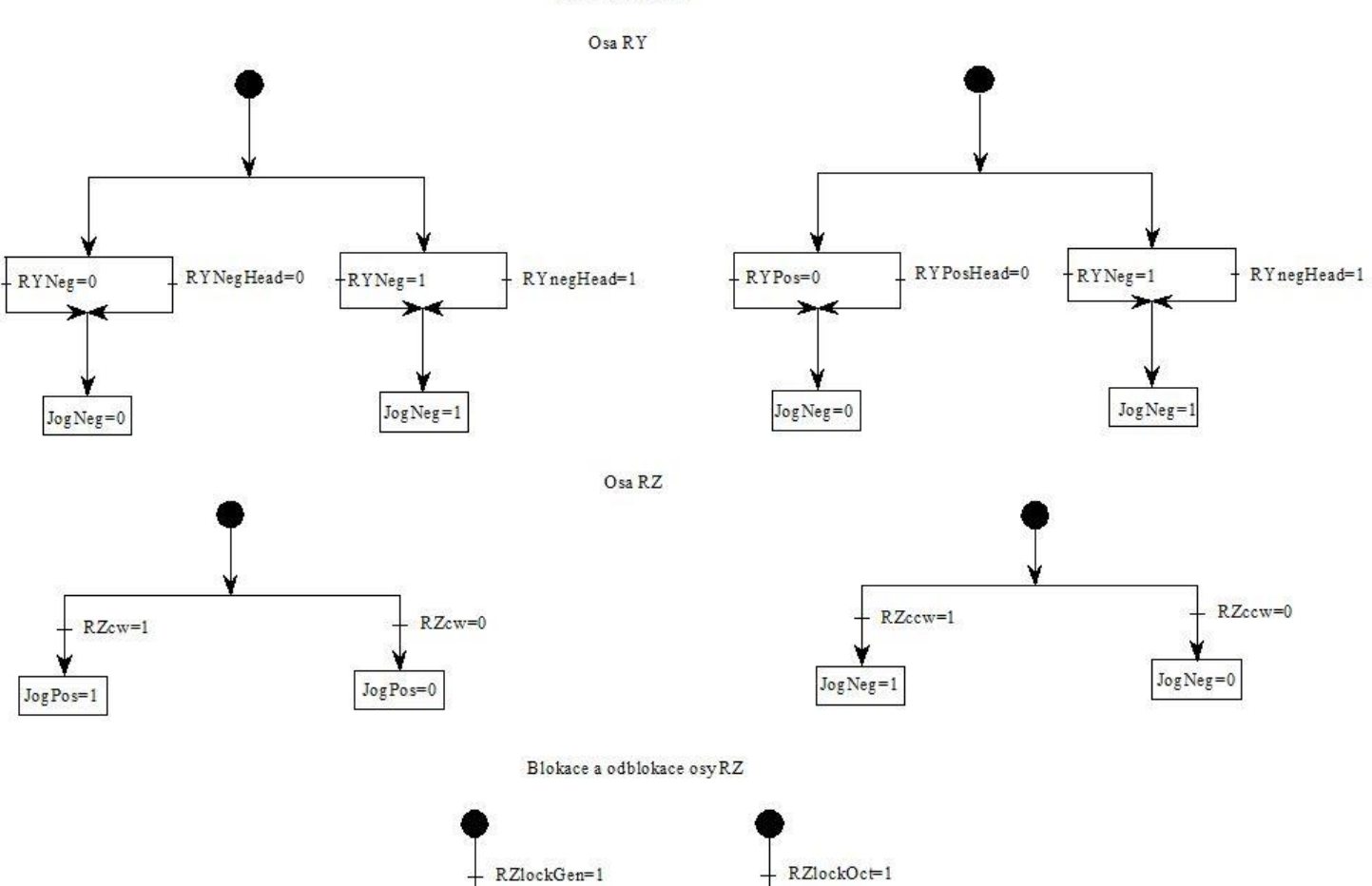

**Blokace v 0-45-90** 

Blokce-obecna

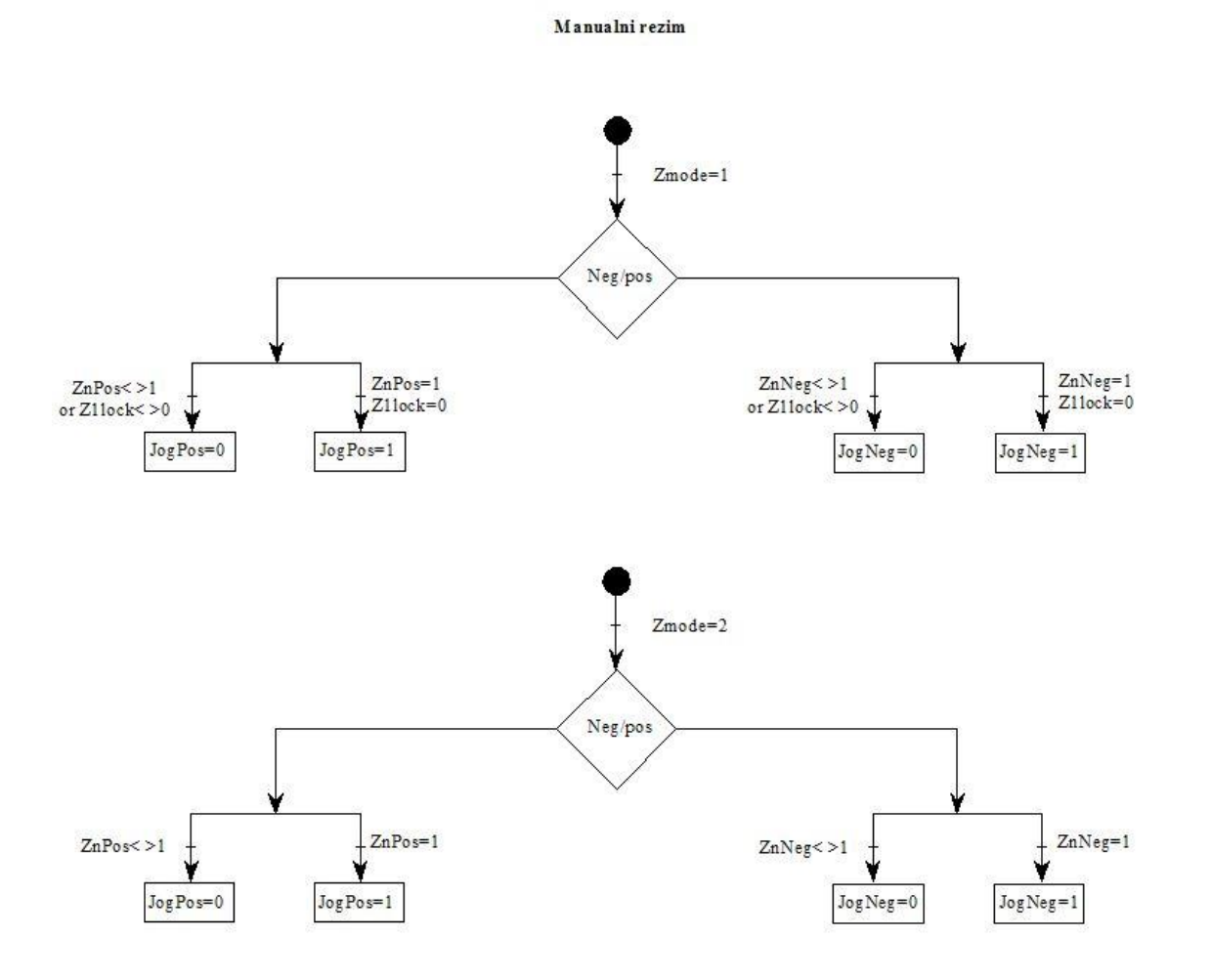

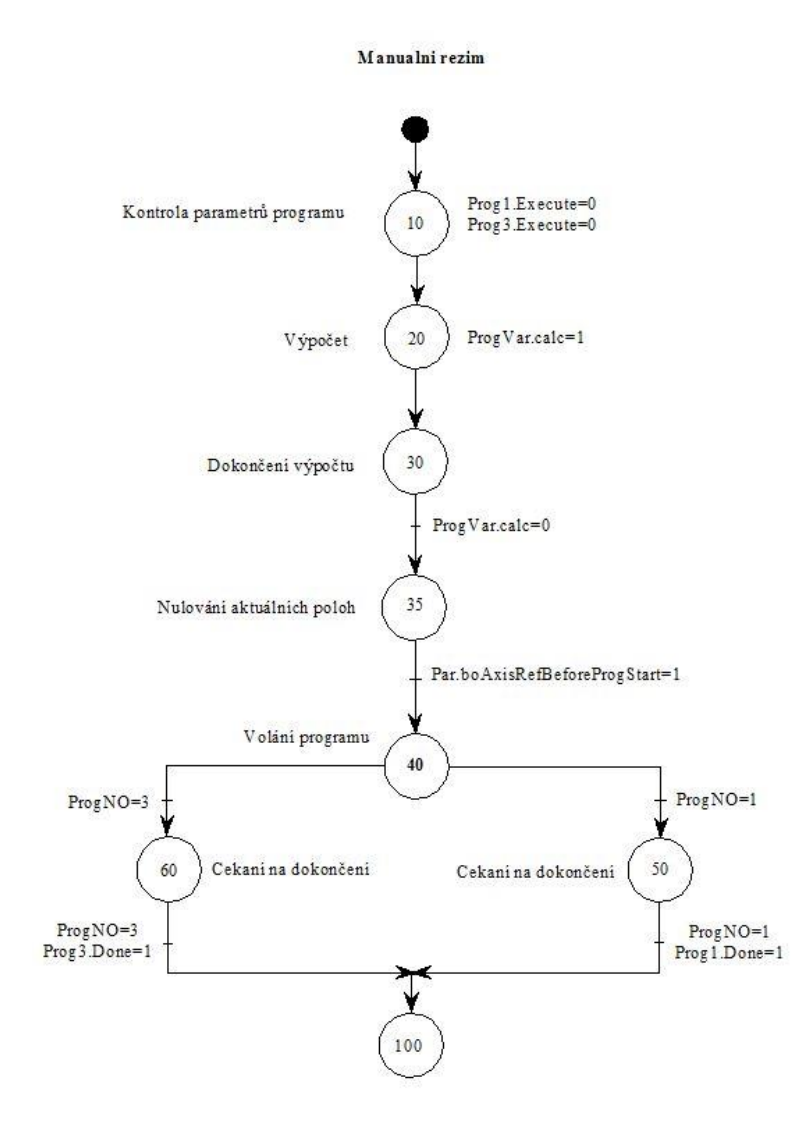

# **Program číslo 1**

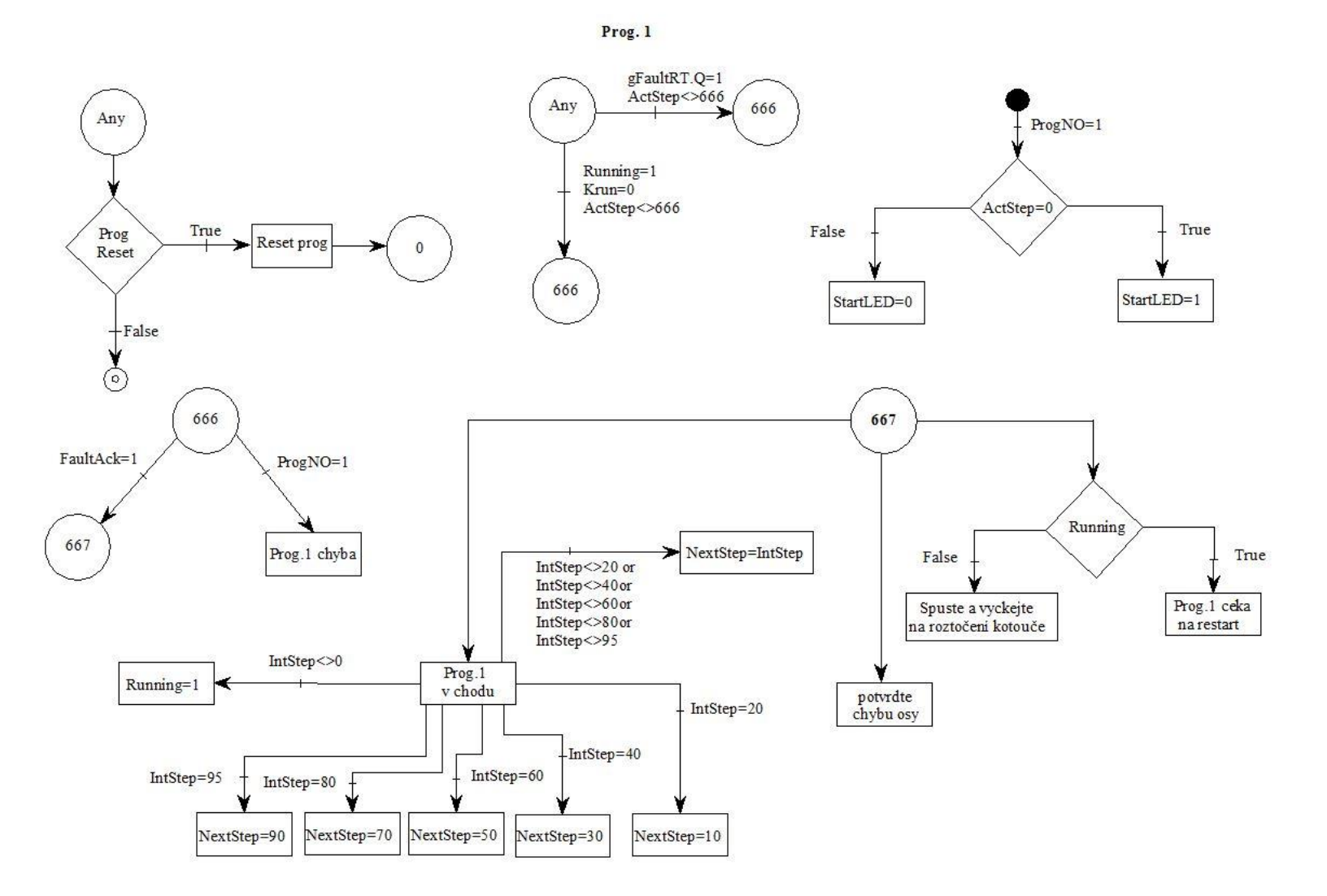

121

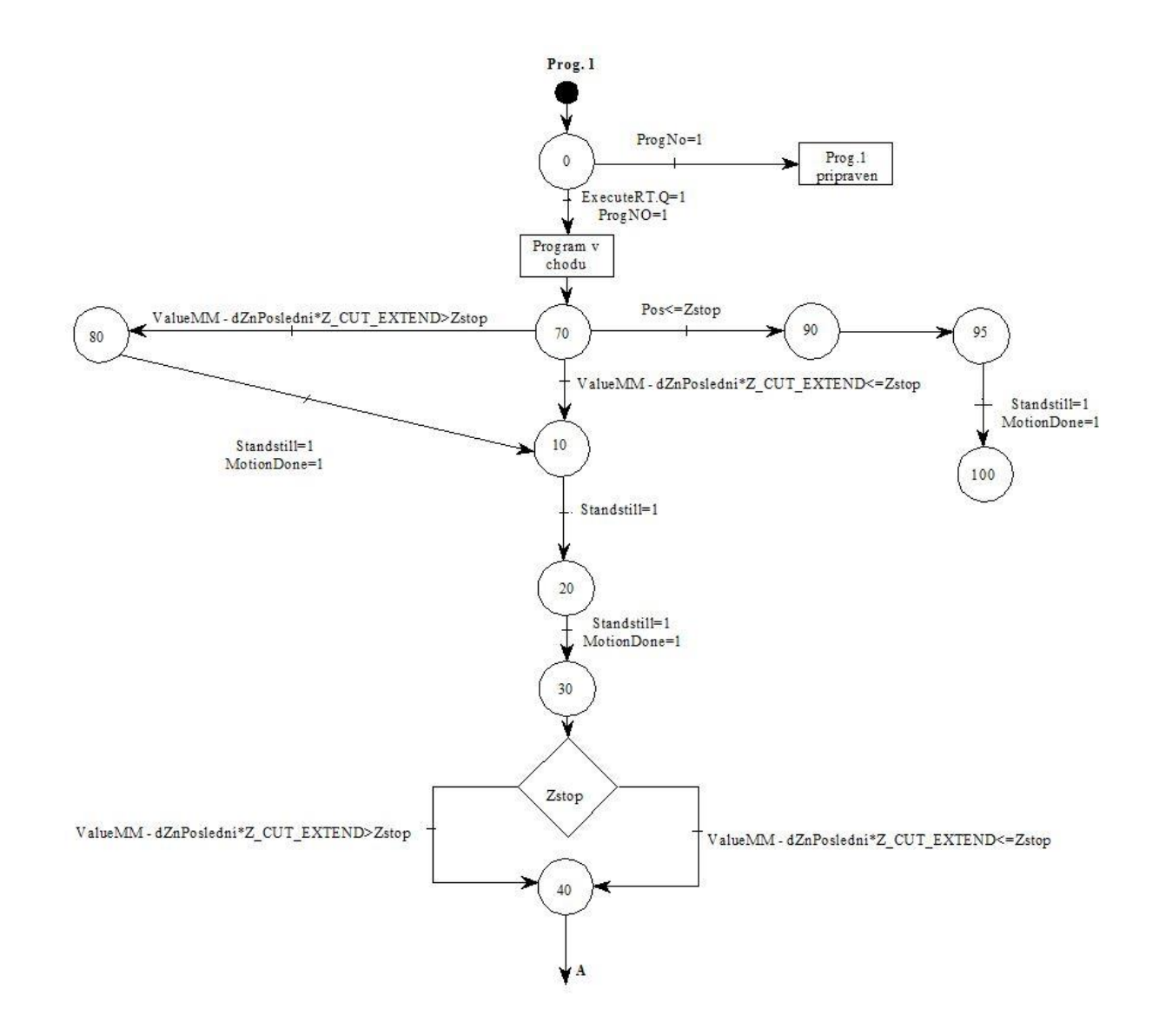

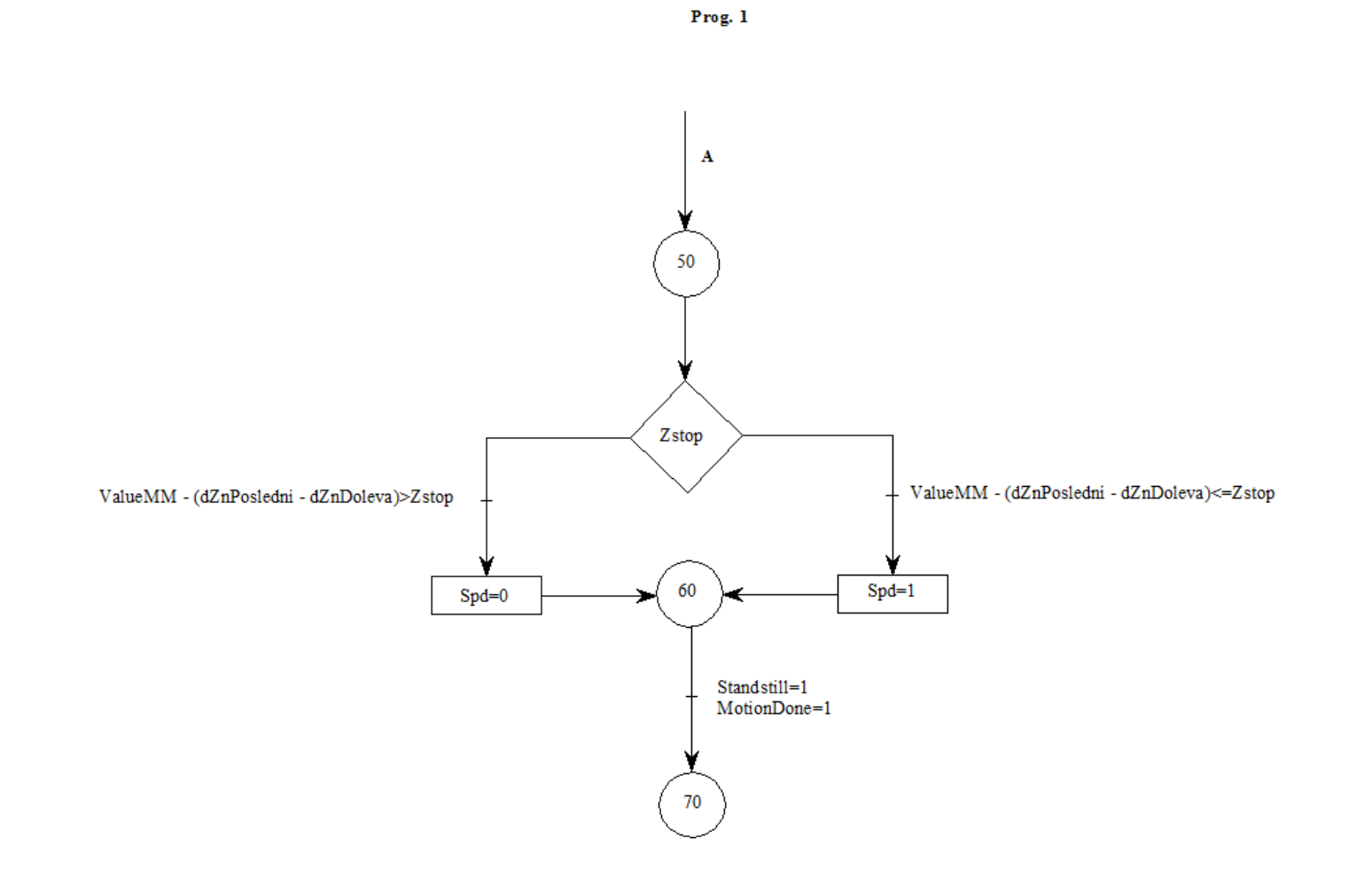

# **Program číslo 3**

Prog. 3

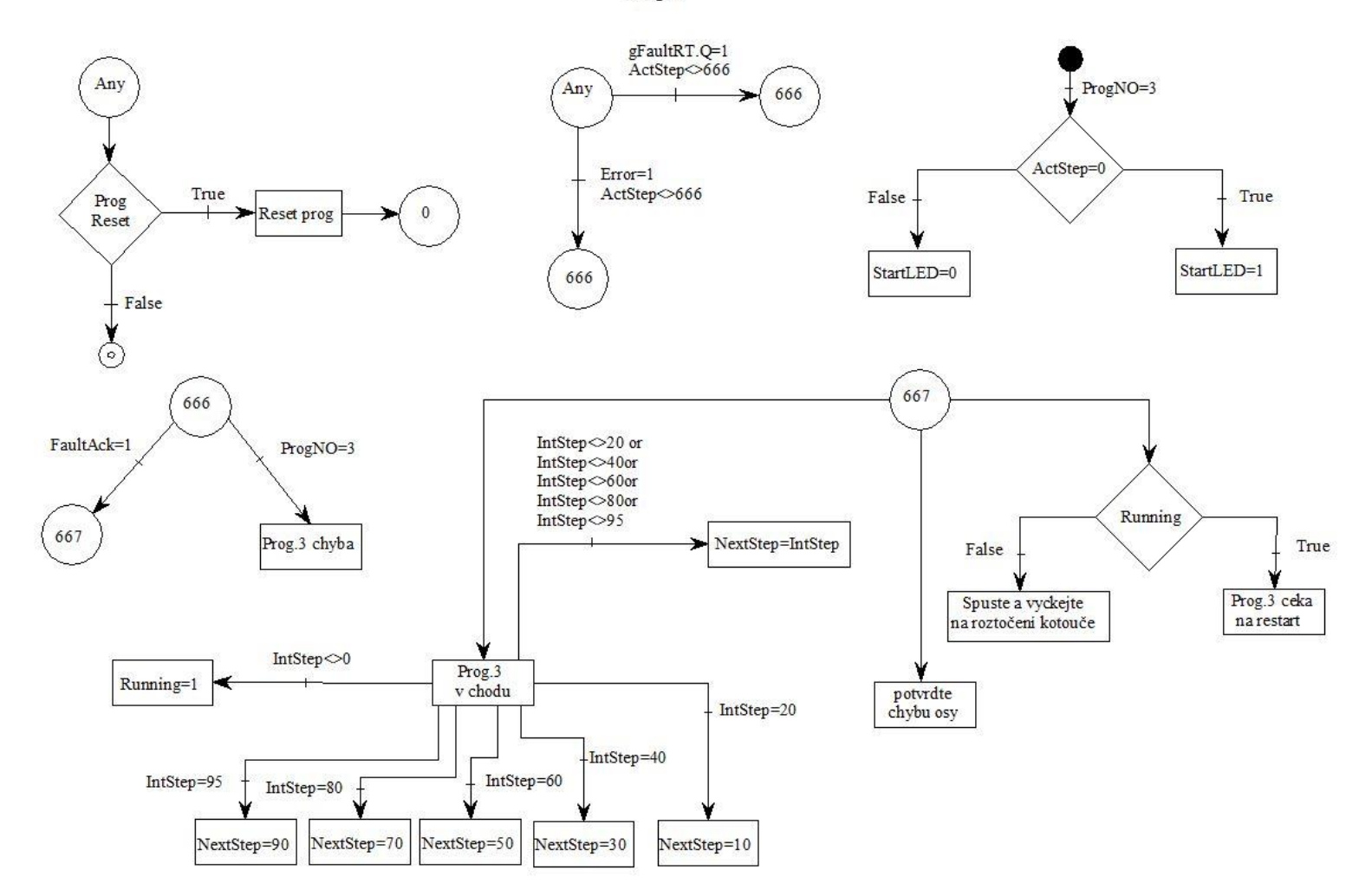

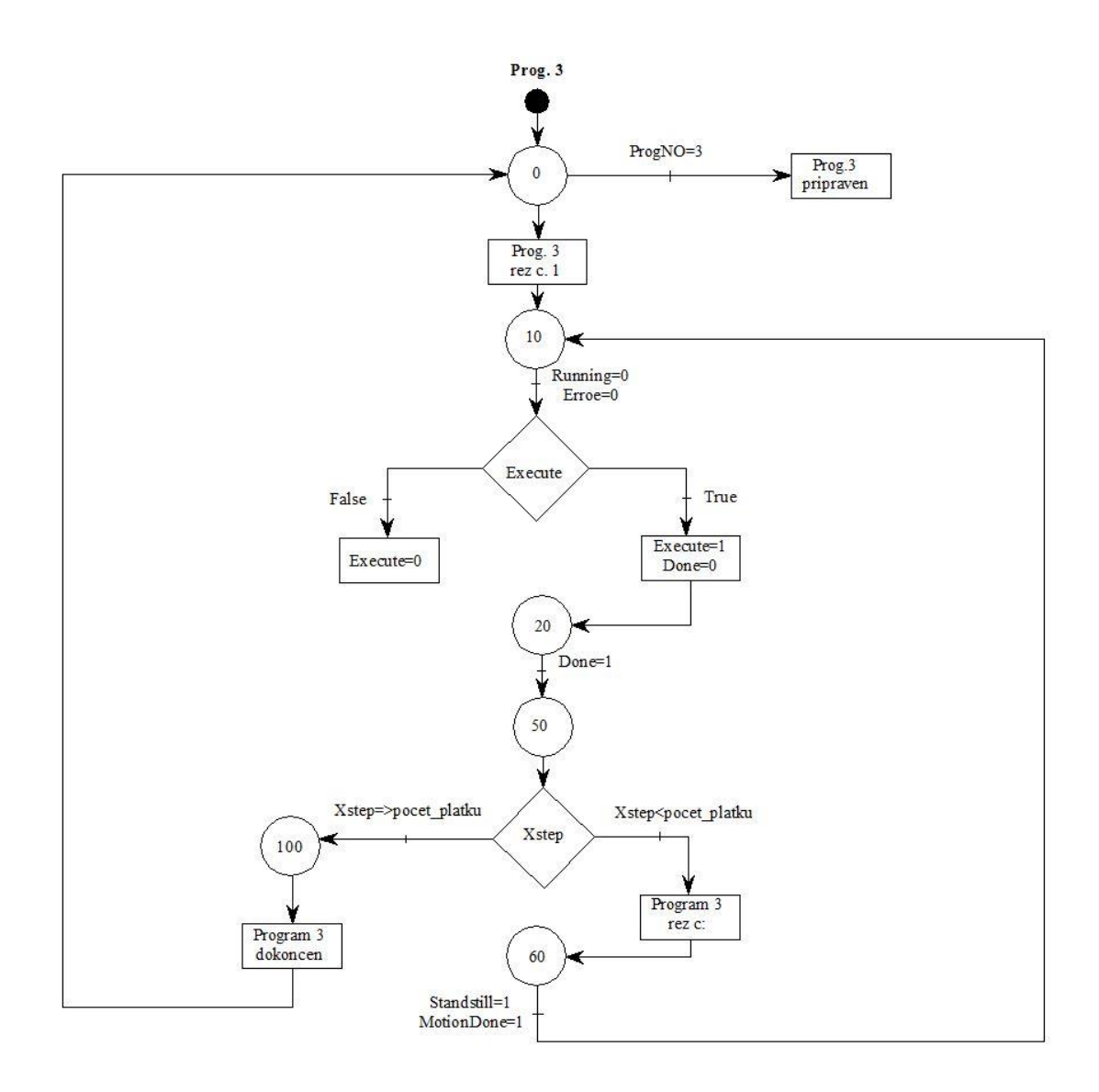